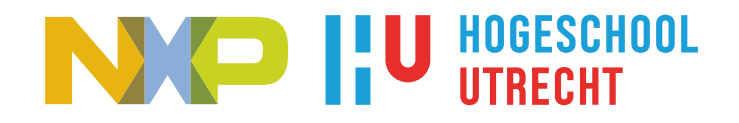

# Enabling open-source trace tooling on NXP S32K344

Graduation report

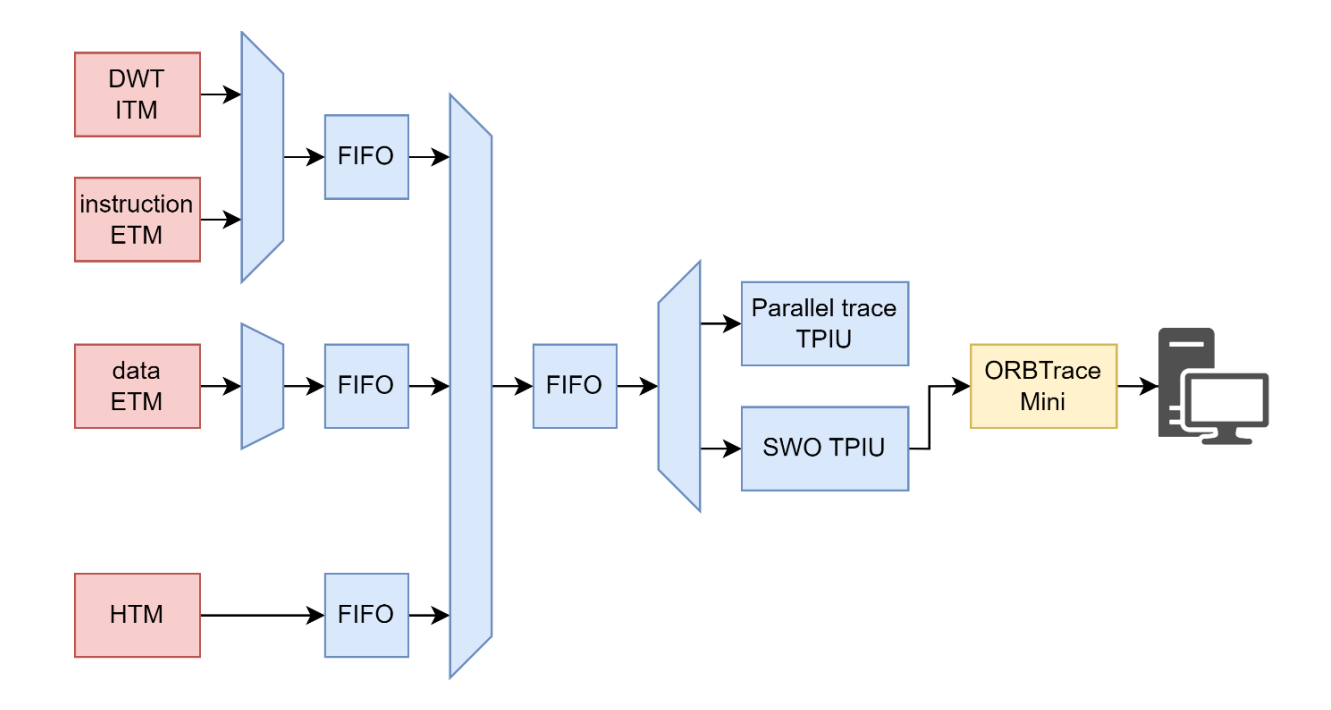

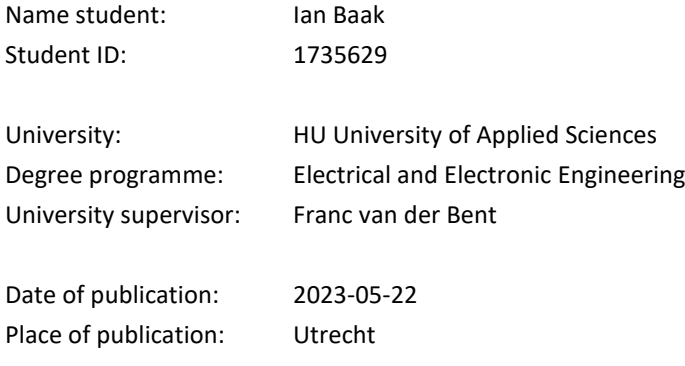

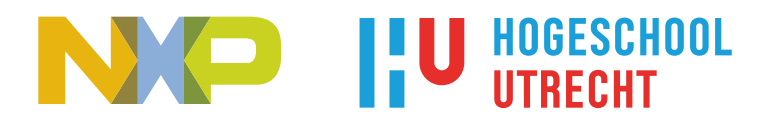

# Enabling open-source trace tooling on NXP S32K344

Graduation report

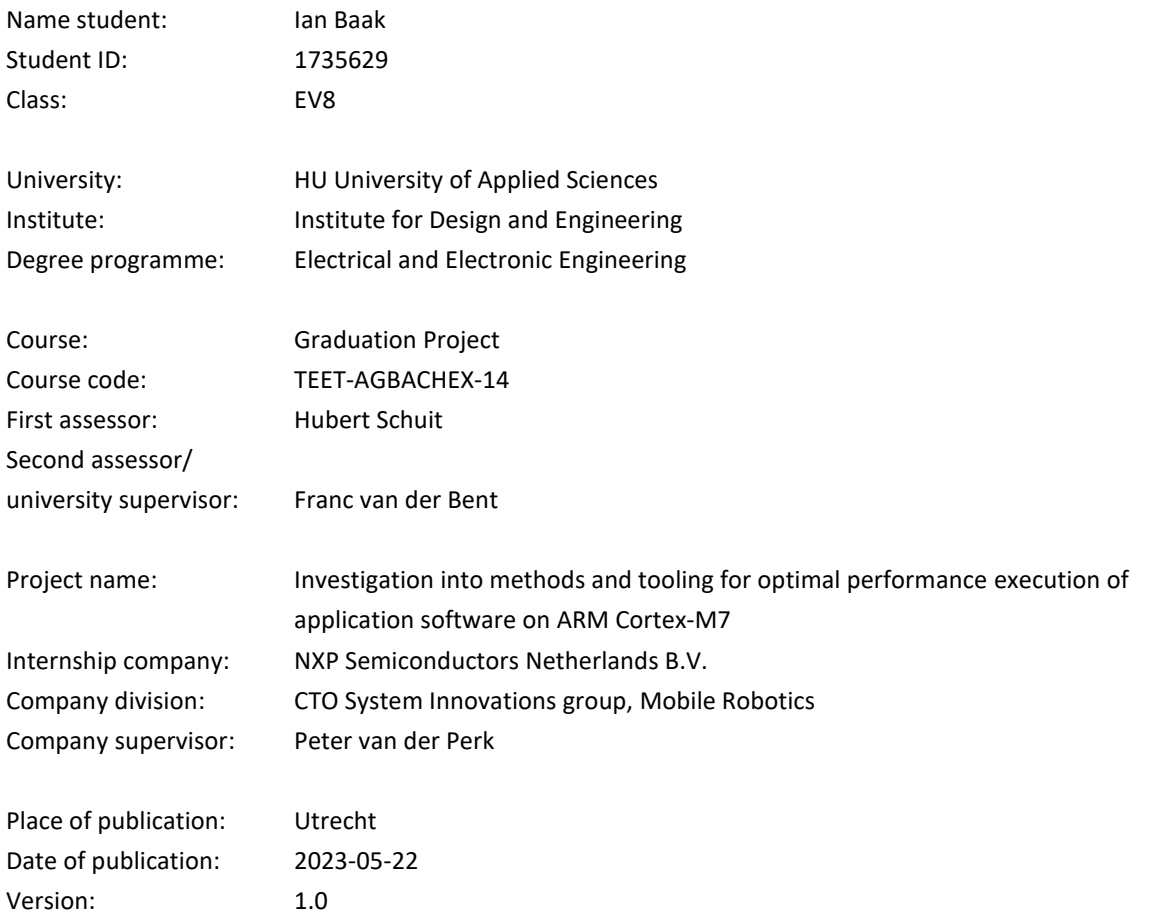

Het bestuur van de Stichting Hogeschool Utrecht te Utrecht aanvaardt geen enkele aansprakelijkheid voor schade voortvloeiende uit het gebruik van enig gegeven, hulpmiddel, werkwijze of procedure in dit verslag beschreven. Vermenigvuldiging zonder toestemming van de auteur(s), de school of het bedrijf (indien van toepassing) is niet toegestaan.

Enabling open-source trace tooling on NXP S32K344 – Graduation report 3 of 76

# <span id="page-4-0"></span>**Preface**

After 4,5 years of working on my major in Electrical Engineering at HU University of Applied Sciences (Hogeschool Utrecht), I've arrived at the final course: the graduation internship. During this internship, the student is tasked with proving that they master the *competences* required of a Bachelor in Electrical Engineering: *Analyseren*, *Ontwerpen*, *Realiseren*, and *Professionaliseren* at level III, and *Managen* at level II.

I'm doing my graduation internship for NXP Mobile Robotics, which is a team inside the CTO division of NXP Semiconductors. NXP Mobile Robotics focusses on applying and promoting NXP's portfolio of semiconductor devices (microcontrollers, I/O transceivers, power management ICs, etc.) in autonomous vehicles (drones), such as UAVs and autonomous rovers. As part of this effort, NXP Mobile Robotics develops and supplies development boards which can perform various tasks in drones, such as acting as the vehicle management unit/board computer. The results of my graduation internship will aid in making the microcontrollers on these development boards more accessible to others by making their tracing features easier to use with tracing tools.

This graduation report is of interest to anyone who is not familiar with tracing features provided by ARM Cortex-M-based microcontrollers and wants to learn more about them, with a specific interest in using these on NXP S32K3 series microcontrollers with Cortex-M7 processors. This graduation report also serves as technical documentation for the tracing tools having been developed during the graduation project.

I would like to express my gratitude towards my project supervisors, Peter van der Perk and Joost van Doorn, for providing general guidance. This was especially important during the definition phases of my graduation project. I would also like to thank Dave Marples, one of the main developers of the Orbuculum project, for helping me understand and exploit the ARM tracing features and helping me select which trace features I should use for my purposes. Finally, I'd like to thank my university supervisor, Franc van der Bent, for providing feedback on my work when needed and for helping me when I struggled with university-specific aspects of the graduation project.

Utrecht, 2023-05-22, Ian baak

# <span id="page-5-0"></span>**Abstract**

Many ARM Cortex-M-based microcontrollers include tracing features which allow monitoring hardware events (e.g. exceptions occurring, a specific instruction being executed or a specific address range being accessed by the CPU). Tracing enables non-intrusive insight into software execution (i.e. software behavior and performance is preserved), as opposed to using intrusive debugging methods such as setting breakpoints and/or single-stepping. Unfortunately, tracing features are currently mostly exploited through high-end, expensive tooling from commercial vendors, making it hard to use tracing features in a cost-effective manner. A recent development is the Orbuculum suite, which is a collection of open-source tools that use ARM tracing features for various purposes.

NXP Mobile Robotics is currently transitioning towards using an NXP S32K3 series microcontroller with an ARM Cortex-M7 CPU for one of their development boards, and they are facing challenges with mapping an application to the M7 core and the various types of memory available in the system such that the application performs optimally. NXP Mobile Robotics is interested in making tracing features usable on S32K3 in a costeffective manner, so that their users can use tracing to gain insight into how effectively an application exploits the hardware in the microcontroller. To this end, this graduation report focusses on enabling tracing features on an S32K344 MCU and enabling/developing tools that allow using these tracing features cost-effectively.

Based on the project goal and requirements defined in consultation with NXP Mobile Robotics, the tracing features available in S32K344 were investigated. The S32K344 features three types of trace sources that monitor various types of hardware events: the Data Watchpoint and Trace unit (DWT), the Instrumentation Trace Macrocell (ITM) and the Embedded Trace Macrocell (ETM). The S32K344 also contains two types of offchip interfaces for receiving trace data: Single Wire Output (SWO; available on the debug headers of many ARM Cortex-M-based development kits) and parallel trace. SWO is capable of much lower maximum trace bandwidth than parallel trace due to using only a single pin instead of five, but this also makes SWO more costeffective and less complex. Due to bandwidth requirements of the various types of trace sources, DWT and ITM tracing can be done over either SWO or parallel trace, while ETM tracing can practically only be done using the high-bandwidth parallel trace interface.

Based on the available trace sources, a list of tools to enable/develop was defined. In this graduation report, three tools which utilize DWT/ITM tracing and function over SWO were enabled/developed: (1) orbtop (from the Orbuculum suite), which allows reconstructing CPU load of an application; (2) an ITCM mapping tool, allowing automatic identification and mapping of high-load application functions to the S32K344's fastest memory; and (3) orbstat (from the Orbuculum suite), which allows generating call graphs of the running application to gain insight into frequency of and the relationship between function calls. A list of tracing tools that likely require ETM and/or DWT/ITM over the parallel trace interface was also defined, but at time of writing these have not yet been implemented due to prioritizing development of the tools that could function over the less complex SWO interface.

To demonstrate applicability of the three enabled/developed tracing tools, they were exercised with PX4 Autopilot (flight control software for autonomous vehicles) as an example application, running on an NXP MR-Buggy3 rover platform. Using the insights provided by the tracing tools, various optimizations were done to PX4 Autopilot.

Complementary to the enabled/developed tracing tools and in line with the intent to make them accessible to future users, a user guide was written that explains how to set up and use the tracing tools.

# **Contents**

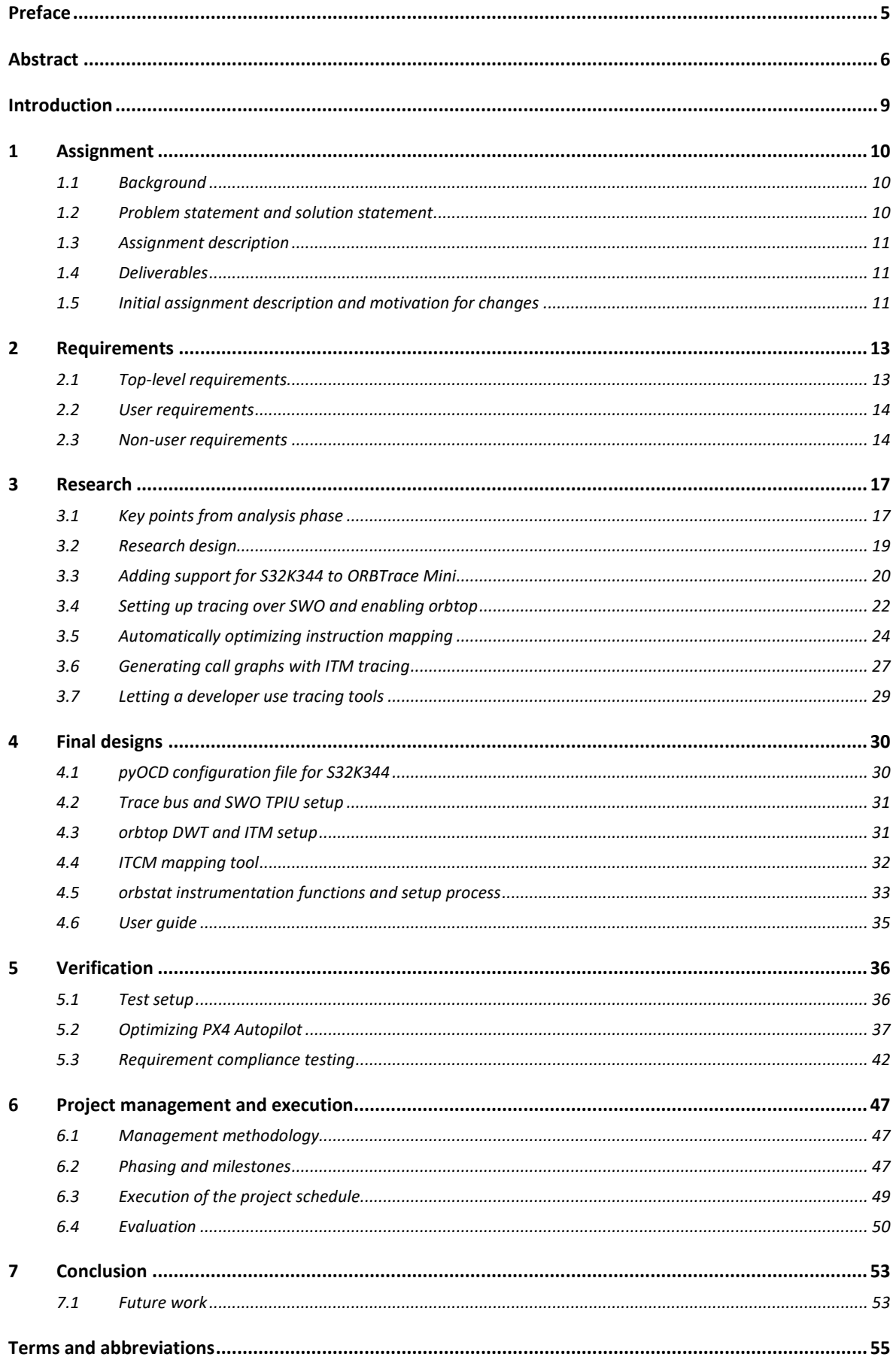

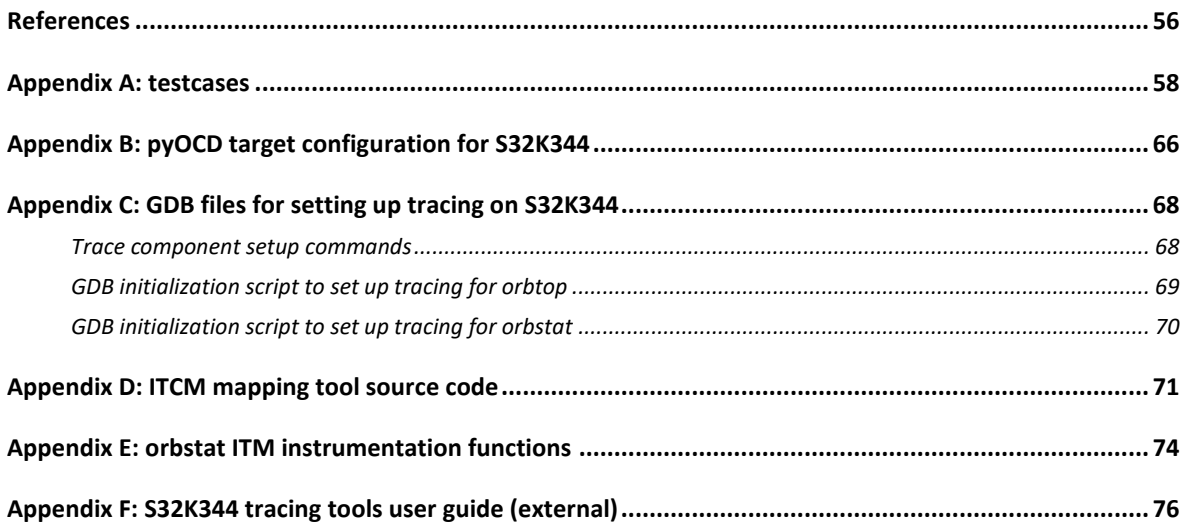

# <span id="page-8-0"></span>**Introduction**

In order to enable higher-performance flight control systems for unmanned, autonomous vehicles, NXP's Mobile Robotics team is transitioning from microcontrollers with ARM Cortex-M4 processors to using ARM Cortex-M7-based microcontrollers. During this transition, NXP Mobile Robotics has experienced an increase in difficulty with effectively mapping an application to the Cortex-M7's more complex microarchitecture and memory structure such that the application runs optimally. This poses a threat to NXP Mobile Robotics' goal of making their vehicle management unit (VMU) development boards accessible to other developers (both internal and external to NXP). To mitigate this issue, NXP Mobile Robotics is interested in using tracing features provided by most ARM Cortex-M-based microcontrollers. Tracing allows runtime monitoring of various hardware events without incurring software overhead or modifying the control flow of the CPU, thus providing deeper insight into execution of software. This could in turn aid in identifying and resolving suboptimal or undesired software behavior.

Unfortunately, the barrier to entry for using the tracing features in Cortex-M microcontrollers is relatively high due to host-side tooling for exploiting the trace features mostly being provided by high-end tool suites from commercial vendors. This leads to tracing tools usually being considered as expert-focused. The graduation project documented in this report aims to make using the tracing features more accessible to users of NXP Mobile Robotics' development boards by enabling/developing open-source, cost-effective tracing tools for the NXP S32K344 microcontroller utilizing an ARM Cortex-M7 processor.

This graduation report is structured as follows. Chapter [1](#page-9-0) describes the graduation assignment in more detail by describing the background and defining the assignment goal. Chapter [2](#page-12-0) documents the requirements package. Next, research into how trace tools can be developed/enabled on S32K344 is discussed in Chapter [3.](#page-16-0) This chapter also reiterates key points from research documented in the Project Initialization Document (PID)<sup>1</sup>. In Chapte[r 4,](#page-29-0) the final designs of enabled/developed tracing tools based on the research results from the prior chapter are discussed. The tracing tools are subsequently verified in Chapte[r 5](#page-35-0) by first exercising them with an example application (PX4 Autopilot) and then testing them for compliance to the requirements. Next, the way the graduation project was managed is discussed and evaluated in Chapter [6.](#page-46-0) Finally, Chapte[r 7](#page-52-0) concludes the graduation report and discusses future work.

Enabling open-source trace tooling on NXP S32K344 – Graduation report 9 of 76

 $1$  The PID is a document created in the starting phases of the graduation project which describes the project goal, plan of approach, and initial project schedule.

# <span id="page-9-0"></span>**1 Assignment**

This chapter describes the internship assignment. The assignment has been redefined since finalization of the PID; the motivation for this is discussed at the end of the chapter.

### <span id="page-9-1"></span>1.1 Background

For software running on a microcontroller in an autonomous mobile vehicle, both ensuring the reliability of the application and achieving the necessary performance for meeting the real-time requirements of the vehicle are of high importance. When performance is not sufficient, but the specification of the vehicle's hardware platform is already frozen, increasing performance is usually only possible through optimization (i.e. effectively mapping the application to available execution resources). To aid in ensuring reliability and achieving sufficient performance, several features are provided by present-day ARM Cortex-M-based microcontrollers. These features range from basic debugging (single stepping, inspecting variables, etc.) to tracing of hardware structures (e.g. full reconstruction of instructions executed by the CPU) (ARM, 2015).

Host-side tooling for using tracing features are mostly exploited by high-end commercial tool suites from commercial vendors, making the use of tracing relatively rare in markets where open-source/cost-effective tooling is preferred (e.g. hobbyist-grade systems such as hobbyist drones/rovers). In an effort to make tracing features more accessible to users other than experts with access to commercial embedded tool suites, developers from the Orbcode group have developed the open-source Orbuculum tool suite: which is a collection of host-side tools that allow parsing various types of trace data in useful ways (Orbcode, 2022).

### <span id="page-9-2"></span>1.2 Problem statement and solution statement

NXP Mobile Robotics is currently transitioning from using NXP Kinetis K66 series microcontrollers with ARM Cortex-M4 cores for their vehicle management units (VMU) to NXP S32K3 series microcontrollers with ARM Cortex-M7 cores. The S32K3 series enable higher performance through the use of, among others, a more advanced CPU microarchitecture and various types of memory [\(Table 1.1\)](#page-9-3). Unfortunately, the increase in complexity of this new platform also results in a higher difficulty of ensuring reliable software operation and optimal performance.

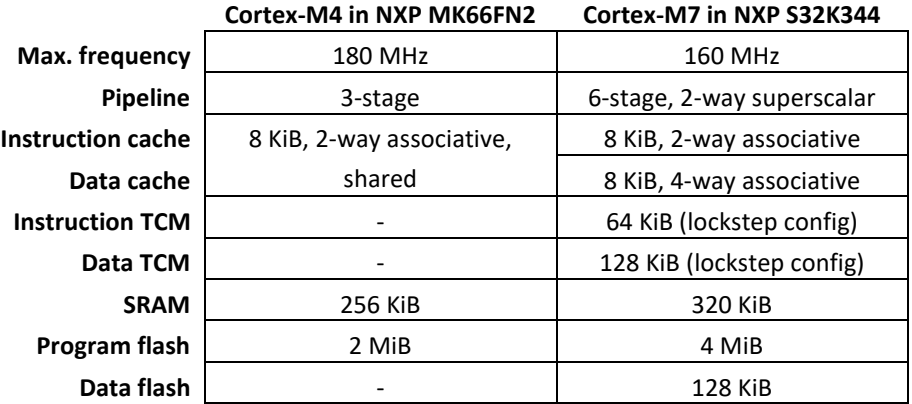

<span id="page-9-3"></span>*Table 1.1: feature comparison between M4 core in an NXP MK66FN2 and M7 core in an NXP S32K344. (ARM, 2022; NXP Semiconductors, 2017; NXP Semiconductors, 2022a; NXP Semiconductors, 2022b; NXP Semiconductors, 2018)*

NXP Mobile Robotics seeks to mitigate this increase in difficulty for developers by making the tracing features available in the S32K3 series accessible to developers, providing them deeper insight into the operation of their system without needing intricate knowledge of the tracing components themselves. NXP Mobile Robotics' goal thus aligns with the goals of the Orbcode developers, but is focused specifically on NXP S32K3 series microcontrollers.

### <span id="page-10-0"></span>1.3 Assignment description

The goal of this graduation assignment is to develop new tools and enable existing open-source tools (e.g. Orbuculum) that exploit the tracing features of the S32K3 series for achieving specific goals, with the NXP S32K344 MCU used as the target device. The main research question is as follows:

*"How can the tracing features provided by the NXP S32K344 MCU be made accessible to software developers for the purpose of profiling, optimizing, and debugging applications?"*

<span id="page-10-1"></span>The top-level requirements directly following from this assignment goal are listed in Sectio[n 2.1.](#page-12-1)

### 1.4 Deliverables

The following deliverables of interest to both HU University of Applied Sciences and NXP Mobile Robotics will be created during the graduation project:

- **1. PID (completed as of 2023-03-13).** Describes the student's plan of approach from both a technical and process perspective.
- **2. Graduation report (this document).** Describes the student's execution and results of the assignment from both a technical and process perspective.
- **3. Final presentation.** Presents the student's execution and results of the assignment from a technical perspective. New developments since finalization of the graduation report are also disclosed.

Deliverables mainly of interest to NXP Mobile Robotics are as follows:

- **4. Tools and configuration files/scripts for using trace features.** These are the deliverables of main interest, and are intended to be used by future developers utilizing S32K3-based NXP Mobile Robotics products. These deliverables are included in appendices B through E.
- **5. User guide for tracing on S32K3.** This user guide allows future developers to setup and use the trace tools and supporting configuration files/scripts. This deliverable is included in appendix F.
- **6. Insights gained from exercising an existing application with the tracing tools.** To demonstrate the applicability of trace tools enabled/developed, they will be used to analyze and optimize an existing application. This deliverable is included in Section [5.2.](#page-36-0)
- **7. General knowledge about S32K3 tracing gained while working on the assignment.** This knowledge will be of use to the Mobile Robotics team going forward.

### <span id="page-10-2"></span>1.5 Initial assignment description and motivation for changes

Originally, the graduation assignment focused on the development of performance profiling methods targeting the M7 CPU inside the S32K344. These profiling methods would allow embedded software developers targeting the S32K344 to gain insight into performance bottlenecks of their application, with the intention that they could subsequently use these insights to optimize their application to better exploit the available resources in the S32K344, and in particular, its M7 core. The profiling methods were mainly targeted towards software developers that have relatively little experience with the process of performance optimization or the S32K3 series MCUs; making profiling methods accessible to these users would allow them to gain this experience more quickly.

The new assignment goal both narrows down and expands the scope of the original assignment: the new assignment focusses on enabling tracing features on S32K3 for the purpose of profiling, optimization, and debug, while the original assignment only intended to incorporate tracing in profiling methods where this was relevant and didn't focus on either optimization or debugging.

The change in assignment goal was motivated by two factors. First, during the development of the second profiling method (measuring instruction fetch stalls experienced by the M7 core), it was concluded that implementing this method in an effective manner was infeasible (see Section [3.5.1\)](#page-24-0), and a similar conclusion was subsequently drawn for the remaining profiling methods. Second, based on initial experiments conducted with orbtop (allowing measurement of CPU load through tracing), it was concluded that the main interest of the graduation project was actually in exploiting tracing features in general.

Ramifications of the assignment redefinition for other parts of this graduation report (e.g. research subquestions, requirements, project schedule) are discussed in their respective chapters.

# <span id="page-12-0"></span>**2 Requirements**

This chapter documents the requirements package for the graduation assignment. Due to the nature of the assignment, where various tracing tools and a user guide are regarded as the main deliverables, requirements are categorized using a custom scheme:

- **1. Top-level requirements:** requirements that have been defined at the start of the project.
- **2. User requirements:** requirements that specify how the tracing tools are presented to a software developer using them.
- **3. Non-user requirements:** requirements that specify what the tracing tools should do.

Both the user and non-user requirements have been derived from the top-level requirements while working on the graduation assignment. All requirements are prioritized using the MoSCoW method (Brush, 2023), which classifies requirements as follows:

- 1. **must have (M):** fulfillment of these requirements is considered mandatory for the graduation project to be deemed successful.
- 2. **should have (S):** these requirements are important and effort should be spent towards meeting them within the available time, but meeting them is not mandated for project success.
- 3. **could have (C):** these requirements denote features that are desirable but not necessary, and should thus be handled with less priority. These requirements can be regarded as 'stretch goals'.
- 4. **won't have (W):** these requirements are of the lowest priority. They also denote features that are desirable, but it's not certain when, if ever, they will be implemented.

To accommodate the redefinition of the project goal (Section [1.5\)](#page-10-2), most requirements have been updated since the PID. Newly defined requirements are marked with asterisks (\*).

<span id="page-12-6"></span><span id="page-12-5"></span><span id="page-12-4"></span><span id="page-12-3"></span><span id="page-12-2"></span>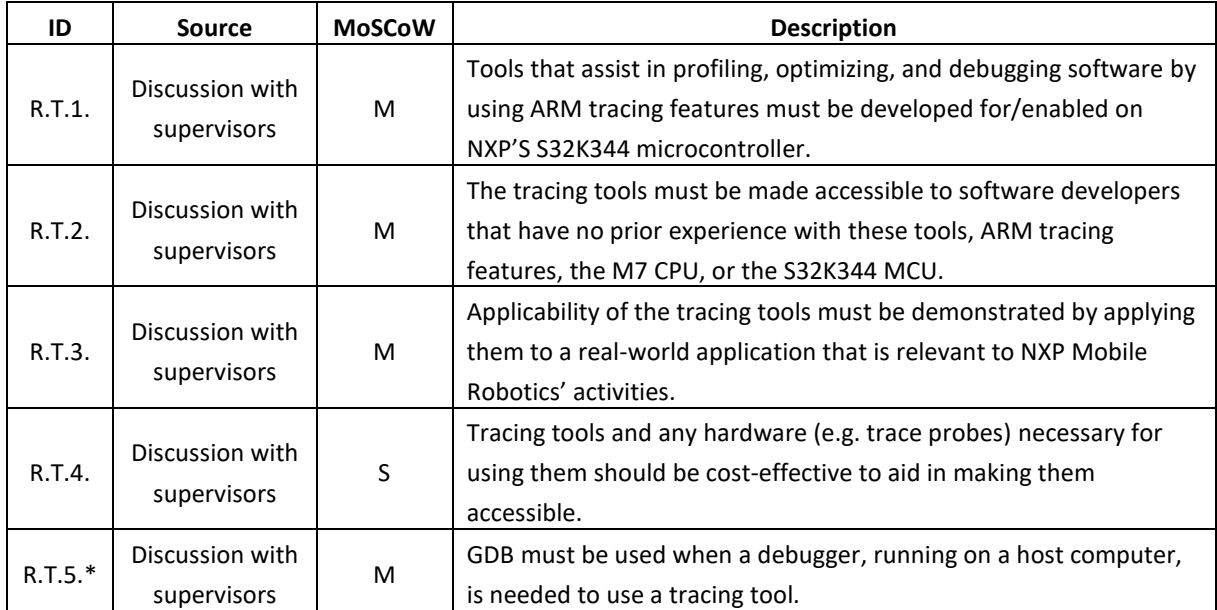

### <span id="page-12-1"></span>2.1 Top-level requirements

<span id="page-13-9"></span><span id="page-13-8"></span><span id="page-13-5"></span><span id="page-13-3"></span>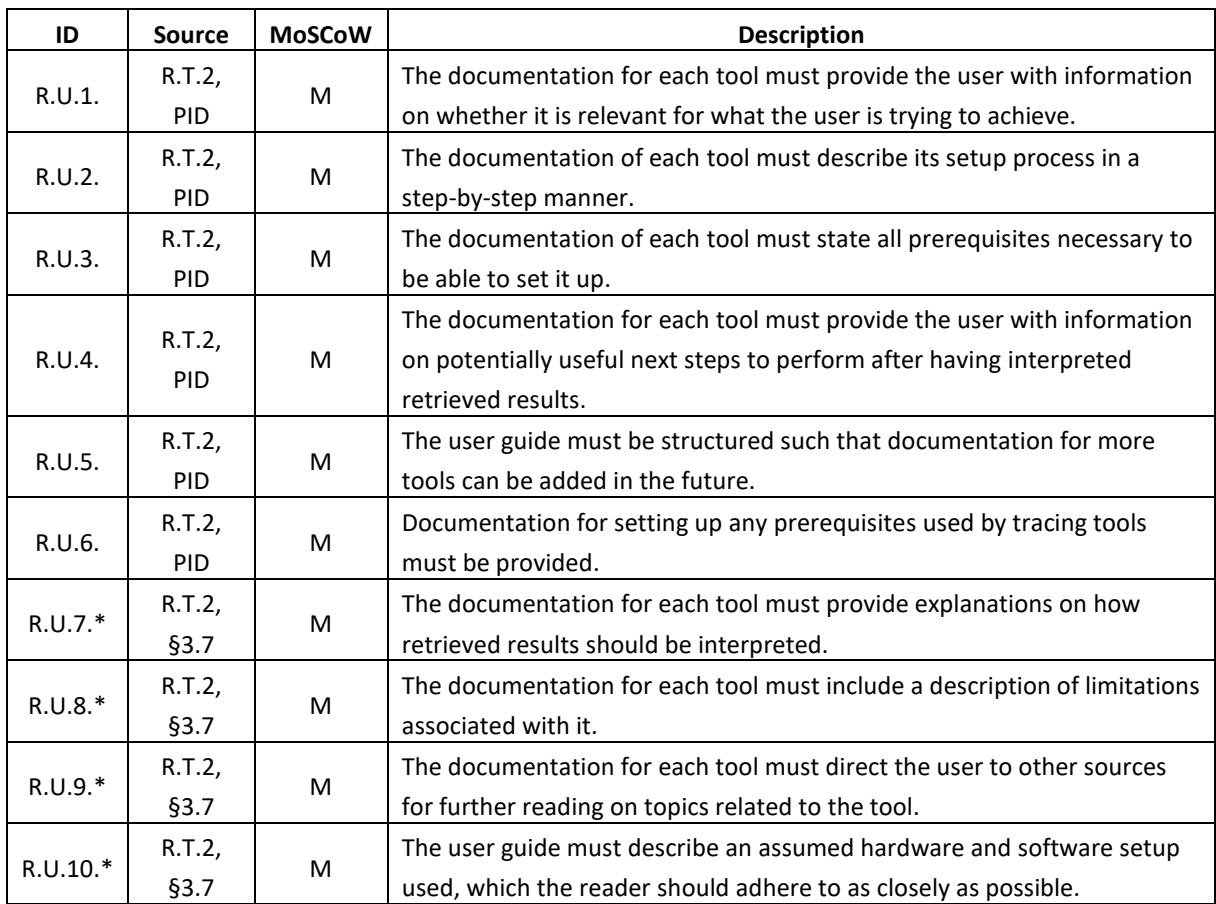

# <span id="page-13-0"></span>2.2 User requirements

## <span id="page-13-12"></span><span id="page-13-11"></span><span id="page-13-10"></span><span id="page-13-7"></span><span id="page-13-4"></span><span id="page-13-1"></span>2.3 Non-user requirements

<span id="page-13-6"></span><span id="page-13-2"></span>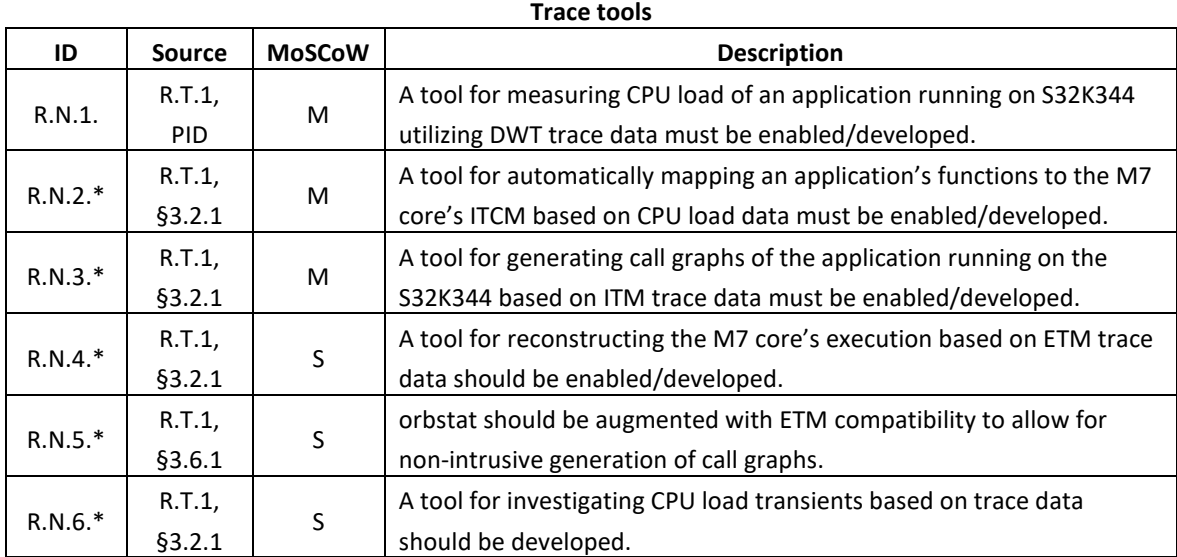

<span id="page-14-7"></span><span id="page-14-1"></span>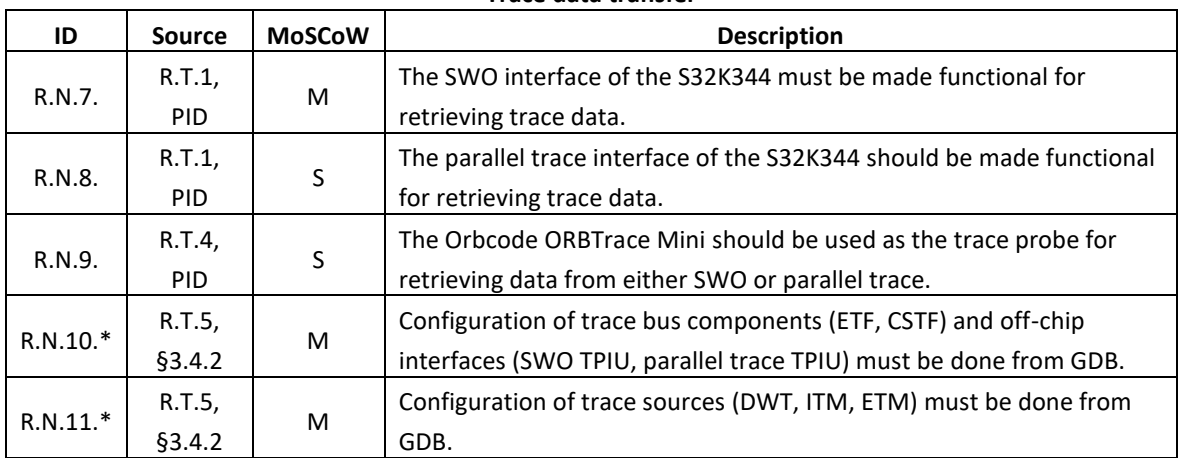

#### **Trace data transfer**

#### **PX4 Autopilot trace tool test setup**

<span id="page-14-4"></span><span id="page-14-3"></span><span id="page-14-0"></span>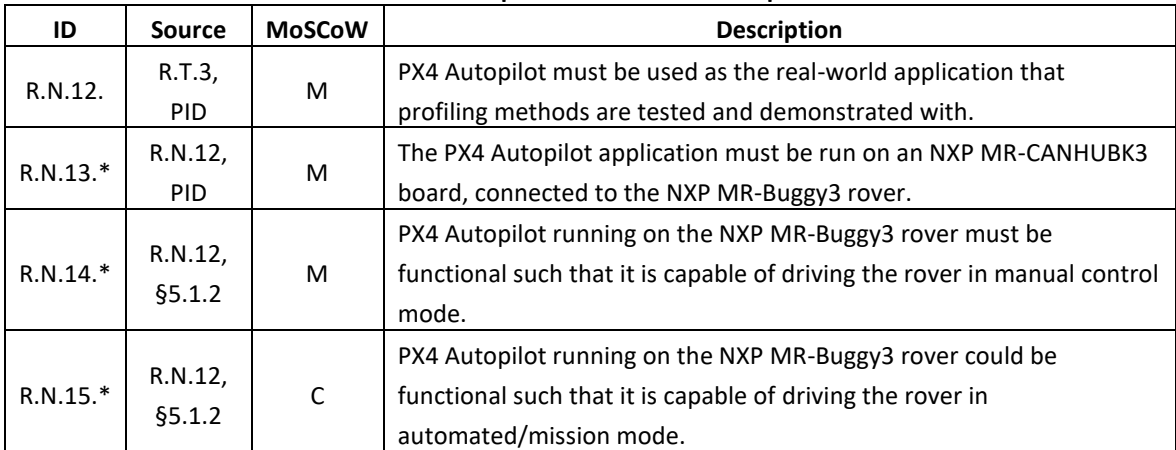

#### **pyOCD for S32K344**

<span id="page-14-6"></span><span id="page-14-5"></span><span id="page-14-2"></span>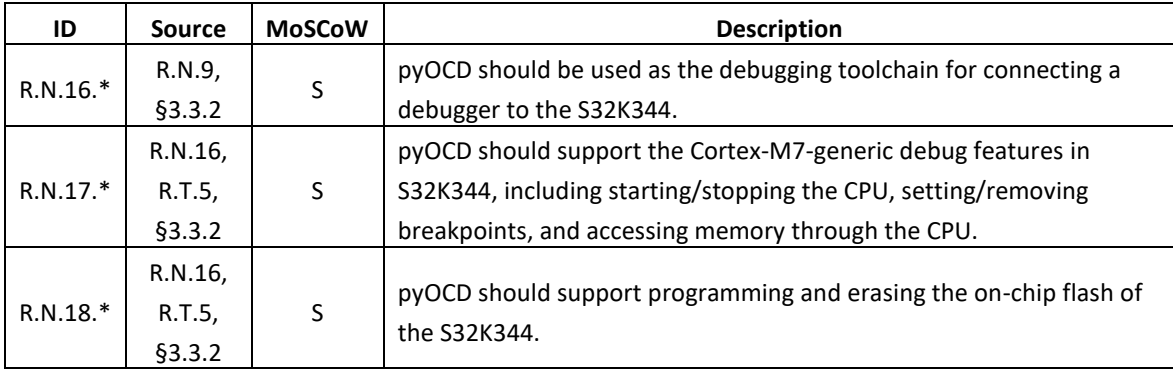

<span id="page-15-4"></span><span id="page-15-3"></span><span id="page-15-2"></span><span id="page-15-1"></span><span id="page-15-0"></span>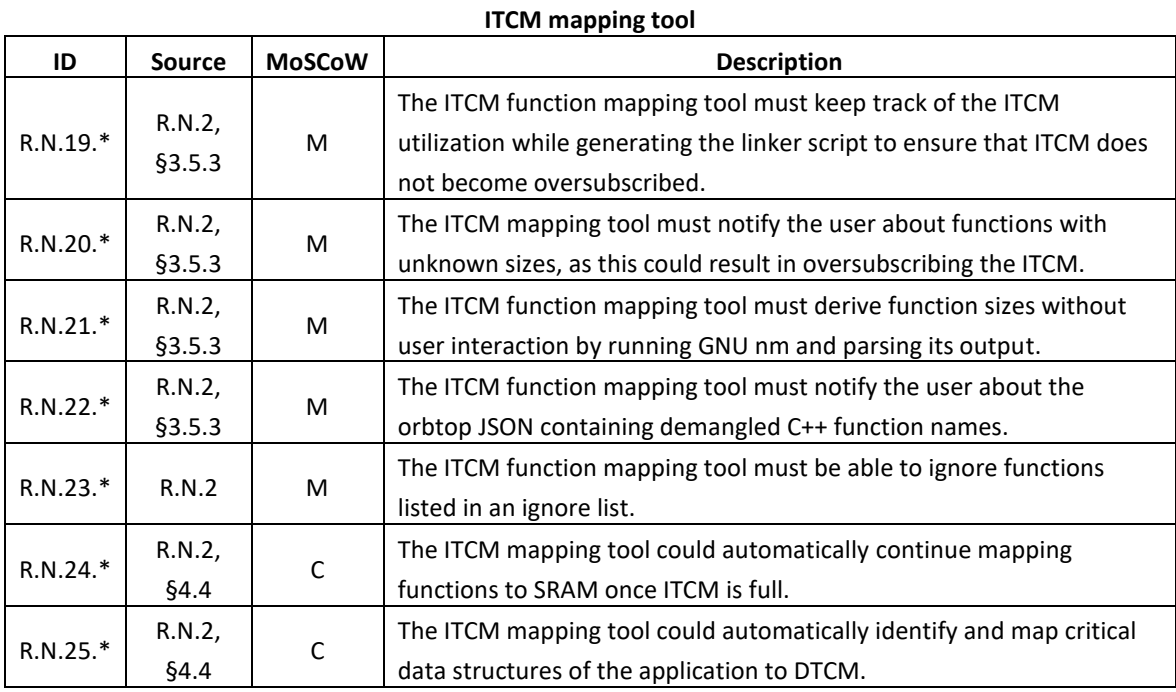

# <span id="page-16-0"></span>**3 Research**

This chapter documents the research done during the design and implementation activities of the project. First, key points from the analysis phase and an updated research design (due to the assignment redefinition) are discussed. Subsequently, the research results are documented.

### <span id="page-16-1"></span>3.1 Key points from analysis phase

During the analysis phase of the project, research sub-question[s 1.a](#page-18-2) through [1.c](#page-18-3) were answered (documented in the PID). The key points from this research are briefly reiterated here. As this research was conducted when the project still focused on developing profiling methods only, changes made to the original conclusions due to redefinition of the project goal are explained.

### <span id="page-16-3"></span>**3.1.1 Selection of features and tools for performance profiling**

Two types of potentially useful features for performance profiling on S32K344 were identified in the PID: performance monitoring registers and hardware tracing. Performance monitoring registers (provided by the Data Watchpoint and Trace unit; DWT) allow measuring e.g. cycle counts of instruction sequences and cycles spent stalling due to data loads/stores. These can be used to create microbenchmarks for performance profiling. Hardware tracing allows monitoring events occurring in the CPU at runtime and generating trace messages in response to these events. Three types of trace message sources are available: (1) the DWT can monitor miscellaneous types of events, such as data accesses/instruction fetches at specific addresses; (2) the Instrumentation Trace Macrocell (ITM) allows, among others, generation of trace messages from software and forwards trace messages generated by DWT; and (3) the Embedded Trace Macrocell (ETM) traces all instructions being executed and data accesses being done by the CPU such that exact execution of the program can be reconstructed using tooling on the host computer. Trace messages generated by any source are forwarded to a Trace Port Interface Unit (TPIU), which in turn transmits the data off-chip through either Single Wire Output (SWO) or the parallel trace interface [\(Figure 3.1\)](#page-16-2).

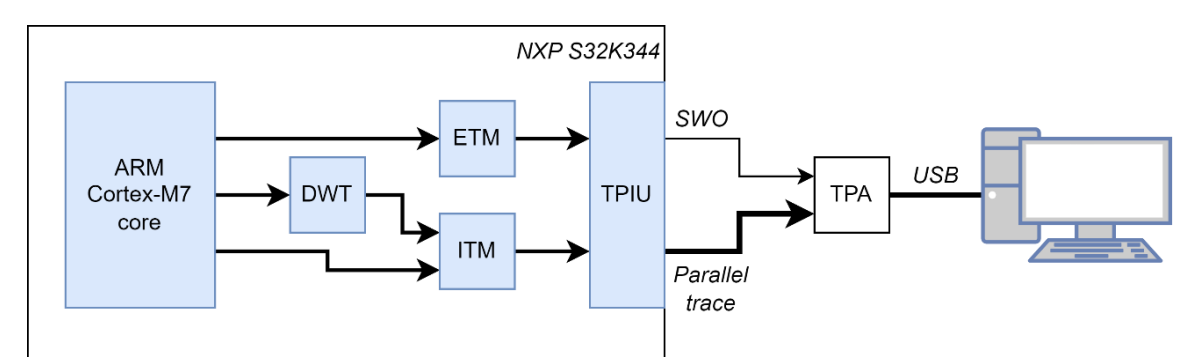

*Figure 3.1: diagram from PID visualizing the flow of data through the trace components.*

<span id="page-16-2"></span>Trace messages output by the TPIU are received and forwarded to a host computer using a Trace Port Analyzer (TPA). Based on its attractive feature set and price, the ORBTrace Mini debug and trace probe was selected for this purpose.

Besides investigating TPAs, tools for parsing/visualizing received trace data were also explored. Of interest was the Orbuculum tool suite, a fully open-source and extensible collection of tools that can parse trace data in different ways. For example, the tool orbtop allows reconstructing CPU usage of functions in an application by letting the DWT sample the program counter (PC). Another tool is orbstat, which allows generating call graphs by tracing each function entry and exit.

Based on the differences in complexity between SWO and parallel trace, it was decided to only use SWO with Manchester encoding at first. This was not expected to form a trace bandwidth bottleneck, since it was also decided that exploitation of the ETM, which is the most bandwidth-hungry trace source, would be a stretch goal for this project. These decisions still hold after redefining the project goal.

#### **3.1.2 Definition of profiling methods to develop**

Based on the identified features available in the S32K344, a list of profiling methods to develop was defined: profiling CPU usage of functions in an application (1), profiling impact of instruction fetch stalls on performance (2), profiling impact of memory access stalls on performance (3), profiling impact of peripheral access stalls on performance (4), and profiling impact of internal CPU stalls on performance (5).

The motivation behind each profiling method was explained, and a high-level description of how each method could be implemented was provided. In case of the first profiling method (profiling CPU usage), it was decided early on that making orbtop functional with S32K344 would be a fitting implementation. For other profiling methods, a combination of experimenting with the mapping of functions to various types of memory and running microbenchmarks was suggested. The potential use of tracing features for these profiling methods was yet unclear, and was left to be investigated during the development of the profiling methods.

After redefinition of the assignment goal, only the profiling of CPU usage was kept as a tool to develop/enable (sub-questio[n 3.a\)](#page-18-4). Profiling instruction fetch stalls (method 2) was dropped due to difficulty in finding an effective and accurate implementation (see Section [3.5.1\)](#page-24-0), and all other profiling methods were dropped as a direct result of the project redefinition.

#### **3.1.3 Selection of application for demonstrating profiling methods**

To be able to test the effectiveness of developed profiling methods, it was decided that they should be applied to a real-world application that was representative of the workloads run by NXP Mobile Robotics. Setting up PX4 Autopilot on an MR-CANHUBK3 development board (containing an S32K344 MCU) in combination with an NXP MR-Buggy3 rover [\(Figure 3.2\)](#page-17-0) was chosen for this purpose. This decision still holds after redefining the project goal: any tracing tools that were enabled/developed for using the S32K344's tracing features are exercised using this test setup as part of the verification process (Sectio[n 5.2\)](#page-36-0).

<span id="page-17-0"></span>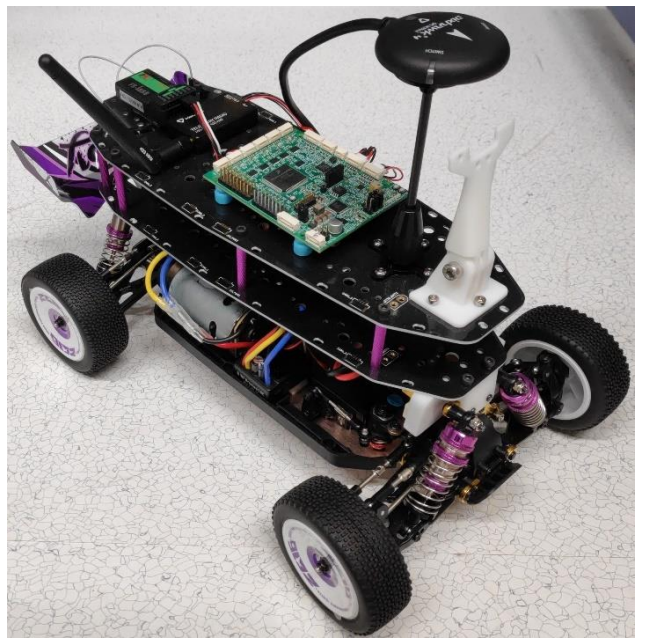

*Figure 3.2: MR-Buggy3 rover.*

### <span id="page-18-0"></span>3.2 Research design

The main research question from Section [1.3](#page-10-0) has been divided into the sub-questions listed below. As subquestions [1.a](#page-18-2) through [1.c](#page-18-3) were already answered in the PID, this chapter focusses on answering sub-questions [2.a,](#page-18-5) [2.b,](#page-18-6) [3.a](#page-18-4) through [3.c,](#page-18-7) an[d 4.a.](#page-18-8) Sub-question[s 2.c,](#page-18-9) [2.d,](#page-18-10) and [3.d](#page-18-11) through [3.g](#page-18-12) will be answered after finalization of the graduation report.

#### <span id="page-18-2"></span>**1. Questions already answered in PID (before project redefinition)**

- a. Which features and tools are available to gain insight into the way software executes on the ARM Cortex-M7 and which of these should be used?
- b. Based on the architectural features of the ARM Cortex-M7 and the NXP S32K344 MCU, what profiling methods should be developed?
- c. What application should be used to test and demonstrate the applicability of the developed profiling methods?

#### <span id="page-18-9"></span><span id="page-18-6"></span><span id="page-18-5"></span><span id="page-18-3"></span>**2. Setting up trace components**

- a. How can support for using the ORBTrace Mini with S32K344 be added?
- b. How can DWT/ITM tracing on the S32K344 be enabled over SWO?
- c. How can DWT/ITM tracing on the S32K344 be enabled over parallel trace?
- d. How can ETM tracing on the S32K344 be enabled over parallel trace?

#### <span id="page-18-13"></span><span id="page-18-10"></span><span id="page-18-7"></span><span id="page-18-4"></span>**3. Using trace components for profiling, optimization, and debugging**

- a. How can DWT tracing be used to measure the CPU load of an application?
- b. How can tracing be used to automatically optimize an application's instruction mapping?
- c. How can ITM tracing be used to generate a call graph of an application?
- <span id="page-18-11"></span>d. How can ETM tracing be used to debug system crashes with an unknown cause?
- <span id="page-18-14"></span>e. How can ETM tracing be used to generate a call graph of an application non-intrusively?
- f. How can tracing be used to investigate CPU load transients?
- g. How can tracing be used for profiling different kinds of CPU stalls effectively?

#### <span id="page-18-15"></span><span id="page-18-12"></span><span id="page-18-8"></span>**4. Letting a developer use tracing features**

a. How can tracing tools be made accessible to others developers, such that they can use them without prior experience?

#### <span id="page-18-1"></span>**3.2.1 Sub-question motivation and context**

A diagram visualizing the relationship between sub-questions and the path they create towards answering the main research question is shown in [Figure 3.3.](#page-19-1) While the motivation behind and dependencies between subquestions are mostly straightforward, the following is noteworthy:

- Sub-questions [2.a,](#page-18-5) [2.b,](#page-18-6) and [3.a](#page-18-4) were adapted from the PID. Answering [2.a](#page-18-5) an[d 2.b](#page-18-6) is necessary for creating a setup that allows working on sub-questio[n 3.a,](#page-18-4) hence the dependency.
- Sub-question [3.b](#page-18-13) is an extension t[o 3.a:](#page-18-4) CPU load measurement through DWT tracing is used for developing a tool that automatically optimizes instruction memory mapping.
- Sub-question [3.c](#page-18-7) focusses on enabling orbstat on S32K344, allowing generation of call graphs. This gives alternative insight into the application compared to measuring CPU load (sub-questio[n 3.a\)](#page-18-4).
- After the graduation report deadline, the research focus will shift from enabling tracing tools over SWO to enabling tracing tools over the parallel trace interface. First, the tracing tools already enabled over SWO are enabled over parallel trace as well (sub-questio[n 2.c\)](#page-18-9). Next, enablement of ETM over parallel trace is researched (sub-question [2.d\)](#page-18-10).
- With ETM enabled, it becomes possible to enable/develop four additional trace tools for S32K344:
	- Sub-question [3.d:](#page-18-11) enabling orbmortem (from the Orbuculum suite) on S32K344 allows debugging system crashes/hard faults by tracing instruction execution of the M7 core.
	- Sub-question [3.e:](#page-18-14) using ETM instruction tracing, an alternative, non-invasive implementation of orbstat could be developed (see Section [3.6.1\)](#page-27-0).
	- Sub-question [3.f:](#page-18-15) using either ETM or DWT, a tool for investigating short CPU load spikes (transients) will be developed. This idea stems from a bug currently present in PX4.
	- Sub-question [3.g:](#page-18-12) as a nod to the original project goal, an investigation into profiling possibilities with ETM tracing is conducted. This might result in additional tracing tools.

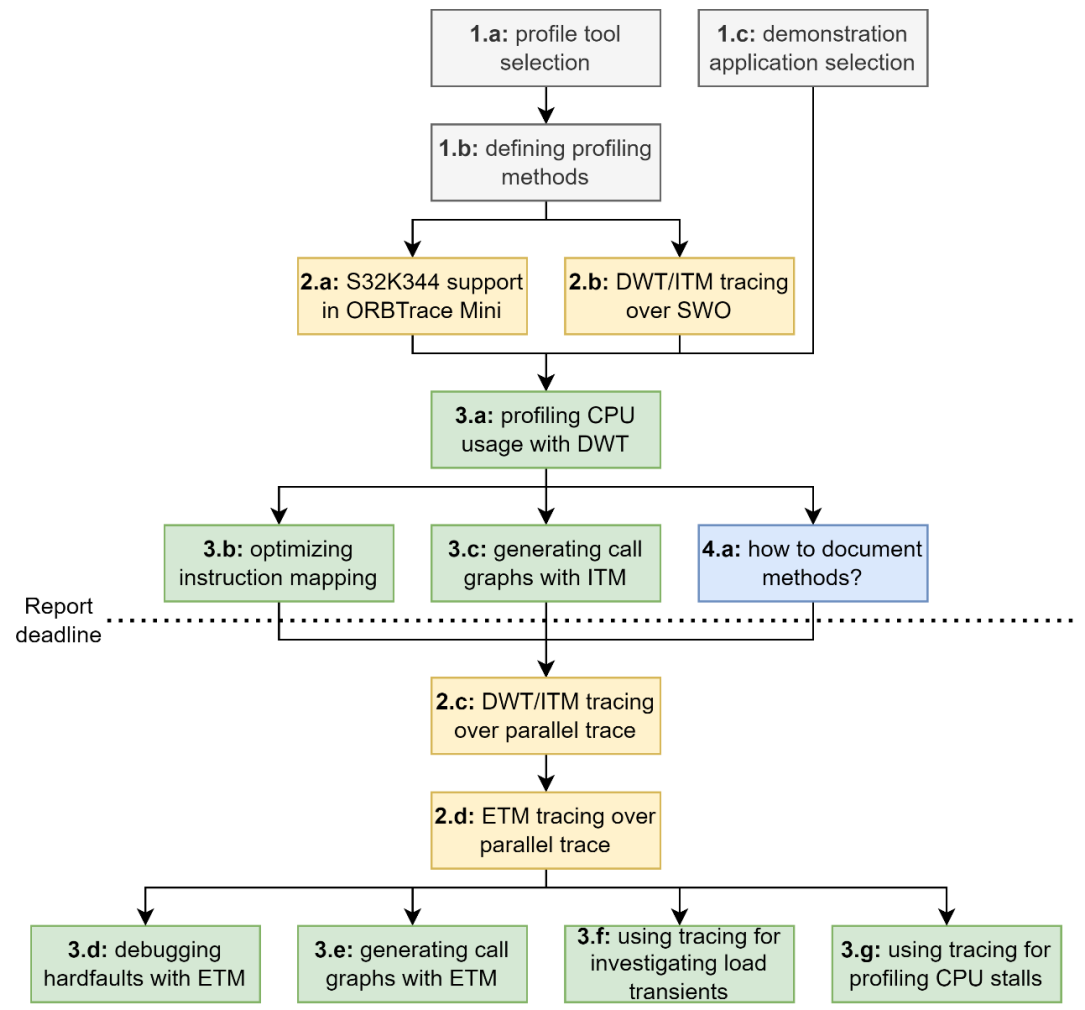

<span id="page-19-1"></span>*Figure 3.3: diagram showing the relationship between sub-questions. A sub-question can be researched once all preceding sub-question that point to it have been answered. Sub-questions listed side-by-side have no interdependency and can be researched in parallel. Greyed-out sub-questions have already been answered in the PID.*

### <span id="page-19-0"></span>3.3 Adding support for S32K344 to ORBTrace Mini

To enable the tracing features of the S32K344, access to the configuration registers of the trace components is needed. These registers could be accessed programmatically by the CPU, but this requires recompiling and reflashing the application for each configuration change. Instead, trace components should be configured through the S32K344's debug subsystem (which provides access to memory-mapped peripheral registers). Since ORBTrace Mini is already intended to be used as the TPA (Section [3.1.1\)](#page-16-3), it makes sense to also use it as the debug probe. Unfortunately, the S32K344 is officially only supported by commercially-developed debug probes, such as those manufactured by SEGGER or PEmicro (PEmicro, n.d.; SEGGER, 2023). Support for exploiting the S32K344's debug features using ORBTrace Mini must thus be implemented first. This section focusses on this effort by answering sub-questio[n 2.a.](#page-18-5)

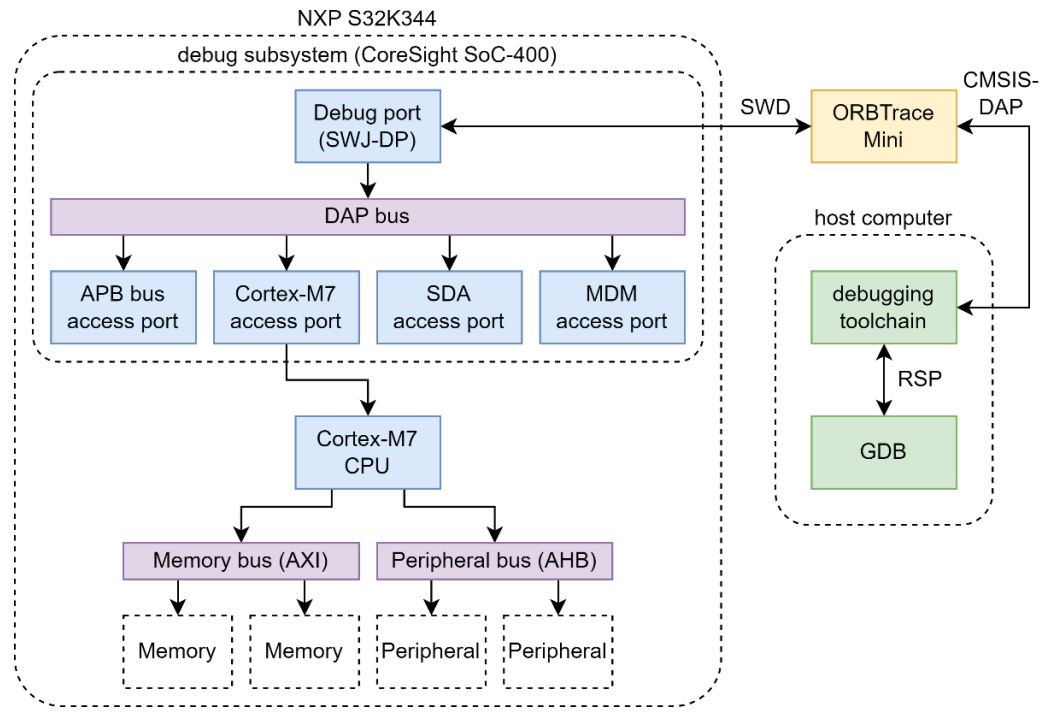

*Figure 3.4: connection diagram of components involved in debugging the M7 core inside the S32K344 using GDB.*

### <span id="page-20-1"></span>**3.3.1 Debug connection chain overview**

To enable S32K344 debugging with ORBTrace Mini, it is crucial to understand what components are involved in connecting a debugger to an ARM microcontroller. [Figure 3.4](#page-20-1) shows a connection diagram for these components. In the context of this project, GDB is used as the debugger (requirement [R.T.5\)](#page-12-5).

The connection diagram starts with GDB, running on a host computer. Since GDB will debug an application running on another system, it must connect to it using the GDB remote serial protocol (RSP) (Stallman, Pesch, & Shebs, Debugging Remote Programs, 2023a). The S32K344 doesn't expose a GDB server directly, so instead GDB connects to a debugging toolchain that translates RSP commands received from GDB into corresponding actions in the debug subsystem of the S32K344. The debugging toolchain accesses the debug subsystem by connecting to ORBTrace Mini using the ARM CMSIS-DAP protocol over USB, and ORBTrace Mini 'forwards' this connection to the debug port of the S32K344 through ARM SWD (Orbcode, 2021).

The debug port allows an external debug probe access to the DAP bus, and the DAP bus in turn allows access to the access ports (AP) of the debug subsystem (ARM, 2015). Finally, the APs provide access to the various debug and trace features inside the S32K344. For example, the Cortex-M7 AP provides access to the registers of the debug components inside the M7 core, allowing configuration of e.g. hardware breakpoints and starting/stopping the CPU (ARM, 2018). The Cortex-M7 AP also provides access to the memory and peripheral busses of the S32K344, allowing modification of memory contents or peripheral access directly from GDB. The APB bus AP provides access to a small bus hosting various chip-wide debug components. The system peripheral bus also has access to this small APB bus through an AHB-APB bus translator, making it so that the chip-wide debug components can either be accessed directly through the APB bus AP or indirectly through the M7 core and peripheral bus (NXP Semiconductors, 2022c). Further functionalities provided by the APs in the S32K344 are discussed when relevant.

#### <span id="page-20-0"></span>**3.3.2 Debugging toolchain selection**

In [Figure 3.4,](#page-20-1) the debugging toolchain is the component that deals with the characteristics and peculiarities unique to each microcontroller: it receives RSP commands from GDB and translates this into a sequence of actions compatible with the APs and debug features provided by the specific microcontroller. For example,

when GDB wants to upload an application to the internal flash of the S32K344, the debugging toolchain receives an 'upload' command from GDB and executes it using the algorithm expected by the on-chip flash controller. Since the communication protocols between the components in the debug chain are standardized (SWD, CMSIS-DAP), the only component that needs modification to enable S32K344 compatibility is the debugging toolchain.

Various open-source debugging toolchains are available, such as openOCD, pyOCD, Black Magic Probe software, and probe.rs. Of these, pyOCD provides a step-by-step guide on how to add support for new MCU targets using CMSIS-Packs (Reed, 2020). CMSIS-Packs are standardized configuration files documenting unique aspects of a specific microcontroller, such as the memory map and the algorithms used to program flash memory (ARM, n.d.). NXP has made a CMSIS-Pack for the S32K3 series publicly available, making fast development of an S32K344 target configuration for pyOCD *with* support for the S32K344's flash algorithms possible. This would satisfy requirements [R.N.10](#page-14-3) an[d R.N.11.](#page-14-4) Based on this, pyOCD is selected as the debugging toolchain.

#### <span id="page-21-3"></span>**3.3.3 Fixing the AP discovery sequence**

Development of a functional pyOCD target configuration for S32K344 is more involved than just following the pyOCD-provided guide mentioned above. This is because pyOCD's initialization sequence for connecting to ARM microcontrollers contains an AP discovery sequence that is not fully compatible with the S32K344. By default, this AP discovery sequence goes roughly as follows (Reed, 2022):

- 1. Connect to debug port in S32K344 through ORBTrace Mini.
- <span id="page-21-1"></span>2. Scan the DAP bus for APs by probing all AP addresses; add addresses of detected APs to a list.
- <span id="page-21-2"></span>3. Scan each detected AP for debug components connected to it by reading the AP's ROM table and the identification registers of each debug component.
- 4. Store base addresses and type information of discovered debug components in each AP in a list.
- 5. Store which APs were discovered as being dedicated to a CPU core. These APs will be used to manage execution and debugging of these CPU cores.

On S32K344, probing an AP that does not exist results in a memory read fault, causing pyOCD to crash during ste[p 2.](#page-21-1) To solve this, the AP probing must be skipped or reimplemented in a compatible manner. Furthermore, access to AP registers in S32K344 is disabled after a power cycle/hardware reset, causing ste[p 3](#page-21-2) in the above sequence to fail. Debug features can be enabled using a specific control register in the SDA AP (See DAP bus in [Figure 3.4;](#page-20-1) this AP is also used to configure other debug-related features.). Section [4.1](#page-29-1) discusses the design of a modified AP discovery sequence with S32K344 compatibility.

### <span id="page-21-0"></span>3.4 Setting up tracing over SWO and enabling orbtop

This section answers sub-questions [2.b](#page-18-6) an[d 3.a](#page-18-4) by documenting the research done for enabling orbtop on S32K344. As mentioned in Sectio[n 3.1.1,](#page-16-3) orbtop reconstructs the CPU load of an application [\(Figure 3.5\)](#page-22-1) at function level by matching PC samples retrieved against the addresses of instructions inside each function. This address information is provided by an ELF application binary with DWARF-compliant debug symbols (IBM, 2013). PC sampling is a dedicated feature provided by the DWT: at a configured interval, the DWT samples the current PC value of the M7 core and sends out a trace message containing this sample. This trace message is subsequently sent to the host computer (running orbtop) through SWO.

| 47.44%                                      |  | 9283 delay                        |  |  |
|---------------------------------------------|--|-----------------------------------|--|--|
| 18.60%                                      |  | 3641 Lpuart_Uart_Ip_GetStatusFlag |  |  |
| 13.22%                                      |  | 2587 Lpuart_Uart_Ip_CheckTimeout  |  |  |
| 9.22%                                       |  | 1804 OsIf_GetElapsed              |  |  |
| 5.84%                                       |  | 1144 Lpuart_Uart_Ip_SyncSend      |  |  |
| 3.07%                                       |  | 602 bench                         |  |  |
| 1.97%                                       |  | 386 OsIf_Timer_Dummy_GetElapsed   |  |  |
| 0.26%                                       |  | 52 Lpuart_Uart_Ip_PutData         |  |  |
|                                             |  |                                   |  |  |
| 99.62%                                      |  | 19499 of 19566 Samples            |  |  |
|                                             |  |                                   |  |  |
| $[--H]$ Interval = 1001mS / 0 (~0 Ticks/mS) |  |                                   |  |  |

<span id="page-22-1"></span>*Figure 3.5: example output of orbtop.*  $\overline{delay()}$  *is shown as using 47,4% of CPU time within the measurement interval.* 

#### **3.4.1 S32K344 trace bus overview**

The trace infrastructure of the S32K344 must be understood before being able to exploit the PC sampling feature of the DWT for orbtop. [Figure 3.1](#page-16-2) shows a simplified trace bus to illustrate how trace messages are conveyed to a host computer. [Figure 3.6](#page-23-1) shows the actual trace bus of the S32K344, which is considerably more complex and contains a variety of component types:

- **1. DWT, ITM, and ETM:** these are the trace sources, as already discussed in Sectio[n 3.1.1.](#page-16-3)
- **2. CoreSight Trace Funnel (CSTF):** this component combines multiple incoming trace streams into a single output stream (ARM, 2015). The S32K344 contains three funnels. By default, they are configured to block all incoming streams.
- **3. Embedded Trace FIFO (ETF):** this component is a hardware FIFO that stores and forwards the incoming trace stream on its output. Its main function is to absorb load peaks: when the incoming trace stream temporarily has uses more bandwidth than can be drained at the ETF's output, the ETF locally buffers the trace messages at the input rate, but keeps outputting them at the output rate. This results in no loss of trace data as long as the FIFO buffer does not overflow (ARM, 2010).
	- a. While (NXP Semiconductors, 2022c) refers to this component as 'ETF' only, at power on the ETFs are actually configured as Embedded Trace Buffers (ETB). This mode of operation behaves as a circular buffer that stores all incoming trace messages and doesn't forward them. This allows first acquiring trace data and later retrieving the buffered data through a memory-mapped interface. For this project, this default operation mode is not preferred and the component must thus be reconfigured to act as an ETF.
- **4. Replicator, parallel trace TPIU, and SWO TPIU.** The S32K344 uses two separate TPIUs, one dedicated to the parallel trace interface and one dedicated to the SWO interface. While a single TPIU could also switch between both interface types, this setup allows using both trace output interfaces simultaneously. The replicator functions as a demultiplexer that sends each trace message to both TPIUs. To enable PC sample tracing over SWO, these three components must be configured such that trace messages are forwarded to the SWO TPIU only.

The complexity of the trace bus stems from its ability to combine trace streams from many sources into a single stream going off-chip (through parallel trace or SWO). While the trace bus seems overbuilt for the S32K344's relatively small amount of trace sources, other MCU variants in the S32K3 family contain more trace sources by way of having multiple independent CPU cores, each with their own DWT, ITM, and ETM.

#### <span id="page-22-0"></span>**3.4.2 Trace bus and DWT setup considerations**

To enable periodic PC sample tracing, the DWT, ITM, SWO TPIU and all intermediate trace bus components must be configured such that trace messages are transmitted through the red-highlighted path i[n Figure 3.6.](#page-23-1) Since GDB has direct access to S32K344 peripheral registers through the Cortex-M7 AP, it makes sense to implement the configuration of tracing components using GDB commands. GDB can be configured to

automatically invoke these configuration commands at startup, improving ease of use and accessibility (requiremen[t R.T.2\)](#page-12-2). Sections [4.2](#page-30-0) an[d 4.3](#page-30-1) discuss the design of the GDB commands for setting up the trace bus and the DWT/ITM for use with orbtop, and orbtop is exercised with PX4 Autopilot in Section [5.2.1.](#page-37-0)

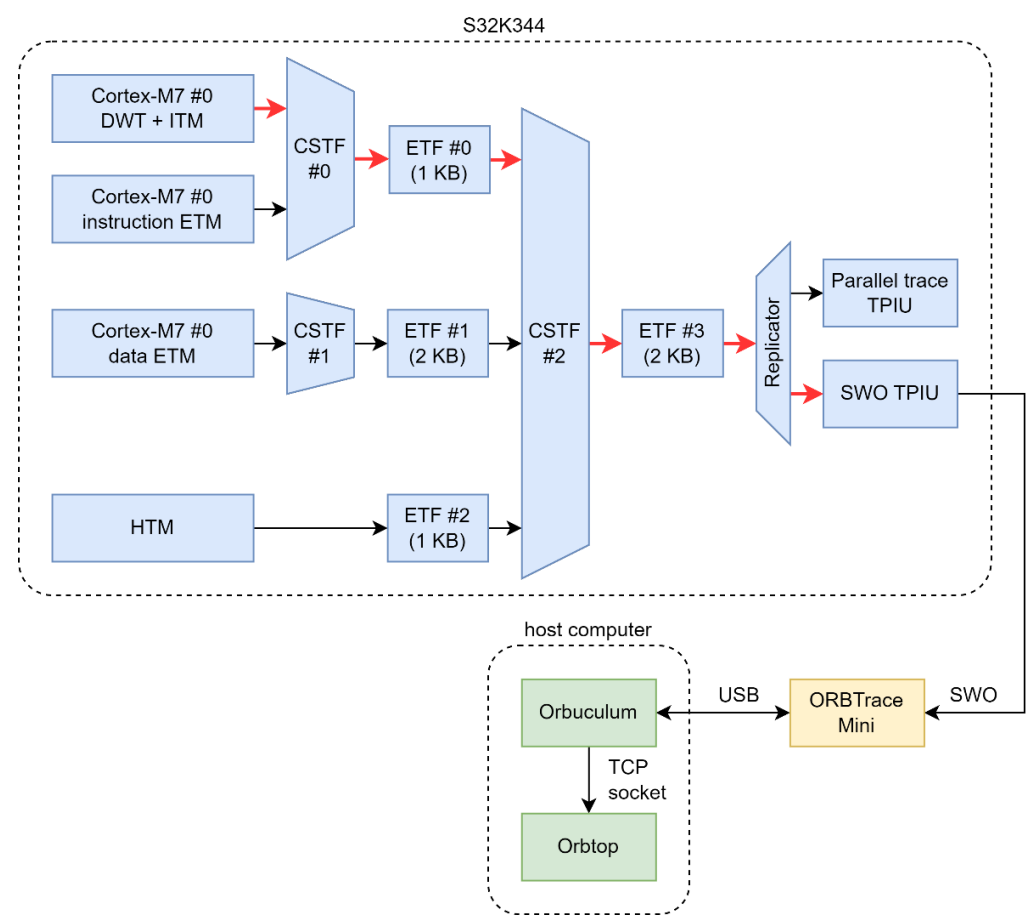

<span id="page-23-1"></span>*Figure 3.6: diagram showing the connecton of the DWT + ITM to a desktop computer through the S32K344's trace bus.*

### <span id="page-23-0"></span>3.5 Automatically optimizing instruction mapping

As originally mentioned in the PID, the M7 core in the S32K344 can execute instructions from various types of memory. Inside the M7 core itself are the instruction tightly coupled memory (ITCM, 64 KiB) and an instruction cache (8 KiB), both with the same access latency (NXP Semiconductors, 2022a). Through its external AXI memory interface, the M7 core can also fetch instructions from 320 KiB of SRAM or 4 MiB of on-chip flash. Fetching from SRAM is slower than TCMs and caches, while flash access time is even slower.

Due to its large capacity and non-volatile nature, the flash is used to store all application instructions. For program sections which are bound by instruction fetch latency, this imposes a performance bottleneck: for each instruction, the CPU pipeline has to stall for the amount of cycles necessary to read from flash. The instruction cache alleviates this bottleneck by dynamically storing instructions which are fetched often, but this is only effective for small code footprints due to its relatively small capacity.

To alleviate the instruction fetch bottleneck, parts of the application should be fetched from ITCM instead. Not only does this guarantee that these instructions are fetched with the lowest possible latency, but it also reduces pressure on the instruction cache: instructions fetched from ITCM aren't cached anymore (ARM, 2018), allowing the cache to more effectively cache instructions that do still execute from flash. Manually mapping functions into ITCM is time-consuming and hard to maintain. To automate this process, a tool that automatically maps functions of an application to ITCM should be created. This section answers sub-question [3.b](#page-18-13) by researching how such a tool can be developed.

#### <span id="page-24-0"></span>**3.5.1 Identifying eligible functions**

Due to the ITCM's limited size, only functions that would benefit most from executing from ITCM should be mapped to it. These would be functions that are actually bottlenecked by instruction fetch stalls. Various methods of identifying eligible functions for remapping were considered:

- **1. orbtop can generate a JSON file with all function names,** sorted by CPU load from highest to lowest (Marples, et al., 2022). By naively assuming that all functions are somewhat bottlenecked by instruction fetch, all high-load functions measured by orbtop could be identified as eligible for remapping.
- **2. A GDB script could be written that automatically profiles a function for fetch stalls**. This script would read CPICNT (a DWT profiling counter that increments for each fetch stall cycle or execution stall cycle (ARM, 2021)) at function entry and exit (using breakpoints) and calculate the amount of stall cycles that occurred. These stall cycles could then be compared to the amount of instructions in the function. This method measures exactly the information that is needed for effective remapping to ITCM, but experiences major problems:
	- a. CPICNT is only 8 bits wide, making its use impractical for profiling functions that experience more than 256 stall cycles.
	- b. Interrupts and/or calls to other functions could occur during function execution, which makes it hard to limit the stall cycle measurement to only the function being profiled.
	- c. The GDB script would have to be run for each function, which requires intensive user interaction (and is thus not automated) or requires the development of another, more complex script that manages this.
	- d. Comparing the stall cycles to the function's instruction count could be inaccurate, since the M7's dual-issue pipeline often executes pairs of 2 instructions in one cycle.
- **3. The DWT could be configured to emit trace messages at rollover of CPICNT.** The frequency of the trace messages would then give an indication of the intensity of fetch stalls within a function. This method also faces major problems:
	- a. A trace message only occurs at CPICNT rollover, so profiling stalls of functions with less than 256 stall cycles becomes impractical.
	- b. Limiting CPICNT to only incrementing in the function of interest is not possible without intervention of e.g. GDB, which is impractical for automation.

Based on the above, naively using orbtop JSON output for identifying high-load functions was chosen. The other two methods would allow more definitive identification of functions that are actually bottlenecked by fetch stalls, but they come with major challenges in making them work reliably and/or accurately. These same implementation problems were what led to a reconsideration of the project goal: originally a method for profiling instruction fetch stalls was intended to be developed, but the impractical implementation strategies mentioned above led to this being dropped in favor of developing an ITCM mapping tool.

#### **3.5.2 Placing functions into ITCM**

Placement of eligible functions into the memories available in a microcontroller is handled during the linking phase of building an application: the linker takes a range of input sections (containing e.g. functions or initialization data) from compiled/assembled object files and places them in output sections (which can be regarded as memory ranges within this context) of an executable output file (Baldassari, 2019; Pyeatt, 2016). During this process, each instruction receives a definitive address, and target addresses for e.g. subroutine calls and jumps are resolved based on these. The manner in which the linker maps input sections to output sections is governed by a *linker script*; [Listing 3.1](#page-25-1) shows a basic example.

To map functions into ITCM, this memory must be defined in the linker script. Subsequently, specific functions can be mapped into this memory range by specifying the function name in the linker script; se[e Listing 3.2.](#page-25-2) The mapping of the itcmfunc output section to memories shows an important detail: itcmfunc is mapped to both the itcm and flash memory regions. The AT keyword is used to indicate to the linker that the contents of itcmfunc are located in ITCM at runtime (Chamberlain & Taylor, 2023), but are to actually be stored in flash (the only non-volatile memory in the system). This allows the CPU to load the contents of itcmfunc from flash into ITCM during application startup.

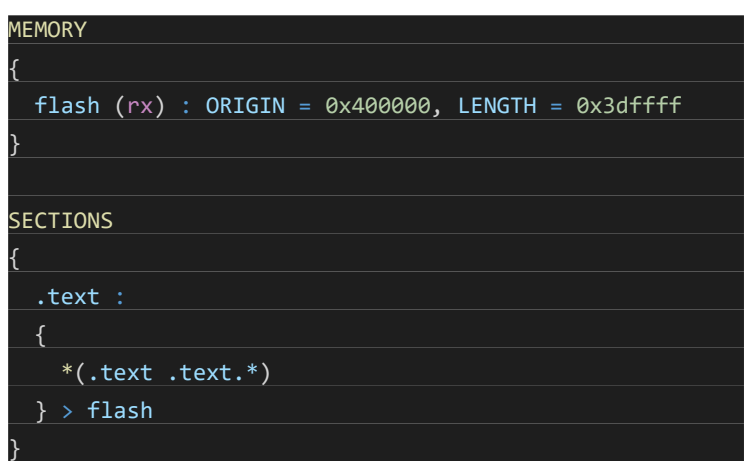

<span id="page-25-1"></span>*Listing 3.1: example linker script that maps all functions (by default placed in section* text*) to flash.*

| <b>MEMORY</b>                             |                                                     |  |  |  |  |
|-------------------------------------------|-----------------------------------------------------|--|--|--|--|
|                                           |                                                     |  |  |  |  |
|                                           | $itcm$ (rwx) : ORIGIN = 0x0, LENGTH = 0x20000       |  |  |  |  |
|                                           | $flash (rx) : ORIGIN = 0x400000, LENGTH = 0x3dffff$ |  |  |  |  |
| <b>SECTIONS</b>                           |                                                     |  |  |  |  |
| {<br>.itcmfunc :<br>₹                     |                                                     |  |  |  |  |
| *(.text.memset)<br>$\}$ > itcm AT > flash |                                                     |  |  |  |  |
| .text :<br>₹                              |                                                     |  |  |  |  |
|                                           | $*(.text .text .)$                                  |  |  |  |  |
|                                           | $\}$ > flash                                        |  |  |  |  |

*Listing 3.2: linker script that first maps the function*  $\overline{menset}$  *to ITCM and maps all other functions to flash.* 

#### <span id="page-25-2"></span><span id="page-25-0"></span>**3.5.3 Implementation considerations**

This section discusses various implementation considerations for the mapping tool.

For automating function placement, the tool needs to keep track of the size of functions it maps to ensure it doesn't oversubscribe the ITCM. Various tools for retrieving function sizes are available, such as GNU nm and GNU objdump (Pesch, Osier, & Cygnus Support, 2023). [Listing 3.3](#page-26-1) and [Listing 3.4](#page-26-2) show example output of both tools. The output of nm is shown to be simpler and cleaner, though the difference is small. Based on this, nm is chosen to retrieve function sizes. In line with the automation goal, the mapping tool should independently invoke nm and parse its output to generate an internal list of function names and sizes.

nm isn't always successful in providing sizes for functions. Not knowing the size of a function being mapped to ITCM could cause the ITCM to become oversubscribed, so the user should be warned when this occurs.

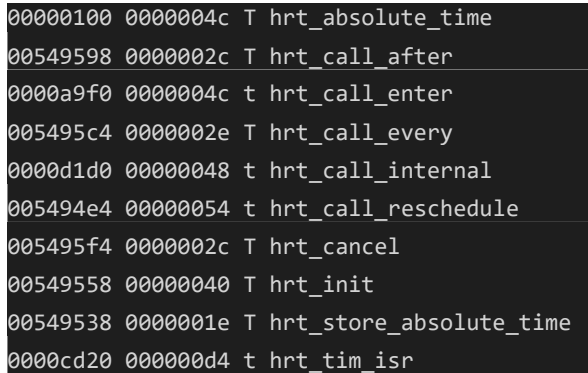

<span id="page-26-1"></span>*Listing 3.3: example output of GNU nm with the* -S *flag. The second column shows function size.*

| 005494e4 l | F .text     | 00000054 hrt call reschedule     |
|------------|-------------|----------------------------------|
| 0000a9f0 l | F .itcmfunc | 0000004c hrt call enter          |
| 0000d1d0 l | F .itcmfunc | 00000048 hrt_call_internal       |
| 0000cd20 l | F .itcmfunc | 000000d4 hrt_tim_isr             |
| 005495c4 g | F .text     | 0000002e hrt call every          |
| 00549538 g | F .text     | 0000001e hrt store absolute time |
| 005495f4 g | F .text     | 0000002c hrt cancel              |
| 00000100 g | F .itcmfunc | 0000004c hrt_absolute_time       |
| 00549598 g | F .text     | 0000002c hrt_call_after          |
| 00549558 g | F .text     | 00000040 hrt init                |

<span id="page-26-2"></span>*Listing 3.4: example output of GNU objdump invoked with the -t flag. Function sizes are shown in the fourth column.* 

Instead of letting the mapping tool generate an entire linker script, it makes sense from an implementation standpoint to only let the tool generate a list in linker script-compatible format, which the user can subsequently include into their own linker script with GNU LD's **INCLUDE** command (Chamberlain & Taylor, 2023). This way, the user is still able to control other aspects of their linker script without intervention of the mapping tool.

Object files generated from C++ sources contain *mangled* functions, which are is used to implement various features of the C++ language (IBM, 2023). For legibility purposes, mangled function names can be demangled. For example, the mangled function \_ZN7sensors22VehicleAngularVelocity3RunEv from PX4 Autopilot demangles into sensors::VehicleAngularVelocity::Run(). orbtop is able to show mangled or demangled function names, but GNU LD (the linker) can only handle mangled function names. To ensure that users only provide orbtop JSON files with mangled function names, the mapping tool must show a warning when demangled function names are detected.

Section [4.4](#page-31-0) discusses the design of the mapping tool based on the considerations made here, while Section [5.2.2](#page-38-0) discusses exercising the mapping tool with PX4 Autopilot.

### <span id="page-26-0"></span>3.6 Generating call graphs with ITM tracing

As mentioned in Section [3.1.1,](#page-16-3) orbstat allows generating call graphs of an application by tracing entry and exit of functions. A call graph, such as the one shown in [Figure 3.7,](#page-27-1) shows the relationships between functions of an application. This can provide insights such as:

- 1. Understanding the architecture of an existing application (e.g. PX4 Autopilot);
- 2. Identifying critical paths (i.e. function calls occurring often) in the application;
- 3. Identifying functions belonging to a subsystem of the application.

These insights could also be used to identify optimization opportunities that aren't obvious based on CPU load measurement (orbtop). For example, the interrupt stack of an application could be identified in the call graph and subsequently mapped to ITCM. This would ensure deterministic fetching of the interrupt handlers, which could be an important property for certain real-time applications. The same could apply to the scheduling functions of an RTOS running on the MCU. This section answers sub-questio[n 3.c](#page-18-7) by researching how orbstat can be enabled on S32K344.

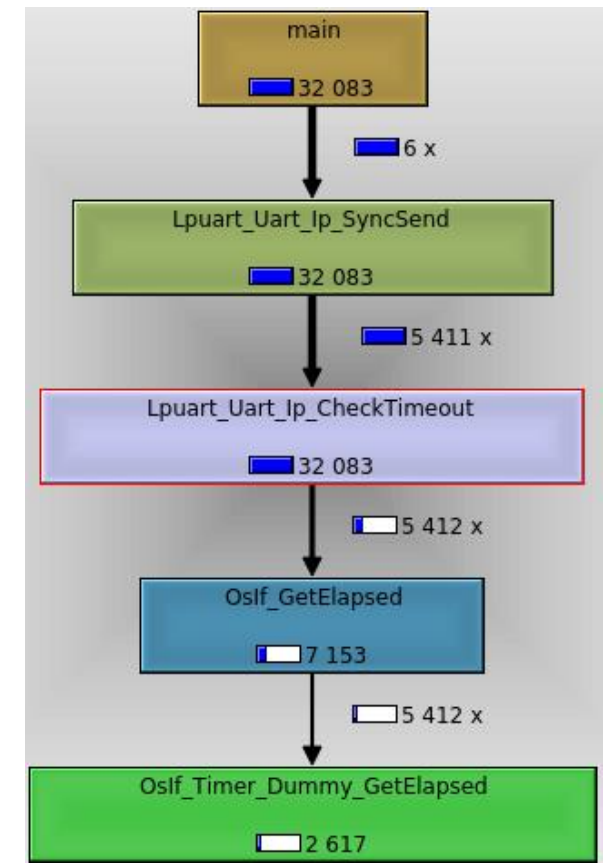

*Figure 3.7: call graph of a function involved in transmitting data using a UART peripheral.*

#### <span id="page-27-1"></span><span id="page-27-0"></span>**3.6.1 orbstat setup considerations**

orbstat uses two features for generating call graphs (Marples, 2022a): the GCC -finstrument-functions compilation flag and ITM software trace channels. Enabling -finstrument-functions during software compilation makes GCC insert calls to instrumentation functions for each application function: at the start of an application function,  $\overline{c}$  cyg profile func enter(void \*this fn, void \*call site) is called, and before the end of an application function, cyg\_profile\_func\_exit(void \*this\_fn, void \*call\_site) is called (Stallman & GCC Developer Community, 2023b). ITM software trace channels allow programmatically generating ITM trace messages, containing arbitrary data written by the software (usually application-specific debug information) (ARM, 2021).

By using the instrumentation functions to send data over an ITM software channel at each function entry and exit, the data needed by orbstat can be generated. For each instrumentation function call, orbstat expects to receive the following data from ITM:

- 1. The current value of DWT\_CYCCNT (a cycle counter in the DWT counting at the CPU clock) along with whether a function entry or exit is currently occurring.
- 2. The address from where the current application function being instrumented was called from ( $\overline{void}$ \*call\_site).
- 3. The address of the current application function being instrumented ( $\overline{void * this_fn}$ ).

Section [4.5](#page-32-0) discusses the design of the instrumentation functions based on the above considerations.

In contrast to the PC sample tracing used by orbtop, generating the trace data needed by orbstat imposes additional CPU load: for each normal application function, two instrumentation functions are executed. Depending on the amount of functions in the application, this can lead to application performance becoming insufficient and/or real-time software requirements not being met. Using orbstat with PX4 Autopilot (Section [5.2.3\)](#page-40-0) demonstrates this clearly: instrumenting a single peripheral driver already imposes ~74,3% of CPU load resulting from instrumentation. Conceptually, ETM tracing (used for full instruction tracing of the CPU) could also be used to provide the information needed by orbstat without imposing CPU load. Sub-question [3.e](#page-18-14) focusses on developing a non-intrusive implementation of orbstat using ETM trace.

### <span id="page-28-0"></span>3.7 Letting a developer use tracing tools

This section discusses how developed/enabled tracing tools should be documented in order to make them accessible to interested developers (sub-questio[n 4.a\)](#page-18-8). The preliminary design discussed in the PID gave an indication of how to-be-developed profiling methods could be presented to other developers, which resulted in the definition of user requirements [R.U.1](#page-13-3) through [R.U.6.](#page-13-4) While the focus has since shifted away from developing profiling methods, these user requirements still hold for documenting the tracing tools and largely answer sub-question [4.a](#page-18-8) already: documentation for tools should describe their intended use-cases, describe how to set them up, suggest potential next steps after having used the tool, etc. Since defining these user requirements, some additional considerations were made for the user guide:

- 1. As part of listing prerequisites for each tool and explaining their setup process, an assumed setup with which the tools were developed and tested should also be described in the user guide. This provides users with information on how to connect their hardware appropriately for using the trace tools. Describing the assumed setup also allows a user to take differences with their setup into account.
- 2. Requirement [R.U.4](#page-13-5) states that the user should be informed of potentially useful next steps to perform after using a tool. What next steps are relevant depends on the results the user retrieved, so the user guide must also explain how to interpret these results.
- 3. Some tracing tools allow changing settings to tailor the output to user needs. orbtop, for example, allows showing CPU load at function or line level, but only the former option is selected by default. The user guide should mention configuration options like these.
- 4. Some trace tools have limitations with regards to what they can measure. For example, since orbtop only samples a fraction of the PC values the M7 core actually executes, instruction sequences/functions which execute much faster than the sampling interval will be missed. This limits measurement granularity. Limitations like these should also be explained in the user guide.
- 5. The reader must be directed to external sources for further reading (if desired) related to the tracing tool discussed. For example, the chapter for the ITCM mapping tool could redirect the user to linker script documentation.

The final design of the user guide, based on the user requirements and the above considerations, is summarized in Section [4.6.](#page-34-0)

# <span id="page-29-0"></span>**4 Final designs**

This chapter discusses the final designs of any tracing tools developed for and configuration files/initialization sequences created to enable compatibility of existing tools (e.g. pyOCD, orbtop) with S32K344. For each design, a short description is also given on how it adheres to relevant requirements. Systemic verification of the implemented designs through compliance tests is the subject of Section [5.3.](#page-41-0)

### <span id="page-29-1"></span>4.1 pyOCD configuration file for S32K344

Based on the findings from Sectio[n 3.3.2](#page-20-0) and [3.3.3,](#page-21-3) a pyOCD target configuration was developed that allows access to all APs and their connected components, enables the debug features in the Cortex-M7 AP for use with GDB, and is capable of uploading applications to the S32K344's on-chip flash. With this, the design meets requirement[s R.N.16,](#page-14-2) [R.N.17,](#page-14-5) an[d R.N.18.](#page-14-6) The full pyOCD configuration file is shown in Appendix B.

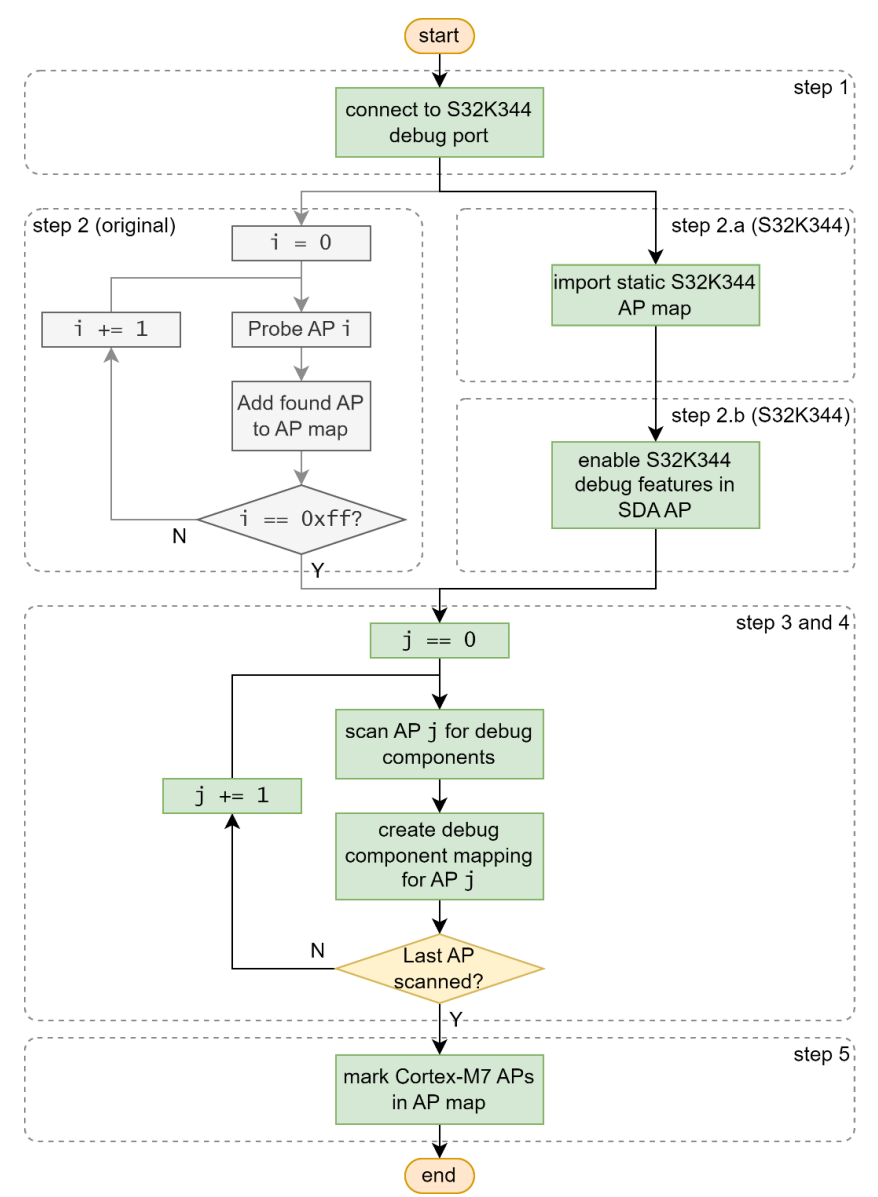

<span id="page-29-2"></span>*Figure 4.1: flowchart of the AP discovery sequence based on the steps listed in Section [3.3.3.](#page-21-3) For steps that were modified for compatibility with S32K344, both the original (greyed out) and the modified (in color) variants are shown.*

The AP discovery sequence and the modifications done for compatibility with S32K344 are shown in [Figure 4.1.](#page-29-2) Since this pyOCD configuration file only targets the S32K344, providing a static AP map was sufficient for the purposes of this project. In the future, a dynamic AP probing loop that is compatible with all S32K3 series MCUs should be implemented.

The pyOCD target configuration is not capable of gracefully handling a hardware reset of the S32K344 after application upload. Working around this requires a manual process of running the pyocd flash command, pressing the reset button on the development kit, and finally starting the pyOCD GDB server. Ideally after flashing an application, pyOCD would autonomously send a hardware reset command, wait for the S32K344 to restart, and reconnect. This improvement was left as a future exercise in the interest of time.

### <span id="page-30-0"></span>4.2 Trace bus and SWO TPIU setup

As discussed in Section [3.4.2,](#page-22-0) the trace bus of the S32K344 must be set up correctly to allow transmitting trace data from DWT or ITM over SWO. A GDB command has been implemented that performs this process and can automatically be run at GDB startup. The command performs the following sequence:

- 1. Write the magic value  $\theta$ xc5acce55 to the Lock Access Register of the SWO TPIU, the CSTFs, and the ETFs to get write access to the configuration registers of all trace bus components.
- 2. Enable all input ports of CSTF #0 and CSTF #2 (depicted in [Figure 3.6\)](#page-23-1), as the CSTFs block all input ports by default.
	- a. While enabling all input ports of the CSTFs is not necessary for only using DWT/ITM, this ensures that additional trace sources (e.g. the instruction ETM) can be used without further CSTF configuration.
- 3. Configure ETF #0 and ETF #3 in hardware FIFO mode, since they are configured in circular buffer mode by default.
- 4. Configure the replicator to not allow the parallel trace TPIU to apply backpressure to the trace bus, since only the SWO TPIU is used.
- 5. Configure the PTA10 I/O pad of S32K344 for SWO operation: output mode, high slew rate, etc.
- 6. Configure the SWO TPIU by setting the pin encoding (Manchester or UART) and clock speed/data rate requested by the user.

The trace bus and SWO TPIU configuration sequence adheres to requirements [R.N.7](#page-14-7) (SWO interface must be made functional), [R.N.10](#page-14-3) (setup must be done from GDB). The full trace setup GDB command is documented in Appendix C.

### <span id="page-30-1"></span>4.3 orbtop DWT and ITM setup

After configuring the trace bus for forwarding trace messages off-chip through SWO, the DWT and ITM can be configured to enable periodic PC sample tracing for orbtop. This setup process has been implemented as the following sequence in a GDB initialization script:

- 1. Write the magic value  $\theta$ xc5acce55 to the Lock Access Register of the M7's ITM to allow write access to its configuration registers.
- 2. Set the Trace Enable bit in the M7's DEMCR register to enable the DWT and ITM.
- 3. Configure the DWT for PC sampling:
	- a. Set PC sampling enable bit.
	- b. Enable the DWT's CYCCNT counter, which is used as the timing base for the PC sampling rate.
	- c. Configure the PC sampling rate based on user settings.
- 4. Configure the ITM to forward trace messages generated by DWT to the trace bus.

The above DWT and ITM setup process ensures that requirement [R.N.1](#page-13-6) is met and also adheres to requirement [R.N.11.](#page-14-4) Like the trace bus setup command, the GDB initialization script for orbtop is documented in appendix C.

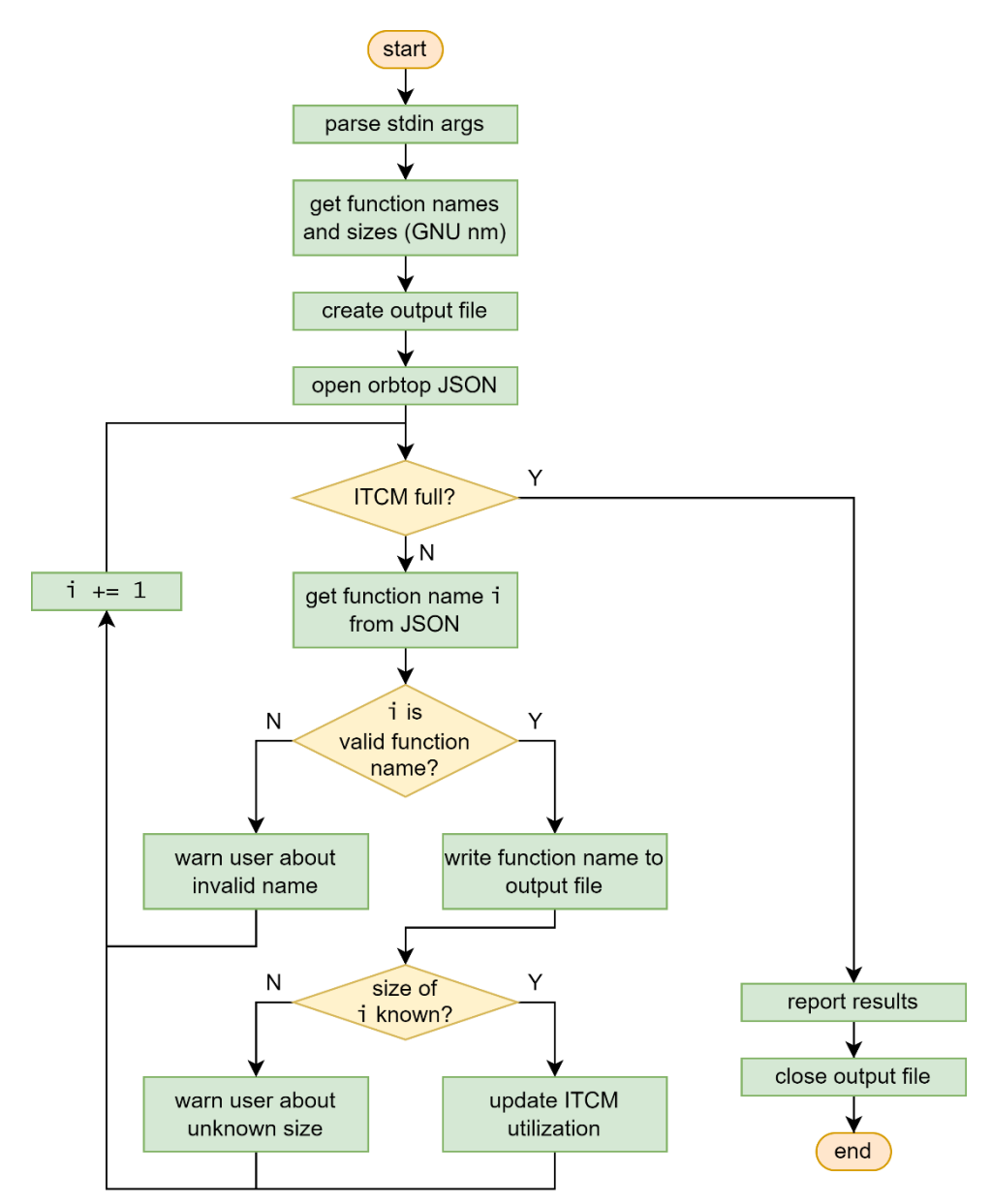

*Figure 4.2: flowchart of the ITCM function mapping tool.*

<span id="page-31-1"></span>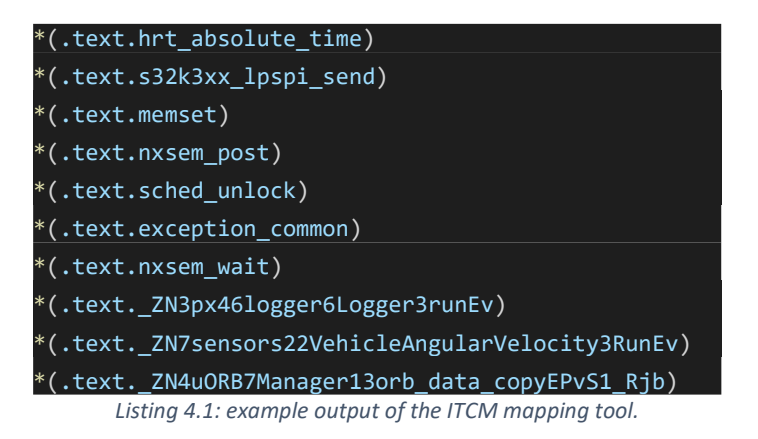

### <span id="page-31-2"></span><span id="page-31-0"></span>4.4 ITCM mapping tool

[Figure 4.2](#page-31-1) shows the design of the ITCM mapping tool, which automatically generates a list of high-load functions (as measured by orbtop) that should be placed in ITCM.

The tool, written in Python, first parses four filename arguments specified by the user: the output file filename, the application ELF filename, the orbtop JSON filename, and (optionally) a function ignore list file. Next, the tool calls GNU nm in a subprocess to generate a list of all symbols and symbol sizes in the ELF. The output of GNU nm is filtered and parsed so that only a list of Python dictionaries remains, with each entry containing the name and size of a function in the application. With the names and sizes of all functions known, the tool starts iterating over the functions listed in the orbtop JSON file (which is sorted from highest CPU load to lowest CPU load) and writes each valid function name (i.e. the function name is not demangled and is not on the ignore list) to the output file in linker script format [\(Listing 4.1\)](#page-31-2). The cumulative size of functions written to the output file is tracked, and the tool stops once ITCM is full. The resulting output file can be added to the user's existing linker script using the INCLUDE command.

The mapping tool currently only maps functions to ITCM. The script could be expanded further by also having it automatically map functions to SRAM once ITCM is full, or by having it map critical data structures to DTCM. In the interest of enabling other tracing tools with the S32K344 instead, these additions are considered as future exercises, perhaps to be implemented by future users.

The design of the mapping tool meets all requirements relevant to it: it keeps track of functions committed to ITCM and stops when ITCM is full [\(R.N.19\)](#page-15-0), the function sizes are retrieved automatically using GNU nm [\(R.N.21\)](#page-15-1), the user is warned about unknown function sizes and demangled function names in the orbtop JSON [\(R.N.20](#page-15-2) and [R.N.22\)](#page-15-3), and function names on an ignore list are not added to the output file [\(R.N.23\)](#page-15-4).

<span id="page-32-0"></span>The full ITCM mapping tool source code is provided in Appendix D.

### 4.5 orbstat instrumentation functions and setup process

[Figure 4.3](#page-33-0) shows the common design of the entry and exit instrumentation functions used to transmit the three data values required by orbstat (listed in Section [3.6.1\)](#page-27-0). After ensuring the ITM software channel is enabled, interrupts are disabled, followed by the transmission of the orbstat data. Finally, interrupts are enabled again and the function exits. Enabling and disabling of interrupts is left for the user to insert into the instrumentation functions, since the procedure for doing this safely is dependent on the application.

Before transmitting each data value to an ITM software channel, its transmission FIFO is checked for available space. These checks were implemented to ensure safe transmission of the orbstat data, but they could be unnecessary if the transmission FIFO is emptied faster than software can fill it. Removal of the free space checks would reduce CPU load imposed by the instrumentation functions; investigation into this is regarded as a future exercise.

The setup process of the ITM for use with the instrumentation functions and orbstat is similar to the DWT/ITM setup process for orbtop. A full GDB script for orbstat is shown in Appendix C, and the sources for the ITM instrumentation functions are shown in appendix E.

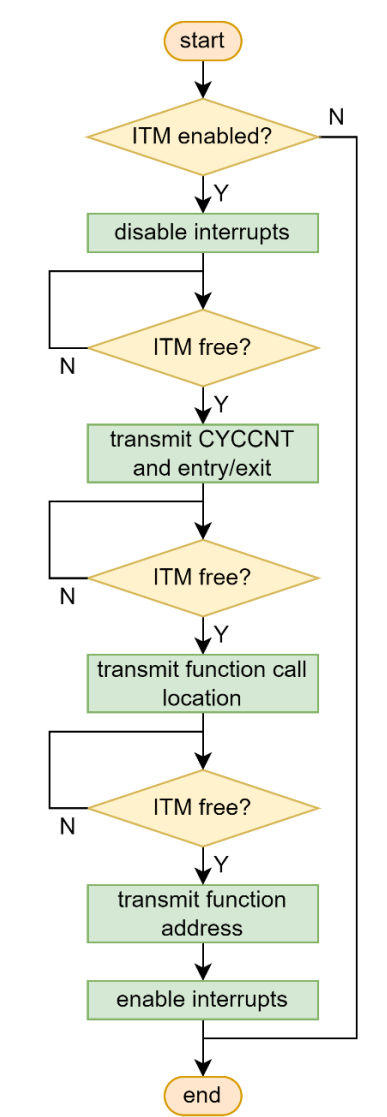

<span id="page-33-0"></span>*Figure 4.3: flowchart of the orbstat ITM instrumentation functions.*

### <span id="page-34-0"></span>4.6 User guide

The design of the user guide is discussed based on its document outline, listed below. User guide sections that ensure compliance with user requirements are indicated.

- **1. Introduction:** describe goal and intended use of user guide.
- **2. Background information on tracing:** since the intended reader is assumed to never have used ARM tracing features before, an introductory explanation on tracing features and components is first given.
- **3. Prerequisite setup:**
	- **3.1. Assumed setup (requirement [R.U.10\)](#page-13-7):** describe the hardware/software setup that is assumed throughout the user guide.
	- **3.2. Setting up pyOCD for S32K344 (requiremen[t R.U.6\)](#page-13-4)**
	- **3.3. Setting up GDB (idem)**
	- **3.4. Setting up Orbuculum tools (idem)**
- **4. Measuring CPU load using orbtop and DWT trace**
	- **4.1. Description**
		- **4.1.1. Relevancy (requirement [R.U.1\)](#page-13-3):** explain when this tracing tool is relevant for the reader.
		- **4.1.2. Working principle:** give a brief explanation of how the tracing tool uses the tracing features inside the S32K344, so that the reader understands the intention of the setup steps that follow.
	- **4.2. Setup:**
		- **4.2.1. Prerequisites (requirement [R.U.3\)](#page-13-8):** list any prerequisite tools that must be set up, and refer to the relevant sections in Chapter 3 of the user guide.
		- **4.2.2. Steps (requiremen[t R.U.2\)](#page-13-9):** describe step-by-step how the tracing tool can be set up.
		- **4.2.3. Optional steps**
	- **4.3. Interpreting results (requiremen[t R.U.7\)](#page-13-10)**
	- **4.4. Next steps (requiremen[t R.U.4\)](#page-13-5):** based on the result interpretation, suggest next steps for the user to undertake.
	- **4.5. Limitations (requirement [R.U.8\)](#page-13-11)**
	- **4.6. Further reading (requirement [R.U.9\)](#page-13-12)**
- **5. Tool for mapping functions to ITCM**
	- **5.1.** …
	- **5.2.** …
- **6. Generating call graphs using orbstat and ITM trace**
	- **6.1.** …
	- **6.2.** …

# <span id="page-35-0"></span>**5 Verification**

This chapter covers the verification of tracing tools, which is split into two phases. First, the tracing tools enabled/developed so far are exercised on PX4 Autopilot. This demonstrates the applicability of the tools in a real-world situation. Afterwards, compliance to the requirements listed in Chapte[r 2](#page-12-0) is assessed by way of test procedures.

### <span id="page-35-1"></span>5.1 Test setup

The same test setup is used throughout this chapter. It consists of the NXP MR-CANHUBK3 development board, containing an S32K344 MCU, connected to the sensors and actuators of an NXP MR-Buggy3 rover. The S32K344 runs an experimental version of PX4 Autopilot that is configured to act as a vehicle management unit (VMU) for the rover (Sidrane, van der Perk, & Agar, 2023). The test setup described here does not detail how the MR-Buggy3 rover must be built and configured. This information can be found in (Galloway & Haugh, 2022).

#### **5.1.1 Component overview**

All test setup components and the connections between them are shown in [Figure 5.1.](#page-36-1) The MR-CANHUBK3 board is connected to various sensors and actuators of the MR-Buggy3, which are needed to control the rover.

PX4 Autopilot can be configured using the QGroundControl application running on the host computer [\(Figure](#page-36-2)  [5.2\)](#page-36-2). This software allows configuring flight/drive paths, starting/stopping a flight/mission, calibrating sensors, etc. The communication between the S32K344 and the host computer for running QGroundControl is done using a protocol tunneled over UART, and the UART data is transmitted and received wirelessly using two HGD-TELEM433 telemetry radios. Instead of defining flight paths through QGroundControl for autonomous driving, the rover can also be driven manually. Manual control of the rover is handled by a FlySky FS-I6S remote controller, which connects to the S32K344 through an FS-iA6B receiver. The NuttX shell of the PX4 firmware can also be accessed directly through a console UART, which is connected to the host computer through an FTDI FT232R UART-USB converter.

Finally, the ORBTrace Mini is connected to the S32K344 to allow debugging and tracing from the host computer. This is the most important component of the test setup for the purposes of this project, as it facilitates using the tracing tools. All other components are instead present mostly to create a representative, real-world workload for the S32K344.

#### <span id="page-35-2"></span>**5.1.2 Conditions and scoping**

The PX4 Autopilot firmware used for letting the MR-CANHUBK3 act as a VMU is built using the nxp\_mr-canhubk3\_fmu target provided in the PX4 repository. This build target is still in development and is thus unoptimized. Most notably, the firmware runs completely from program flash (van der Perk, 2022), which imposes a major performance bottleneck. The M7's instruction cache is enabled, however, to partially mitigate this.

When applying optimizations and measuring performance improvements, it is crucial that testing conditions (and thus, load imposed on the CPU) are consistent between tests. Through experimentation with orbtop, it was discovered that CPU load imposed by PX4 is consistent when arming the rover in manual driving mode, regardless of whether the rover is actually moving or not. This is likely because PX4 always runs the same data aggregation tasks and control loops, and the actual data being processed do not matter. Based on this, it was decided to carry out all verification with the rover armed in manual control mode while at standstill.
Only doing verification in manual control mode, while practical and convenient, creates a bias in testing: the tracing tools will only be exercised and tested on part of the PX4 stack, since functionality for e.g. autonomously controlling the rover during a flight mission is not used. Profiling and optimization of PX4 while doing a flight mission is regarded as a future exercise.

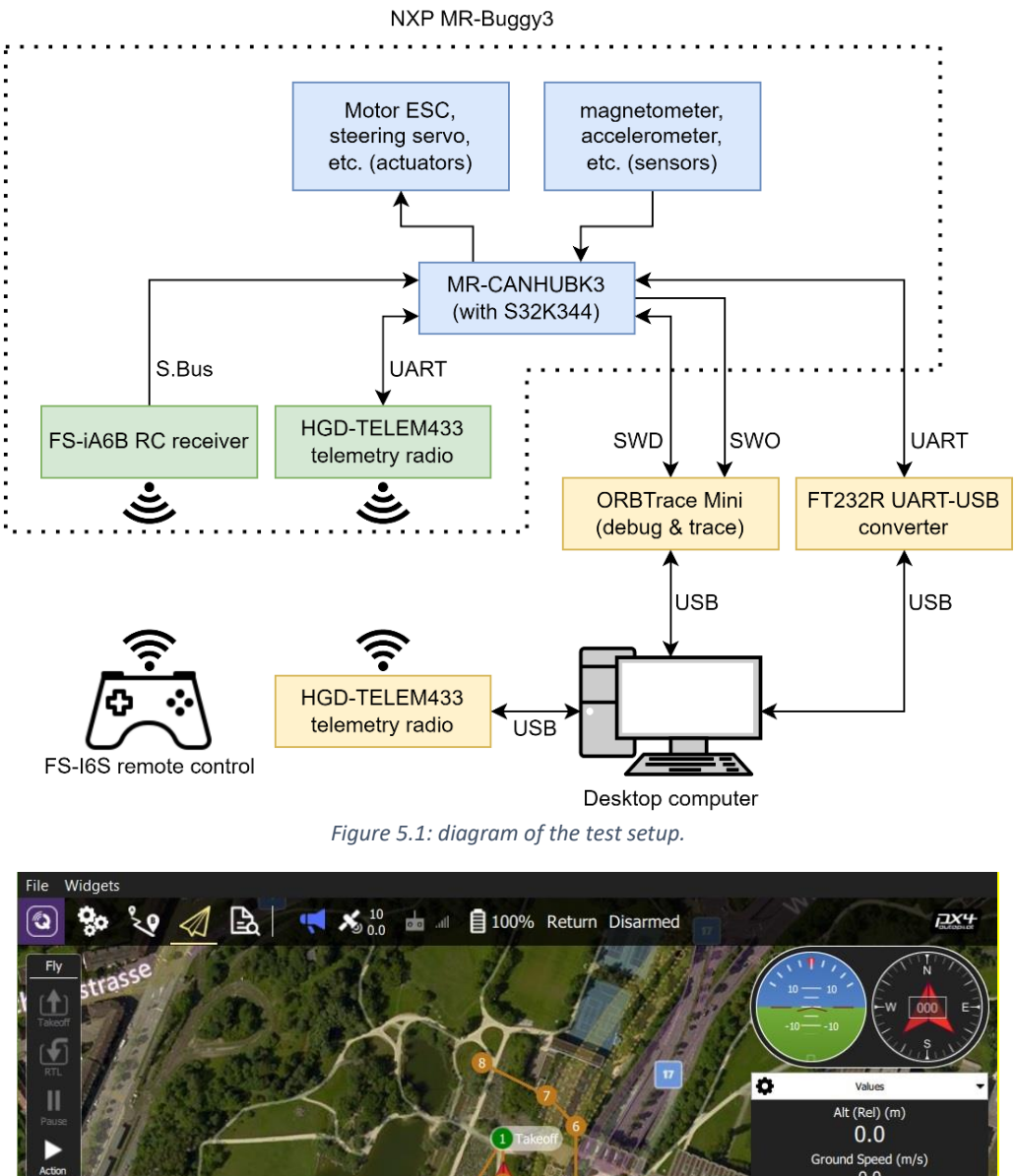

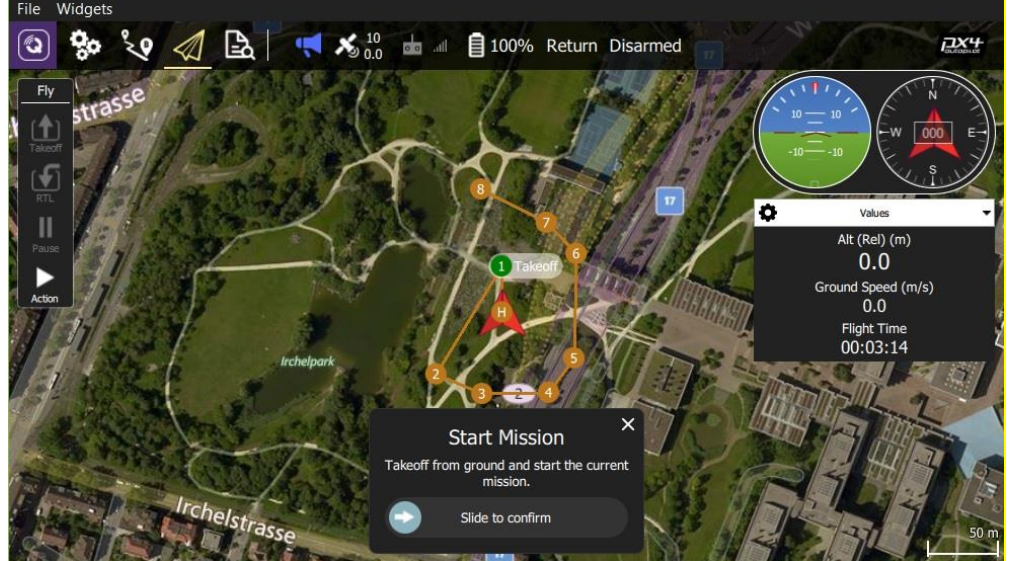

*Figure 5.2: example of the QGroundControl application, which shows a flight path (shown in orange) being configured for some drone (Willee, Galvani, & aamirglb, 2021).*

## <span id="page-36-0"></span>5.2 Optimizing PX4 Autopilot

This sections covers optimizations done to PX4 Autopilot based on insights retrieved using the three trace tools enabled/developed so far. Future optimizations done using trace tools to be developed after finalizing the graduation report will be demonstrated during the final presentation.

### **5.2.1 Optimization based on CPU load measurements (orbtop)**

Using orbtop, an overview of the highest-load PX4 functions while the rover is armed was generated [\(Table](#page-38-0)  [5.1\)](#page-38-0), showing which functions should be optimized first to achieve the largest performance improvement (i.e. reduction in CPU load). Due to lack of experience with the PX4/NuttX codebase, optimization at this stage was done by experimenting with optimization levels provided by the compiler.

At first, optimization was attempted on a function-by-function basis by repeatedly setting an optimization level for a function, recompiling, and measuring what the change in CPU load for this function was. This strategy didn't yield clear results for most functions and was time-consuming. Instead, a different approach was used: experiment with the global optimization settings of the PX4 project, and measure the change in CPU load of all functions at once.

PX4 provides a global optimization setting in its compilation scripts: MAX\_CUSTOM\_OPT\_LEVEL (Agar & Küng, 2023). This setting influences the optimization levels of all sources by either using the specified optimization level as default (in case modules/sources don't explicitly set their own optimization levels) or by overriding locally-set optimization levels if these are too high (e.g. if a source requests to be compiled at level O3 but MAX\_CUSTOM\_OPT\_LEVEL is set to 01, the optimization level of this source will be reduced to  $\overline{01}$ ). By varying MAX\_CUSTOM\_OPT\_LEVEL, letting orbtop measure the CPU load of all functions, and calculating the change in CPU load for each function, an overview of which optimization level is best for each function was created. Optimization levels  $\overline{02}$  ('optimize more', default for PX4) and Os ('optimize for size'; same as  $\overline{02}$ , but without optimizations that often increase code size) have been compared using this strategy (Stallman & GCC Developer Community, 2023b). MAX\_CUSTOM\_OPT\_LEVEL = 02 resulted in ~140 sources being compiled at 02 and ~700 at Os with a resulting program flash utilization of ~1,8 MB, while MAX\_CUSTOM\_OPT\_LEVEL = Os resulted in all sources being compiled at  $\overline{Os}$  and flash utilization of  $\sim$ 1,73 MB. MAX\_CUSTOM\_OPT\_LEVEL = 03 was also attempted, but this resulted in non-functional firmware. The results are shown in [Table 5.1.](#page-38-0)

The results show both major reductions and increases in CPU load when changing the maximum optimization level from O2 to Os, depending on function. For example:

- 1. sensors::VehicleAngularVelocity::Run()'s CPU load decreased by 60,0%. This is likely because of code size: the O2-optimized variant uses 608 instructions, while the Os-optimized variant uses 256 instructions (a 57,9% reduction).
- 2. sched\_note\_resume(), sched\_note\_suspend(), and memset() similarly see large decreases in CPU load. The cause of this is unclear, since these functions don't experience any reduction in code size. Changes in CPU load could be caused by them not being called as often anymore by other functions.

Overall, compiling everything using Os is suboptimal: the CPU's idle time decreased from 50,9% to 38,2%. It is clear, however, that using  $\overline{Os}$  over 02 for some functions can result in major improvements. Using orbtop and varying global optimization options allowed finding these functions in an effective manner.

The load increase of memset() inspired another optimization: there could be an optimized implementation, handcrafted in ARM assembly, available for the M7 core. Coincidentally, an optimized variant of memset() was recently merged into the NuttX codebase (zyfeier, Xiao, & Karashchenko, 2023). Replacing the original (Cbased) memset() with this optimized variant yielded a reduction in memset()'s CPU load by 25,1% and an increase in CPU idle time by 4,67% (both tested with PX4 default optimization settings and measured with orbtop). This optimization is another example of the valuable insights provided by orbtop.

While orbtop's effectiveness has been shown, it also has some shortcomings. One of these is that orbtop does not provide a way to distinguish between functions that impose high CPU load because of being called often and functions imposing high load due to being large. This information is desirable because it helps with choosing an optimization strategy. For example, a small function could be optimized by inlining it, since this removes CPU overhead associated with calling and returning the function. Inlining is unlikely to be useful for a large function, however, due to call/return overhead being comparatively small.

<span id="page-38-0"></span>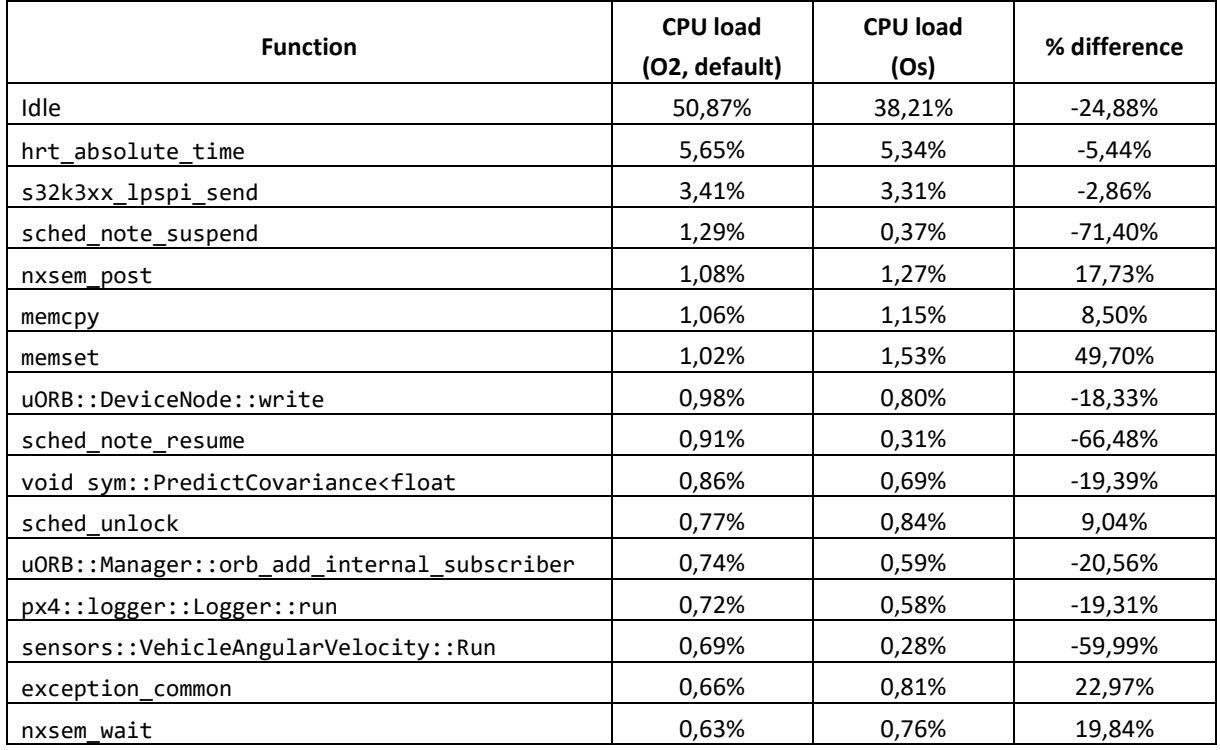

*Table 5.1: CPU load of 15 highest-load functions in PX4 Autopilot for maximum optimization levels O2 and Os.*

### **5.2.2 Mapping functions with ITCM mapping tool**

By providing an orbtop-generated JSON file of PX4 Autopilot in an armed state to the ITCM mapping tool, a linker script-compatible list of high-load functions to map to ITCM was generated. To ensure this list of functions is linked into ITCM during the PX4 compilation process, the linker script of the nxp\_mr-canhubk3\_fmu target was modified as shown in [Listing 5.1.](#page-39-0) As well, the initialization function of the application (s32k3xx\_start) was modified to copy ITCM contents from flash to ITCM at startup, as shown in [Listing 5.2.](#page-39-1) After compiling with these changes (all other compilation settings left at default), the build scripts reported the ITCM as being almost fully utilized [\(Listing 5.3\)](#page-39-2).

[Table 5.2](#page-40-0) shows the CPU load measured by orbtop before and after applying the ITCM mapping tool. The amount of idle time increased noticeably, from 47,3% to 54,0%. Likewise, 13 of the 15 functions listed show a clear decrease in CPU load of at least 10% (relative). The two highest-load functions (hrt\_absolute\_time and s32k3xx\_lpspi\_send), however, show a difference in CPU load that can be considered within the margin of error. Unsurprisingly, both these functions access peripherals: hrt\_absolute\_time reads from an on-chip counter, while S32k3xx 1pspi\_send transmits data using an SPI peripheral. These two functions demonstrate the disadvantage of the ITCM mapping tool assuming that all high-load functions are bottlenecked by fetch stalls.

A future optimization of the ITCM mapping tool could be to make it 'learn' from its mistakes: the tool could analyze the performance improvement measured for each function it mapped to ITCM, and remove functions that didn't experience much performance uplift. This would subsequently free up space in the ITCM for

mapping other functions into it. This iterative optimization of the ITCM mapping could compensate for incorrect assumptions done during the selection of eligible functions for mapping to ITCM.

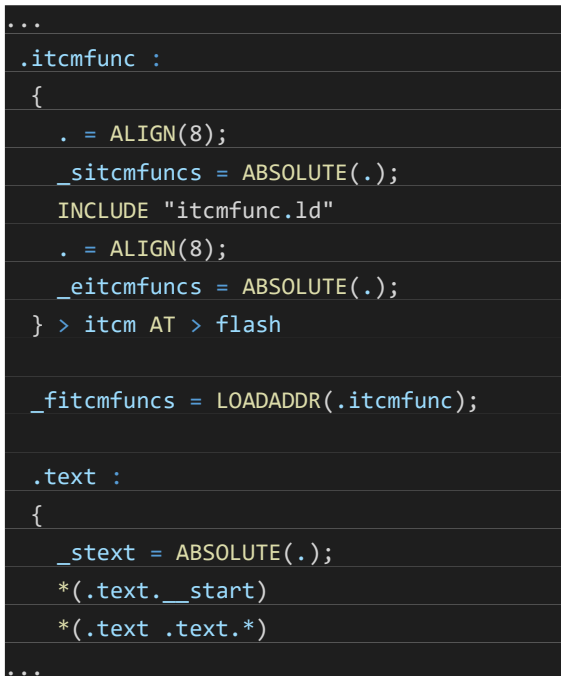

<span id="page-39-0"></span>Listing 5.1: in the  $\overline{nxp\_mr-canhubk3\_fmu}$  *target linker script, an extra section was added that places all functions listed in* itcmfunc.ld *into ITCM.*

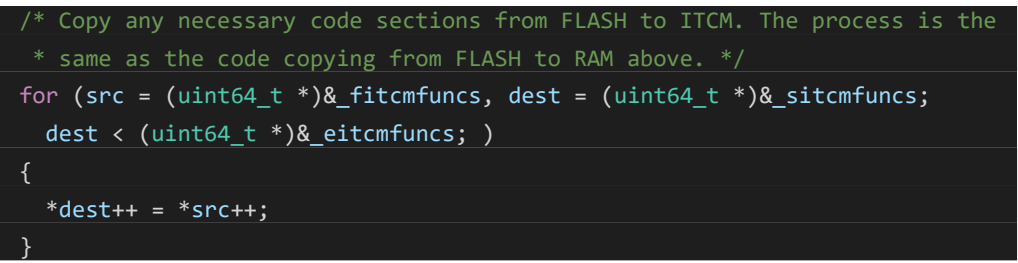

*Listing 5.2: code snippet that copies the ITCM contents from flash to ITCM at PX4 startup.*

<span id="page-39-1"></span>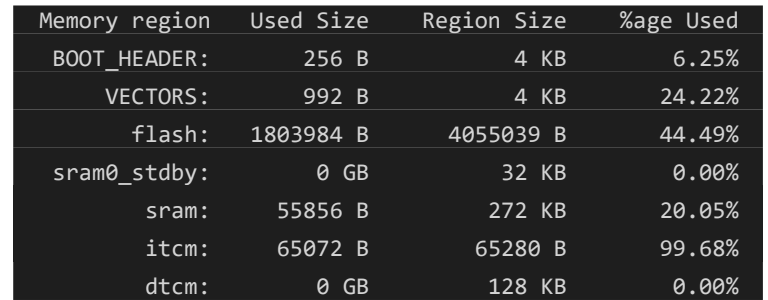

<span id="page-39-2"></span>*Listing 5.3: memory utilization of PX4 on S32K344 after mapping functions to ITCM.*

<span id="page-40-0"></span>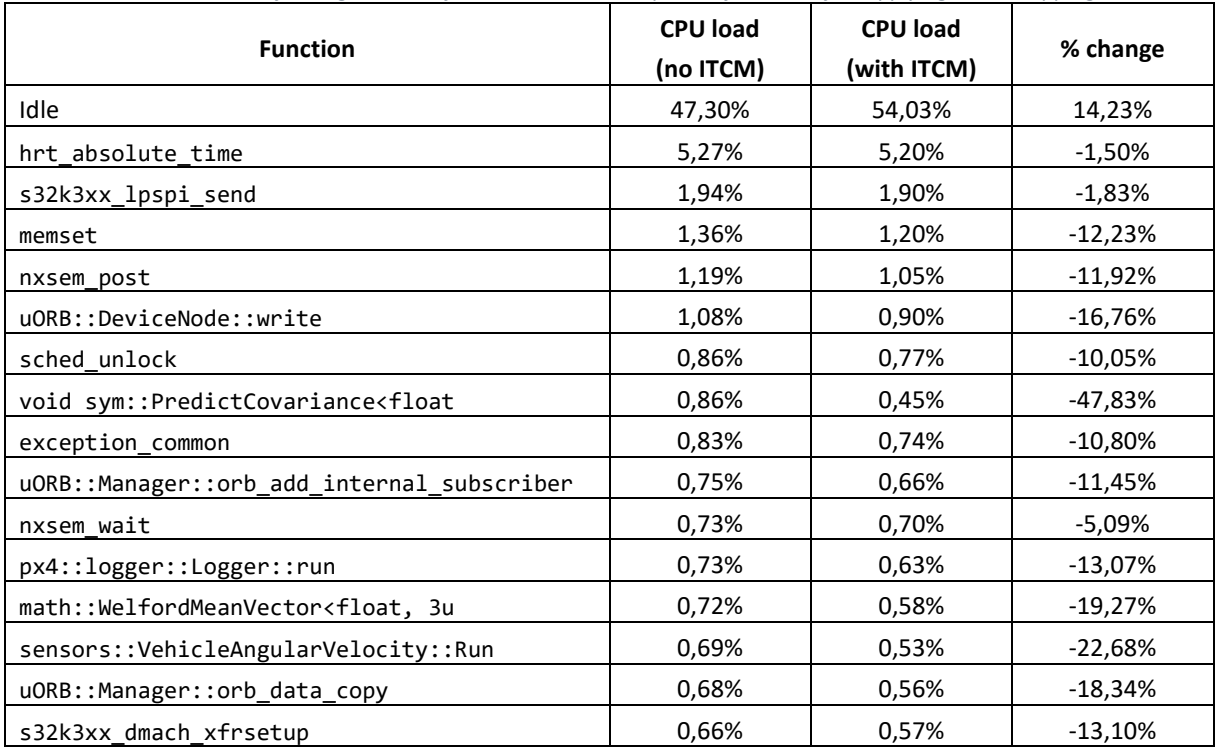

*Table 5.2: CPU load of 15 highest-load functions in PX4 Autopilot before and after applying ITCM mapping tool.*

### **5.2.3 Optimization based on insights from call graph (orbstat)**

Setting up PX4 with the ITM instrumentation functions necessary for orbstat immediately demonstrated a major limitation of its ITM software tracing approach: instrumenting all application functions resulted in an increase of program flash utilization from ~42% (~1,72 MB) to ~79% (~3,23 MB), resulting purely from the additional instrumentation function calls. This increase in size was exacerbated by the fact that GCC also instruments inlined functions; there is currently no compiler flag to prevent this behavior (Dubach, 2022). PX4 wouldn't run in this state, instead immediately experiencing a hard fault at startup due to a stack overflow. Due to this, only parts of PX4 were instrumented instead.

Since the NuttX OS functions (e.g. nxsem\_post, sched\_note\_resume) impose major CPU load [\(Table 5.1\)](#page-38-0), it was attempted to only instrument the OS portion of PX4. With this, PX4 was started successfully. Upon enabling the ITM for orbstat data retrieval, however, PX4 became unresponsive. Enabling orbtop showed why: the instrumentation functions were imposing a cumulative load of ~97,65% [\(Figure 5.3\)](#page-40-1). Since the instrumentation functions were actually running, however, it was possible to generate a call graph of the NuttX OS. Insights from this are discussed later in this section.

| 49.15%<br>48.41%<br>0.23%<br>0.16%<br>0.15%<br>0.12% | 48005 cyg_profile_func_exit<br>47281 cyg profile func enter<br>230 hrt absolute time<br>159 hrt tim isr<br>152 strcmp<br>121 exception common |
|------------------------------------------------------|----------------------------------------------------------------------------------------------------|
| 98.22%                                               | 95948 of 97655 Samples                                                                                                    |
|                                                      | $[-S-H]$ Interval = 5000mS / 0 (~0 Ticks/mS)                                                                                                  |

*Figure 5.3: orbtop output when instrumenting only the NuttX OS of PX4.*

<span id="page-40-1"></span>In a last attempt to use orbstat without PX4 breaking, only a single peripheral driver was instrumented: the driver for the ICM42688P gyroscope and accelerometer. PX4 stayed functional after enabling the ITM with only this driver instrumented, but the imposed CPU load by the instrumentation functions is still too high at ~74,3%.

The CPU usage of the idle task was only 4,5%. Nonetheless, it was possible to generate a call graph of the ICM42688P driver in this state; se[e Figure 5.4.](#page-44-0) This call graph could aid a developer in understanding how this driver works.

The call graph of the NuttX OS allowed making the IRQ stack [\(Figure 5.5\)](#page-45-0) and OS scheduling routines visible. As an optimization exercise, the IRQ stack was mapped to ITCM, followed by filling up the remaining ITCM space using the ITCM mapping tool. This resulted in an idle CPU load of ~53,1%, which falls short of the ~54,0% idle load achieved when only mapping ITCM with the mapping tool. Nonetheless, performance could still have improved in other, less visible metrics, such as IRQ servicing latency. Based on this, a second optimization exercise was done which gave all OS routines (identified through the NuttX call graph) priority mapping to ITCM. The NuttX top application shows OS scheduling overhead. Hypothetically, this overhead should decrease when the OS routines are fetched from ITCM instead of flash and the instruction cache. The result was a reduction in OS scheduling overhead from ~2,82% to ~2,78. While the small difference in OS scheduling overhead was consistent, the difference is also too small to be considered more effective than just mapping functions to ITCM based on CPU load only.

In the above experimentation, orbstat has been demonstrated as a useful tool for making informed decisions when memory mapping functions, but the improvements in performance measured are not as obvious (e.g. reductions in total CPU load) compared to naively mapping functions using the mapping tool. orbstat is thus mainly considered useful for identifying remapping opportunities for real-time components of an application, which can still require fast execution while not imposing high CPU load. orbstat has also been demonstrated as an effective tool for showing relationships between application functions; something which is not always obvious from source code inspection. If orbstat could be implemented in a non-intrusive manner (e.g. using ETM; see Sectio[n 3.6.1\)](#page-27-0), more comprehensive investigation of PX4 using call graphs could be performed.

## <span id="page-41-1"></span>5.3 Requirement compliance testing

In this section, compliance of the tracing tools and user guide to the requirements is tested. This is done either through manual inspection (e.g. inspecting source code, assessing the presence of some component) or through testcases (i.e. conducting a test procedure and comparing retrieved results against passing criteria). For testcases, the template shown i[n Table 5.3](#page-41-0) is used.

<span id="page-41-0"></span>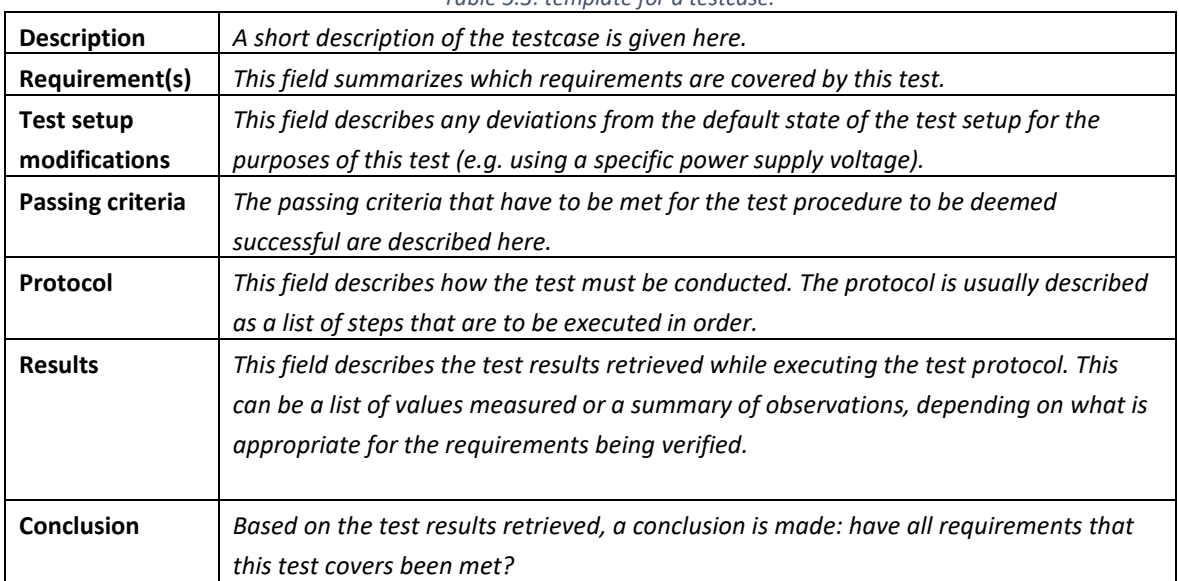

*Table 5.3: template for a testcase.*

### **5.3.1 Results**

The results of the manual inspections and all testcases are shown in [Table 5.4,](#page-42-0) while the testcases themselves are documented in appendix A for the sake of brevity. All testcases have been predefined during the design and implementation of each instrumentation tool, while the testing has been conducted during the testing phase of the project.

<span id="page-42-0"></span>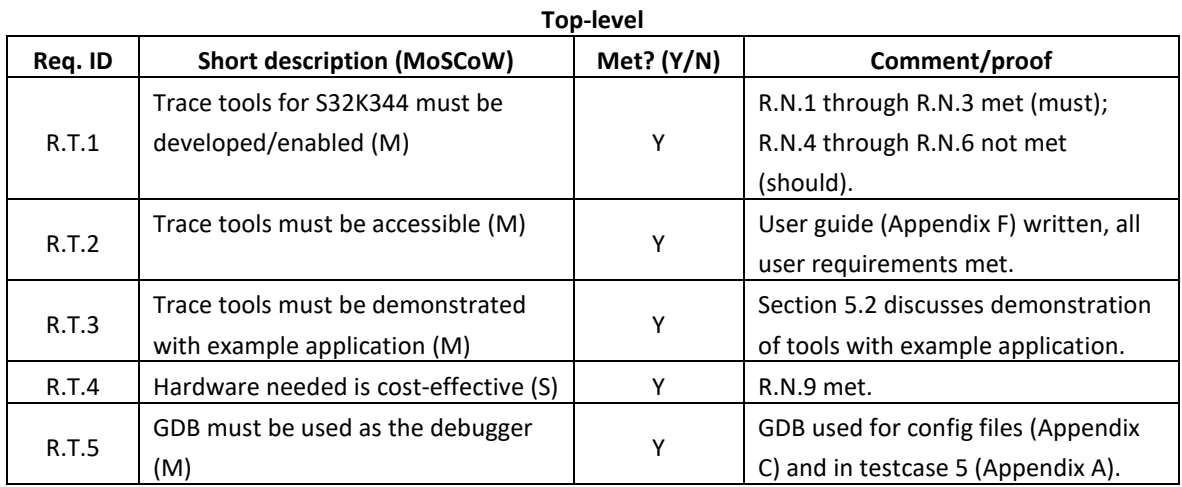

#### *Table 5.4: results of all compliance testing carried out.*

#### **User**

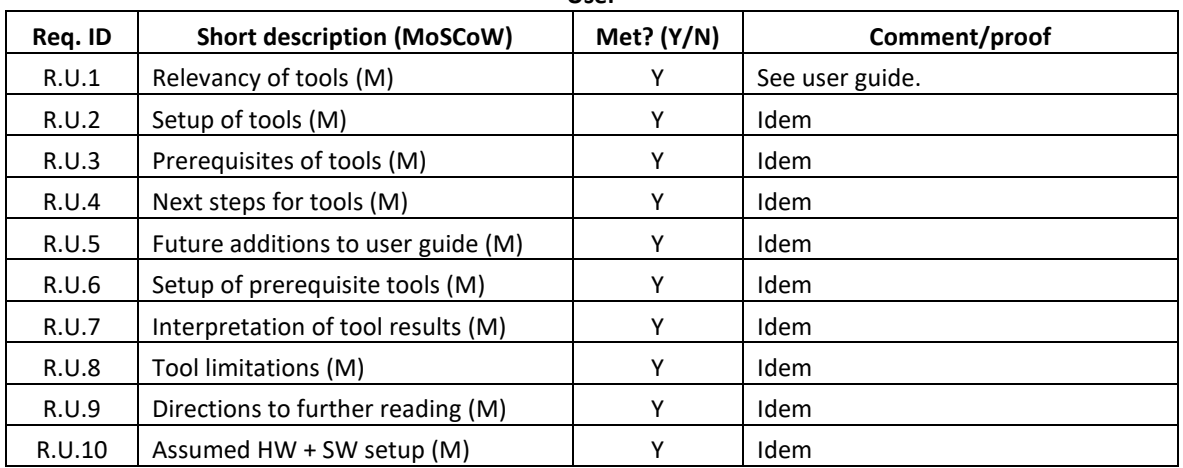

#### **Non-user: trace tools**

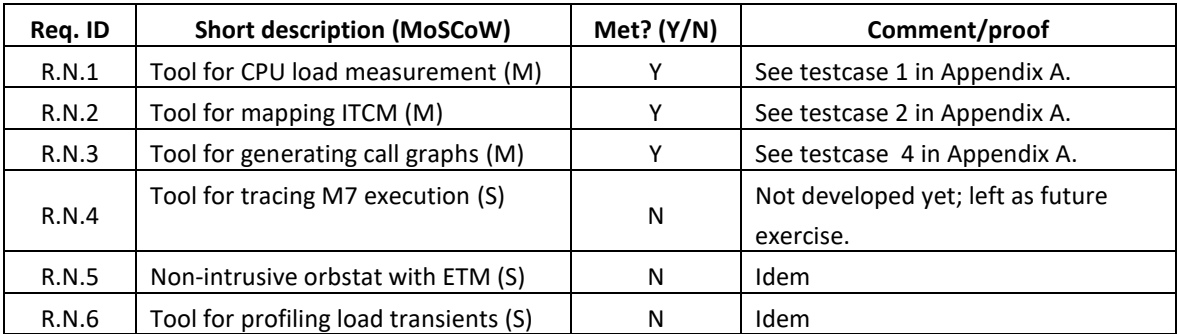

#### **Non-user: trace data transfer**

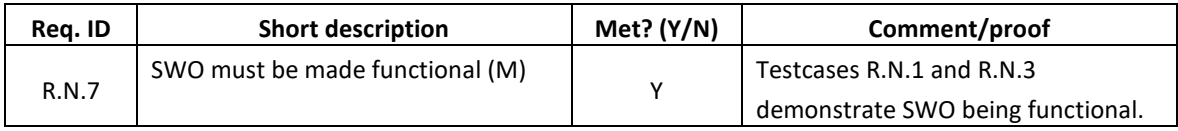

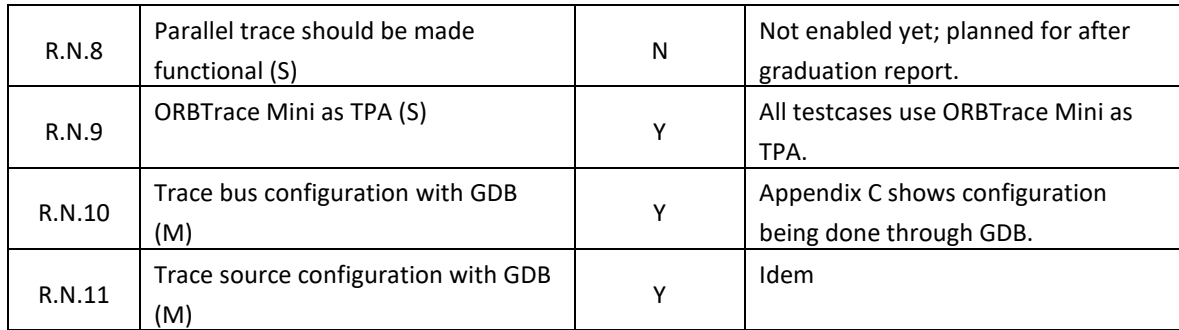

#### **Non-user: PX4 Autopilot**

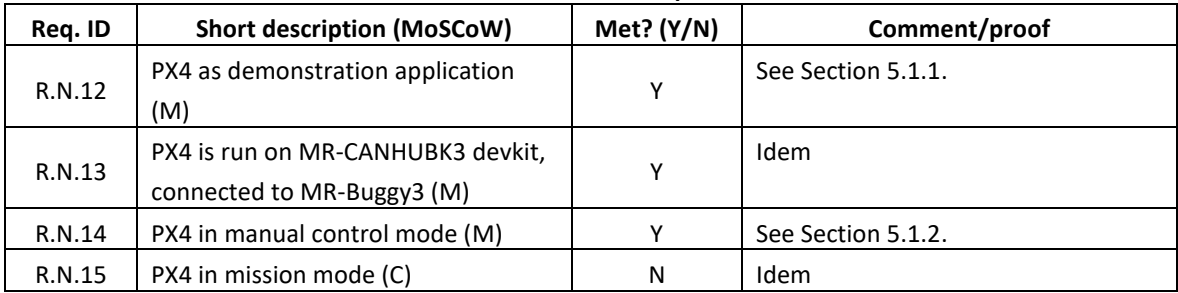

#### **Non-user: pyOCD**

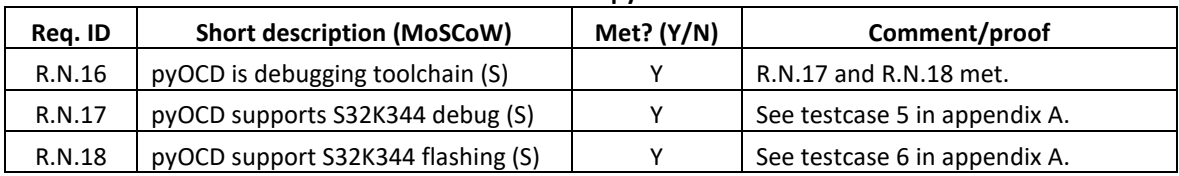

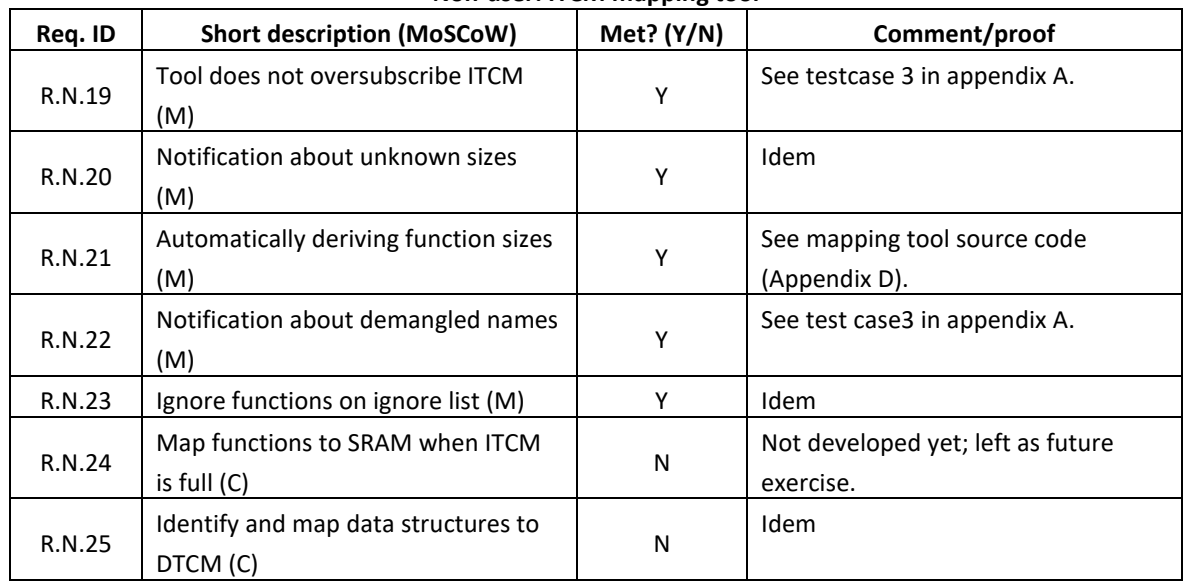

#### **Non-user: ITCM mapping tool**

### **5.3.2 Evaluation**

As shown above, all 'must' requirements have been met, 5 out of 9 'should' requirements have been met and 0 'could' requirements have been met. The 'should' requirements that were not met are only relevant to trace tools that have not been enabled yet. Any requirements not met thus didn't impact the end products developed and tested in this report.

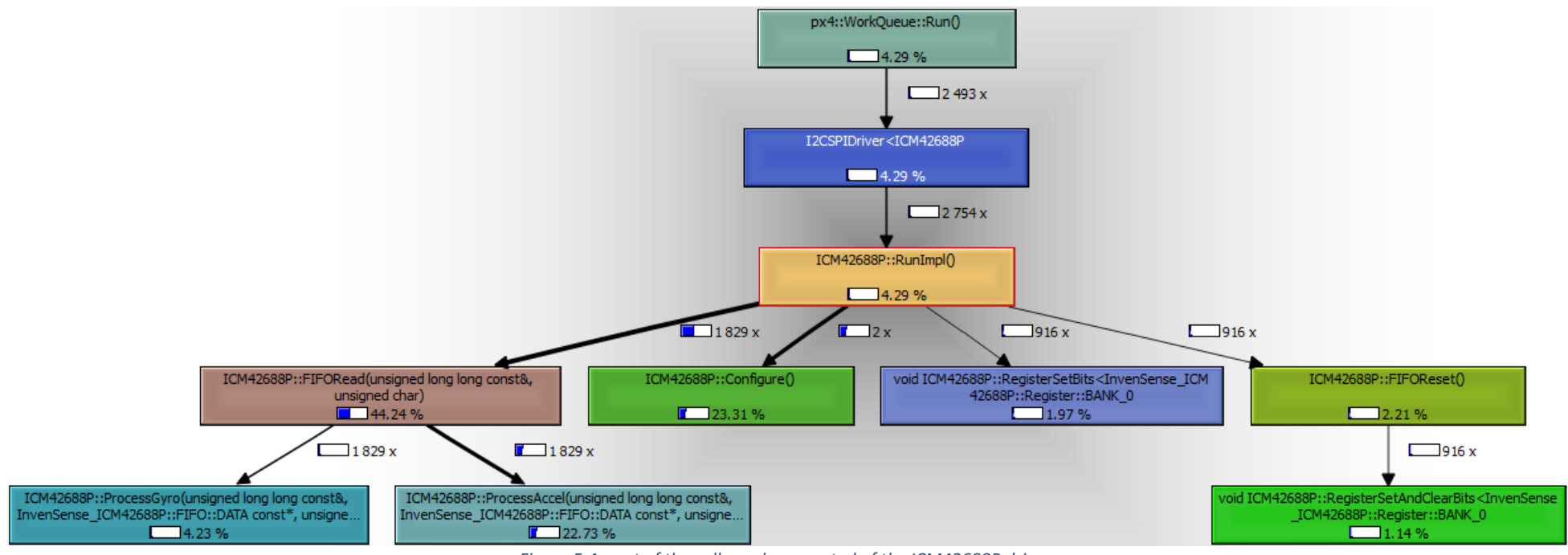

<span id="page-44-0"></span>*Figure 5.4: part of the call graph generated of the ICM42688P driver.*

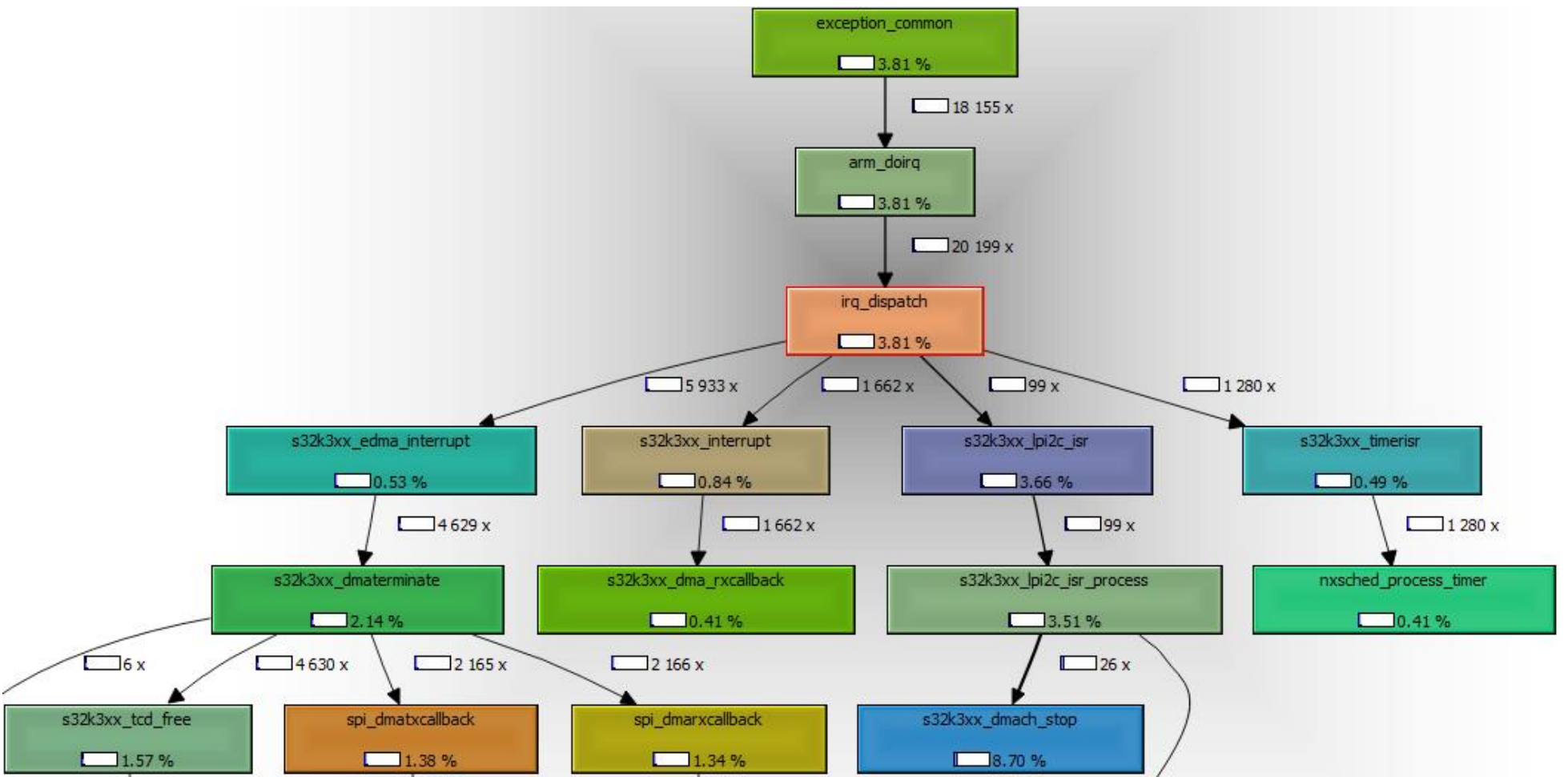

<span id="page-45-0"></span>*Figure 5.5: part of the IRQ stack made visible using a call graph of the NuttX OS.*

# **6 Project management and execution**

This chapter evaluates how the chosen management methodology and project schedule were executed.

## 6.1 Management methodology

### **6.1.1 Intended methodology**

A modified variant of the waterfall model was chosen as the management methodology in the PID. This decision was motivated by the fact that the waterfall model starts a project with a rigorous analysis phase to clearly define the goals, requirements, and deliverables of a project, which was deemed important for an investigation-oriented project like this one. The waterfall model was modified by introducing an iterative element to the project schedule: each tracing tool was to be designed, implemented, and exercised with PX4 in succession instead of working on all tools in parallel during a design phase first, an implementation phase second, and a testing phase last.

Based on the methodology, project phases and milestones were defined and laid out in a project schedule. The project schedule was to be kept up-to-date each week during the weekly status meeting with the project supervisors. The original phasing, milestones and schedule are documented in the PID.

### **6.1.2 Execution of the methodology**

The intended management methodology was followed diligently during execution of the graduation project. The project schedule was kept up-to-date and discussed with the project supervisors each week. This ensured that a clear overview of the project state was always available, and that possible action in response to delays was always taken on time.

The intended management methodology was also upheld when the need for redefining the project goal arose (Section [1.5\)](#page-10-0): after defining the new project goal with the supervisors, research questions and requirements were updated. As well, the project schedule was updated with updated milestones in a way that still adheres to the iterative nature of the intended methodology. In essence, the process of redefining the project goal was a secondary analysis phase, which was completed before continuing with subsequent design/implementation phases. The updated project phasing and milestones is documented in Section [6.2.](#page-46-0) Section [6.3](#page-48-0) discusses the updated project schedule and its execution.

### <span id="page-46-0"></span>6.2 Phasing and milestones

The list below summarizes the project phases (denoted by 'P') and milestones (denoted by 'M'). Phases/milestones that were modified or newly defined due to redefinition of the project goal are indicated using asterisks (\*). Milestones in the introductory and analysis phases are not clarified further, as these were already completed as of finalization of the PID.

#### **P.1. Introductory phase**

- **M.1. Student and supervisor have established what will be researched during the analysis phase.**
- **M.2. First experiments with the NXP S32K344/M7 have been completed.**
- **M.3. PID: assignment description and research design complete.**
- **P.2. Analysis phase.**
	- **M.4. Selection of profiling features and profiling tools to use has been made (sub-question [1.a\)](#page-18-0).**
	- **M.5. Profiling methods to develop have been defined (sub-question [1.b\)](#page-18-1).**
	- **M.6. A representative demonstration application for testing has been selected (sub-question [1.c\)](#page-18-2).**
	- **M.7. PID: research for sub-questions [1.a](#page-18-0) throug[h 1.c](#page-18-2) documented.**
	- **M.8. PID: complete.**
- <span id="page-47-2"></span><span id="page-47-1"></span>**P.3. First design + implementation phase.** This phase focusses on developing the setup/workflow that will be used to conduct the activities of phase [P.4.](#page-47-0)
	- **M.9. S32K344 support has been added to ORBTrace Mini (sub-questio[n 2.a\)](#page-18-3).** Since the possibility of using the ORBTrace Mini with S32K344 is uncertain, this milestone focusses on adding the necessary tooling support for this.
	- **M.10. DWT/ITM tracing over SWO on S32K344 is functional (sub-questio[n 2.b\)](#page-18-4).** A functioning tracing setup must be created to use DWT/ITM tracing for performance profiling. This milestone focusses on setting up DWT/ITM tracing over SWO.
	- **M.11. The MR-Buggy3 with PX4 is up and running.** Since the PX4 application is used to test the effectiveness of any profiling methods developed, it is crucial that this application is brought to a functional state in the test/development setup first.
	- **M.12. Graduation report: research for sub-question[s 2.a](#page-18-3) an[d 2.b](#page-18-4) documented.**
- <span id="page-47-6"></span><span id="page-47-5"></span><span id="page-47-4"></span><span id="page-47-3"></span><span id="page-47-0"></span>**P.4. \* Second design + implementation phase.** In this phase, three tracing tools for S32K344 that can function over the SWO interface will be enabled/developed, documented, and tested.
	- **M.13. \* Tool for measuring CPU load per function (orbtop) is functional, documented, and exercised with PX4 (sub-question [3.a\)](#page-18-5).** This milestone focusses on enabling orbtop on S32K344 and is achieved when three criteria have been met: the tool is functional with S32K344 (1), the tool has been exercised with PX4 as an optimization tool (2), and the tool has been documented in the user guide (3).
	- **M.14. Profiling method for instruction fetch stall impact is finished and documented.** This milestone was scrapped; see Section [6.3.2.](#page-48-1)
	- **M.15. \* ITCM mapping tool is functional, documented and exercised with PX4 (sub-question [3.b\)](#page-18-6).**
	- **M.16. \* Tool for generating call graphs (orbstat) is functional, documented, and exercised with PX4 (sub-questio[n 3.c\)](#page-18-7).**
	- **M.17. \* The user guide documenting the trace tools enabled/developed so far is complete and approved by project supervisors (sub-questio[n 4.a\)](#page-18-8).**
	- **M.18. \* Graduation report: research for sub-question[s 3.a,](#page-18-5) [3.b,](#page-18-6) [3.c,](#page-18-7) and [4.a](#page-18-8) documented.**
- <span id="page-47-12"></span><span id="page-47-11"></span><span id="page-47-10"></span><span id="page-47-9"></span><span id="page-47-8"></span><span id="page-47-7"></span>**P.5. Testing + report phase.** In this phase, all compliance testing defined during design and implementation phases is conducted. The graduation report is also finished in this phase.
	- **M.19. \* Trace tools and user guide have been verified against requirements**.
	- **M.20. Graduation report: complete.**
- **P.6. Closing phase.** This phase focusses on preparing the final presentation and enabling/developing additional trace tools that may require the high-bandwidth parallel trace interface and/or ETM trace source. Enablement/development of these tools has deliberately been moved to after completion of the graduation report, based on the decision to consider use of parallel trace and/or ETM as stretch goals during the analysis phase.
	- **M.21. \* DWT/ITM tracing over parallel trace on S32K344 is functional (sub-questio[n 2.c\)](#page-18-9).**  Before attempting use of ETM instruction tracing, the parallel trace interface is made functional. Already enabled trace tools (e.g. orbtop) will be used to test this, but using parallel trace instead of SWO.
	- **M.22. \* ETM tracing over parallel trace in combination with orbmortem has been set up and demonstrated with PX4 (sub-questions [2.d](#page-18-10) an[d 3.d\)](#page-18-11).** Next, ETM instruction tracing will be set up, with orbmortem (tool for reconstructing CPU execution using ETM tracing) used as the trace tool to verify ETM tracing with.
	- **M.23. \* orbstat has been extended with the ability to generate call graphs from ETM tracing (sub-questio[n 3.e\)](#page-18-12).** With ETM tracing functional, research and development into enabling orbstat in a non-intrusive manner can begin.
	- **M.24. \* A tool for investigating CPU load transients using trace data has been developed and exercised with PX4 (sub-question [3.f\)](#page-18-13).**
	- **M.25. Final presentation: complete.**

## <span id="page-48-0"></span>6.3 Execution of the project schedule

This section describes the execution of the graduation project with regards to the project schedule (visualized using the Gantt chart in [Table 6.1](#page-50-0) and [Table 6.2\)](#page-51-0). The execution of each phase is briefly discussed, with emphasis placed on impediments/delays that occurred and how they were resolved.

### **6.3.1 First design + implementation phase**

As shown in table [Table 6.1,](#page-50-0) this phase started with adding S32K344 support to ORBTrace Mini [\(M.9\)](#page-47-1), which turned into adding S32K344 support to pyOCD. Execution for this milestone went according to schedule, and was a process of identifying, understanding, and resolving issues with the pyOCD initialization sequence on S32K344. A pyOCD target configuration for S32K344 was created as a deliverable.

Next, DWT tracing was enabled over SWO [\(M.10\)](#page-47-2). For this, the trace bus components, SWO TPIU, DWT, and ITM were researched and experimented with through trial-and-error until the first DWT trace message was retrieved from the SWO pin. This milestone was completed one week ahead of schedule, and a trace bus + SWO TPIU initialization function was a resulting deliverable.

To finish the test + development setup for trace tools, an MR-Buggy3 with MR-CANHUBK3 as VMU was assembled [\(M.11\)](#page-47-3). PX4 was subsequently compiled and uploaded to S32K344, followed by configuration of PX4 through QGroundControl for correct vehicle operation in manual control mode. Execution went as scheduled; the resulting deliverable was a functional and representative test setup.

Finally, the research done during this phase was documented in the graduation report and testcases were written in advance for relevant requirements [\(M.12\)](#page-47-4). Start of execution was slightly delayed, but this didn't impact the project schedule.

### <span id="page-48-1"></span>**6.3.2 Second design + implementation phase**

After bringing DWT trace over SWO in a functional state [\(M.10\)](#page-47-2), setup of orbtop with S32K344 [\(M.13\)](#page-47-5) was a quick process of enabling the DWT PC sampling feature. Nonetheless, completion of this milestone occurred one week later than planned due to milestone [M.11](#page-47-3) requiring more time than expected in week 8. Deliverables for mileston[e M.13](#page-47-5) were a chapter on orbtop in the user guide, a GDB initialization script, and a testcase written in advance.

The need to redefine the project goal arose while working on milestone [M.14:](#page-47-6) based on research, it was soon concluded that implementing an effective profiling method for instruction fetch stalls was impractical. The red line in the Gantt chart indicates when the project goal was redefined, and mileston[e M.14](#page-47-6) was scrapped.

After project goal and schedule redefinition, design and implementation of the ITCM mapping tool started [\(M.15\)](#page-47-7). This went according to schedule: the tool was implemented in week 10, and it was documented and exercised with PX4 in week 11. Deliverables were the ITCM mapping tool itself, an accompanying chapter in the user guide, and testcases for the mapping tool written in advance.

Enablement of orbstat on S32K344 [\(M.16\)](#page-47-8) started in week 11, but was not formally completed until week 13 due to delays in writing a user guide chapter for it. Exercising orbstat with PX4 and documenting the results was completed on time by week 12, however. Deliverables were a user guide chapter for orbstat, ITM instrumentation function templates, a GDB initialization script, and a testcase written in advance.

Like milestone [M.16,](#page-47-8) completion of the user guide [\(M.17\)](#page-47-9) experienced one week of delay. Both of these delays with the user guide were caused due to priority being given to finishing the research documentation in the graduation report [\(M.18\)](#page-47-10). Milestone [M.18](#page-47-10) was completed according to schedule due to this.

### **6.3.3 Testing + report phase**

In this phase, all testing through manual inspection and conducting the testcases written in prior phases was done [\(M.19\)](#page-47-11), followed by completion of the graduation report [\(M.20\)](#page-47-12). This phase coincided with completing delayed milestone[s M.16](#page-47-8) an[d M.17.](#page-47-9)

#### **6.3.4 Closing phase**

The closing phase is planned for execution in weeks 14 through 20. The technical activities/milestones for this phase are discussed further in Section [7.1.](#page-52-0) A notable addition to this phase is the presence of 'free space'. The activities to be conducted during this free space are still left to be decided, and could encompass tasks like upstreaming e.g. configuration files made back into the pyOCD or Orbuculum projects, or developing further tracing tools.

## 6.4 Evaluation

Section [6.3](#page-48-0) demonstrates that the project schedule was (so far) executed on as intended. While there were some delays, these were minor in nature and never resulted in further delays for other milestones. A major factor in being able to adhere to the schedule effectively was the weekly monitoring and updating of the schedule. By doing so, the need to make major changes to the project goal (and by extension, the project schedule) was identified early. Were the project goal not redefined on time, a major delay could have been encountered due to attempting to achieve milestones that were not feasible to begin with.

Based on the above, it is concluded that this project was managed effectively. The intent is continue managing the project in this manner during the closing phase.

<span id="page-50-1"></span><span id="page-50-0"></span>

|                     | <b>Milestone</b>                                                        | ey and progress are discussed and appear<br><b>Week number</b> |                |                         |  |   |   |   |   |   |    |    |           |    |    |           |           |    |    |    |    |
|---------------------|-------------------------------------------------------------------------|----------------------------------------------------------------|----------------|-------------------------|--|---|---|---|---|---|----|----|-----------|----|----|-----------|-----------|----|----|----|----|
| Phase               |                                                                         | $\mathbf{1}$                                                   | $\overline{2}$ | $\overline{\mathbf{3}}$ |  | 5 | 6 | 7 | 8 | 9 | 10 | 11 | <b>12</b> | 13 | 14 | <b>15</b> | <b>16</b> | 17 | 18 | 19 | 20 |
|                     | M.1: student and supervisor have established what will                  |                                                                |                |                         |  |   |   |   |   |   |    |    |           |    |    |           |           |    |    |    |    |
|                     | be researched during the analysis phase                                 |                                                                |                |                         |  |   |   |   |   |   |    |    |           |    |    |           |           |    |    |    |    |
|                     | P.1: introductory   M.2: first experiments with the NXP S32K344/M7 have |                                                                |                |                         |  |   |   |   |   |   |    |    |           |    |    |           |           |    |    |    |    |
| phase               | been completed                                                          |                                                                |                |                         |  |   |   |   |   |   |    |    |           |    |    |           |           |    |    |    |    |
|                     | M.3: PID: assignment description and research design                    |                                                                |                |                         |  |   |   |   |   |   |    |    |           |    |    |           |           |    |    |    |    |
|                     | complete                                                                |                                                                |                |                         |  |   |   |   |   |   |    |    |           |    |    |           |           |    |    |    |    |
|                     | M.4: selection of profiling features and profiling tools to             |                                                                |                |                         |  |   |   |   |   |   |    |    |           |    |    |           |           |    |    |    |    |
|                     | use has been made (sub-question 1.a)                                    |                                                                |                |                         |  |   |   |   |   |   |    |    |           |    |    |           |           |    |    |    |    |
|                     | M.5: profiling methods to develop have been defined                     |                                                                |                |                         |  |   |   |   |   |   |    |    |           |    |    |           |           |    |    |    |    |
|                     | (sub-question 1.b)                                                      |                                                                |                |                         |  |   |   |   |   |   |    |    |           |    |    |           |           |    |    |    |    |
| P.2: Analysis       | M.6: a representative demonstration application for                     |                                                                |                |                         |  |   |   |   |   |   |    |    |           |    |    |           |           |    |    |    |    |
| phase               | testing has been selected (sub-question 1.c)                            |                                                                |                |                         |  |   |   |   |   |   |    |    |           |    |    |           |           |    |    |    |    |
|                     | M.7: PID: research for sub-questions 1.a through 1.c                    |                                                                |                |                         |  |   |   |   |   |   |    |    |           |    |    |           |           |    |    |    |    |
|                     | documented                                                              |                                                                |                |                         |  |   |   |   |   |   |    |    |           |    |    |           |           |    |    |    |    |
|                     | M.8: PID: complete                                                      |                                                                |                |                         |  |   |   |   |   |   |    |    |           |    |    |           |           |    |    |    |    |
|                     | M.9: S32K344 support has been added to ORBTrace Mini                    |                                                                |                |                         |  |   |   |   |   |   |    |    |           |    |    |           |           |    |    |    |    |
|                     | (sub-question 2.a)                                                      |                                                                |                |                         |  |   |   |   |   |   |    |    |           |    |    |           |           |    |    |    |    |
| P.3: first design + | M.10: DWT/ITM tracing over SWO on S32K344 is                            |                                                                |                |                         |  |   |   |   |   |   |    |    |           |    |    |           |           |    |    |    |    |
| implementation      | functional (sub-question 2.b)                                           |                                                                |                |                         |  |   |   |   |   |   |    |    |           |    |    |           |           |    |    |    |    |
| phase               | M.11: the MR-Buggy3 with PX4 is up and running                          |                                                                |                |                         |  |   |   |   |   |   |    |    |           |    |    |           |           |    |    |    |    |
|                     | M.12: graduation report: research for sub-questions 2.a                 |                                                                |                |                         |  |   |   |   |   |   |    |    |           |    |    |           |           |    |    |    |    |
|                     | and 2.b documented                                                      |                                                                |                |                         |  |   |   |   |   |   |    |    |           |    |    |           |           |    |    |    |    |
|                     | M.13: tool for measuring CPU load per function (orbtop)                 |                                                                |                |                         |  |   |   |   |   |   |    |    |           |    |    |           |           |    |    |    |    |
|                     | is functional, documented, and exercised with PX4 (sub-                 |                                                                |                |                         |  |   |   |   |   |   |    |    |           |    |    |           |           |    |    |    |    |
| P.4: second         | question 3.a)                                                           |                                                                |                |                         |  |   |   |   |   |   |    |    |           |    |    |           |           |    |    |    |    |
| $design +$          | M.14: profiling method for instruction fetch stall impact               |                                                                |                |                         |  |   |   |   |   |   |    |    |           |    |    |           |           |    |    |    |    |
| implementation      | is finished, documented, and exercised with PX4                         |                                                                |                |                         |  |   |   |   |   |   |    |    |           |    |    |           |           |    |    |    |    |
| phase               | * M.15: ITCM mapping tool is functional, documented,                    |                                                                |                |                         |  |   |   |   |   |   |    |    |           |    |    |           |           |    |    |    |    |
|                     | and exercised with PX4 (sub-question 3.b)                               |                                                                |                |                         |  |   |   |   |   |   |    |    |           |    |    |           |           |    |    |    |    |

*Table 6.1: Gantt chart of the project as executed, upper half.*

<span id="page-51-1"></span><span id="page-51-0"></span>

|                    | <b>Milestone</b>                                           | Week number  |                |                         |   |   |   |                |   |   |    |    |    |                 |    |    |    |    |    |    |    |
|--------------------|------------------------------------------------------------|--------------|----------------|-------------------------|---|---|---|----------------|---|---|----|----|----|-----------------|----|----|----|----|----|----|----|
| Phase              |                                                            | $\mathbf{1}$ | $\overline{2}$ | $\overline{\mathbf{3}}$ | 4 | 5 | 6 | $\overline{7}$ | 8 | 9 | 10 | 11 | 12 | 13 <sup>7</sup> | 14 | 15 | 16 | 17 | 18 | 19 | 20 |
|                    | M.16: tool for generating a call graph of an application   |              |                |                         |   |   |   |                |   |   |    |    |    |                 |    |    |    |    |    |    |    |
|                    | running on S32K344 is approved, documented, and            |              |                |                         |   |   |   |                |   |   |    |    |    |                 |    |    |    |    |    |    |    |
| P.4: second        | exercised with PX4 (sub-question 3.c)                      |              |                |                         |   |   |   |                |   |   |    |    |    |                 |    |    |    |    |    |    |    |
| $design +$         | * M.17: the user guide documenting the trace tools         |              |                |                         |   |   |   |                |   |   |    |    |    |                 |    |    |    |    |    |    |    |
| implementation     | enabled/developed so far is complete and approved by       |              |                |                         |   |   |   |                |   |   |    |    |    |                 |    |    |    |    |    |    |    |
| phase              | project supervisors (sub-question 4.a)                     |              |                |                         |   |   |   |                |   |   |    |    |    |                 |    |    |    |    |    |    |    |
|                    | * M.18: graduation report: research for sub-questions      |              |                |                         |   |   |   |                |   |   |    |    |    |                 |    |    |    |    |    |    |    |
|                    | 3.a, 3.b, 3.c, and 4.a documented                          |              |                |                         |   |   |   |                |   |   |    |    |    |                 |    |    |    |    |    |    |    |
|                    | * M.19: trace tools and user guide have been verified      |              |                |                         |   |   |   |                |   |   |    |    |    |                 |    |    |    |    |    |    |    |
| $P.5:$ testing +   | against requirements                                       |              |                |                         |   |   |   |                |   |   |    |    |    |                 |    |    |    |    |    |    |    |
| report phase       | * M.20: graduation report: complete                        |              |                |                         |   |   |   |                |   |   |    |    |    |                 |    |    |    |    |    |    |    |
|                    | * M.21: DWT/ITM tracing over parallel trace on S32K344     |              |                |                         |   |   |   |                |   |   |    |    |    |                 |    |    |    |    |    |    |    |
|                    | is functional (sub-question 2.c)                           |              |                |                         |   |   |   |                |   |   |    |    |    |                 |    |    |    |    |    |    |    |
|                    | * M.22: ETM tracing over parallel trace in combination     |              |                |                         |   |   |   |                |   |   |    |    |    |                 |    |    |    |    |    |    |    |
|                    | with orbmortem has been set up and demonstrated with       |              |                |                         |   |   |   |                |   |   |    |    |    |                 |    |    |    |    |    |    |    |
|                    | PX4 (sub-questions 2.d and 3.d)                            |              |                |                         |   |   |   |                |   |   |    |    |    |                 |    |    |    |    |    |    |    |
|                    | * M.23: orbstat has been extended with the ability to      |              |                |                         |   |   |   |                |   |   |    |    |    |                 |    |    |    |    |    |    |    |
|                    | generate call graphs from ETM tracing (sub-question 3.e)   |              |                |                         |   |   |   |                |   |   |    |    |    |                 |    |    |    |    |    |    |    |
| P.6: closing phase |                                                            |              |                |                         |   |   |   |                |   |   |    |    |    |                 |    |    |    |    |    |    |    |
|                    | * M.24: a tool for investigating CPU load transients using |              |                |                         |   |   |   |                |   |   |    |    |    |                 |    |    |    |    |    |    |    |
|                    | trace data has been developed and exercised with PX4       |              |                |                         |   |   |   |                |   |   |    |    |    |                 |    |    |    |    |    |    |    |
|                    | (sub-question 3.f)                                         |              |                |                         |   |   |   |                |   |   |    |    |    |                 |    |    |    |    |    |    |    |
|                    | * M.25: final presentation: complete                       |              |                |                         |   |   |   |                |   |   |    |    |    |                 |    |    |    |    |    |    |    |
|                    | Free space                                                 |              |                |                         |   |   |   |                |   |   |    |    |    |                 |    |    |    |    |    |    |    |

*Table 6.2: Gantt chart of the project as executed, lower half.*

**hanned** in progress done scrapped **delay** 

*Figure 6.1: legend for the Gantt chart i[n Table 6.1](#page-50-1) an[d Table 6.2.](#page-51-1)*

# **7 Conclusion**

This graduation project focused on making the tracing features provided by the NXP S32K344 accessible to other software developers for the purpose of profiling, optimizing, and debugging their applications. To this end, a range of research sub-questions were defined which paved the way towards understanding and enabling the S32K344's tracing features, as well as developing new tools or enabling existing tools (from the Orbuculum project) for making the S32K344's tracing features usable in various ways without requiring intricate knowledge of the trace subsystem's inner workings. Researching these sub-questions and subsequent design and implementation work have resulted in the following deliverables:

- 1. pyOCD was made compatible with S32K344 by creating S32K344-specific target configuration. This target configuration supports using the M7 core's common debug features and programming on-chip flash.
- 2. GDB scripting was written for automatically setting up the S32K344 trace bus and SWO TPIU, allowing trace messages generated by DWT or ITM to be transmitted off-chip through SWO.
- 3. Three tracing tools that can function with the bandwidth available through SWO were enabled on S32K344:
	- a. orbtop (from the Orbuculum suite), allowing reconstruction of CPU load through DWT tracing.
	- b. ITCM mapping tool, allowing automatic generation of linker script-compatible lists of functions which should be mapped into the S32K344's ITCM.
	- c. orbstat (from the Orbuculum suite), allowing generation of call graphs through ITM software tracing.
- 4. All tracing tools enabled/developed so far were exercised with PX4 Autopilot, an application representative of NXP Mobile Robotics' activities. Based on tracing tool insights, optimizations were done to more effectively map PX4 to the S32K344's hardware. In the best case, an increase in idle CPU time from ~47% to ~54% was observed as a result of optimizations.
- 5. A user guide for the three tracing tools enabled/developed so far was written, allowing other developers new to ARM tracing features to use these tools and become familiar with tracing in general.
- 6. Finally, all deliverables were tested against requirements and found to be compliant.

## <span id="page-52-0"></span>7.1 Future work

As shown in [Table 6.2,](#page-51-0) further activities are planned for after finalization of this report. These additional activities mainly encompass enabling/developing additional tracing tools which are dependent on the parallel trace interface (as opposed to SWO) being functional, in turn allowing exploitation of the high-bandwidth ETM trace source for full instruction execution tracing of the M7 core. This allows the following:

- 1. With parallel trace functional, the DWT can be configured to sample the PC at a higher rate. This in turn allows orbtop to determine CPU load accurately across smaller measurement intervals and allows it to measure CPU load of short/fast functions.
- 2. With ETM, orbmortem can be enabled on S32K344. This would be a very effective tool for a developer when determining the root-cause of system crashes, since orbmortem tracks and makes visible dynamic execution of the program up until the occurrence of a halt.
- 3. With ETM, orbstat could be reimplemented to generate call graphs without requiring modification of the application with intensive instrumentation functions that programmatically write to the ITM software channels.
- 4. A tool to investigate undesired transients/spikes in CPU load (e.g. in response to certain events) could be developed. Whether this would use ETM or DWT trace data (or both) is yet to be determined. A possible implementation could be to use the DWT to sample the PC at a high rate (over the parallel trace interface), allowing the creation of a CPU load graph that shows the duration and intensity of the CPU load spike. This is akin to using orbtop with a very short measurement interval, with each measurement interval representing a point on the horizontal axis of the graph.
- 5. Using either high-speed DWT or ETM tracing, profiling methods for microarchitectural CPU behaviors akin to the ones that were originally intended to be developed during the graduation project could still be enabled. Research has to be conducted into what profiling methods are possible with the data provided by the trace sources.

Besides the milestones planned for the closing phase, the following miscellaneous activities could be conducted in parallel during the closing phase or during the 'free space' allocated in the schedule:

- 1. Set up flight missions in PX4 Autopilot and exercise the tracing tools on it in this state. Enabling flight missions will likely result in other PX4 subsystems becoming active, resulting in different insights from the tracing tools.
- 2. Develop the ITCM mapping tool further, e.g. by adding the following:
	- a. Let the tool automatically continue mapping functions to SRAM once ITCM is full.
	- b. Let the tool automatically identify and map important program data structures to DTCM.
	- c. Let the tool determine suitable functions for remapping in a more effective manner by providing it information on instruction stalls occurred in each function. This could potentially be measured based on ETM trace data.
- 3. pyOCD:
	- a. Fix the way pyOCD handles an S32K344 hardware reset.
	- b. Implement a dynamic AP probing loop compatible with S32K3 series MCUs, so that the pyOCD target configuration is not only limited to S32K344.
	- c. Upstream the S32K344 target configuration back into the pyOCD project.
- 4. Orbuculum:
	- a. Upstream the trace initialization sequence for S32K344 into the Orbuculum project.

# **Terms and abbreviations**

Terms and abbreviations commonly used throughout this document are clarified below.

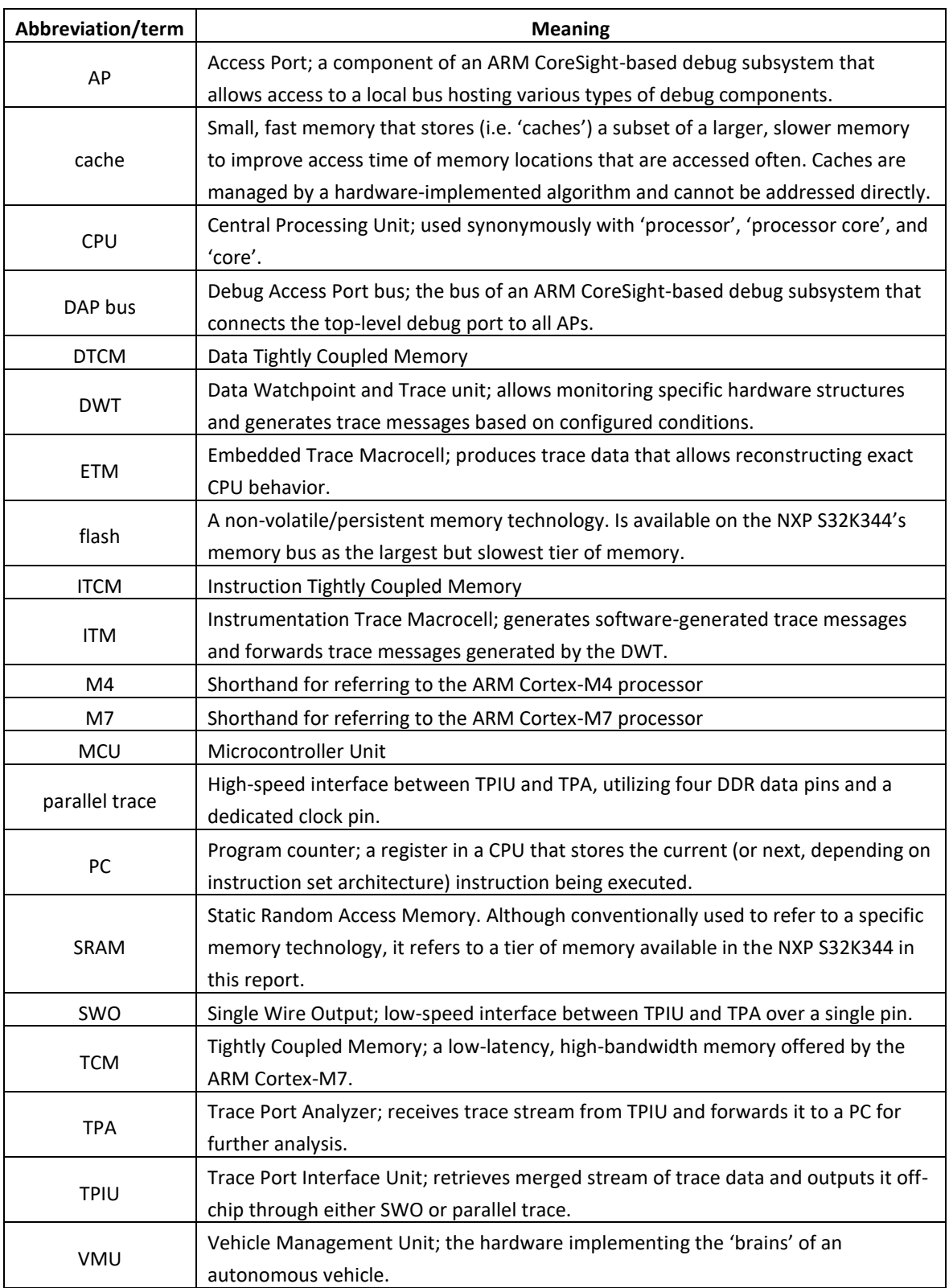

## **References**

- Agar, D., & Küng, B. (2023, January 17). *CMakeLists.txt*. Retrieved from github.com: https://github.com/PX4/PX4-Autopilot/blob/main/CMakeLists.txt
- ARM. (2010, December 10). *CoreSight Trace Memory Controller Technical Reference Manual*. Retrieved from developer.arm.com: https://developer.arm.com/documentation/ddi0461/b
- ARM. (2015, March 16). *ARM CoreSight SoC-400 Technical Reference Manual*. Retrieved from developer.arm.com: https://developer.arm.com/documentation/ddi0480/latest/
- ARM. (2018, November 15). *ARM Cortex-M7 Processor - Technical Reference Manual*. Retrieved from developer.arm.com: https://developer.arm.com/documentation/ddi0489/latest/
- ARM. (2021, February 15). *ARMv7-M Architecture Reference Manual*. Retrieved from developer.arm.com: https://developer.arm.com/documentation/ddi0403/latest/

ARM. (2022). *Arm Cortex-M Processor Comparison Table*. Retrieved from developer.arm.com: https://developer.arm.com/documentation/102787/latest

- ARM. (n.d.). *CMSIS-Packs*. Retrieved from developer.arm.com: https://developer.arm.com/tools-andsoftware/embedded/cmsis/cmsis-packs
- Baldassari, F. (2019, June 25). *From Zero to main(): Demystifying Firmware Linker Scripts*. Retrieved from interrupt.memfault.com: https://interrupt.memfault.com/blog/how-to-write-linker-scripts-forfirmware
- Brush, K. (2023, March 29). *MoSCoW method*. Retrieved from www.techtarget.com: https://www.techtarget.com/searchsoftwarequality/definition/MoSCoW-method
- Chamberlain, S., & Taylor, I. L. (2023). *The GNU Linker*. Retrieved from sourceware.org: https://sourceware.org/binutils/docs/ld.pdf
- Dubach, J. (2022, April 13). *Request an option to make -finstrument-functions not apply to inlined function calls*. Retrieved from gcc.gnu.org: https://gcc.gnu.org/bugzilla/show\_bug.cgi?id=28205
- Galloway, I., & Haugh, L. (2022, December 22). *MR-Buggy3 build guide*. Retrieved from nxp.gitbook.io: https://nxp.gitbook.io/nxp-cup/mr-buggy3-developer-guide/mr-buggy3-build-guide
- IBM. (2013, August 11). *Exploring the DWARF debug format information*. Retrieved from developer.ibm.com: https://developer.ibm.com/articles/au-dwarf-debug-format/
- IBM. (2023, April 11). *Name mangling (C++ only)*. Retrieved from www.ibm.com: https://www.ibm.com/docs/en/i/7.3?topic=linkage-name-mangling-c-only
- Marples, D. (2022a, March 21). *SWO – Code Instrumentation*. Retrieved from orbcode.org: https://orbcode.org/orbuculum/swo-code-instrumentation/
- Marples, D. (2022b, July 18). *Using Single Wire Output when parallel trace isn't available*. Retrieved from orbcode.org: https://orbcode.org/orbtrace/using-single-wire-output-when-parallel-trace-isntavailable/
- Marples, D., Bernack, J., Palsson, K., Nowak, M., Huesmann, P., Martens, A., & bissonex. (2022, December 05). *README.md*. Retrieved from github.com:

https://github.com/orbcode/orbuculum/blob/main/README.md

- Marples, D., Palsson, K., Girault, D., & lzptr. (2022, December 01). *gdbtrace.init*. Retrieved from github.com: https://github.com/orbcode/orbuculum/blob/main/Support/gdbtrace.init
- NXP Semiconductors. (2017, April). *Kinetis K66 Sub-Family*. Retrieved from www.nxp.com: https://www.nxp.com/docs/en/data-sheet/K66P144M180SF5V2.pdf
- NXP Semiconductors. (2018, August). *K66 Sub-Family Reference Manual*. Retrieved from www.nxp.com: https://www.nxp.com/webapp/Download?colCode=K66P144M180SF5RMV2
- NXP Semiconductors. (2022a, July). *S32K3 Memories Guide*. Retrieved from www.nxp.com: https://www.nxp.com/webapp/Download?colCode=AN13388

NXP Semiconductors. (2022b, November). *S32K3xx Data Sheet*. Retrieved from www.nxp.com: https://www.nxp.com/docs/en/data-sheet/S32K3xxDS.pdf

- NXP Semiconductors. (2022c, September). *S32K3xx Reference Manual*. Retrieved from www.nxp.com: https://www.nxp.com/webapp/Download?colCode=S32K3XXRM
- Orbcode. (2021, November). *ORBTrace Mini - A low cost, open source, Debug and Parallel Trace interface for CORTEX-M class embedded micro controllers*. Retrieved from orbcode.org: https://orbcode.org/orbtrace-mini/

Orbcode. (2022). *Orbuculum*. Retrieved from orbcode.org: https://orbcode.org/orbuculum/

- PEmicro. (n.d.). *NXP Automotive S32K344 is supported!* Retrieved from www.pemicro.com: https://www.pemicro.com/arm/device\_support/NXP\_Automotive/S32K3xx/S32K344/index.cfm#devic e
- Pesch, R. H., Osier, J. M., & Cygnus Support. (2023, January). *The GNU Binary Utilities*. Retrieved from sourceware.org: https://sourceware.org/binutils/docs/binutils.pdf
- Pyeatt, L. D. (2016). The Linker Script. In L. D. Pyeatt, *Modern Assembly Language Programming with the ARM Processor* (p. 504). Newnes.
- Reed, C. (2020, September 20). *Adding a new built-in target*. Retrieved from github.com: https://github.com/pyocd/pyOCD/blob/main/docs/adding\_new\_targets.md
- Reed, C. (2022, May 09). *discovery.py*. Retrieved from github.com: https://github.com/pyocd/pyOCD/blob/main/pyocd/coresight/discovery.py
- SEGGER. (2023, March 16). *NXP S32K3xx*. Retrieved from wiki.segger.com: https://wiki.segger.com/NXP\_S32K3xx
- Sidrane, D., van der Perk, P., & Agar, D. (2023, February 23). *mr-canhubk3*. Retrieved from github.com: https://github.com/PX4/PX4-Autopilot/tree/main/boards/nxp/mr-canhubk3
- Stallman, R., & GCC Developer Community. (2023b). *Using the GNU Compiler Collection*. Retrieved from gcc.gnu.org: https://gcc.gnu.org/onlinedocs/gcc-13.1.0/gcc.pdf
- Stallman, R., Pesch, R., & Shebs, S. (2023a, February 22). *Debugging Remote Programs*. Retrieved from sourceware.org: https://sourceware.org/gdb/current/onlinedocs/gdb#Remote-Debugging
- van der Perk, P. (2022, December 5). *script.ld*. Retrieved from github.com: https://github.com/PX4/PX4- Autopilot/blob/94fb334d8f6625a00ad28fe456c98c11ddc315c8/boards/nxp/mr-canhubk3/nuttxconfig/scripts/script.ld#L62
- Willee, H., Galvani, W., & aamirglb. (2021, September 22). *Fly View*. Retrieved from github.com: https://github.com/mavlink/qgc-user-guide/blob/master/en/FlyView/FlyView.md
- zyfeier, Xiao, X., & Karashchenko, P. (2023, January 10). *Libc: Add more libc function for arm and riscv*. Retrieved from github.com: https://github.com/apache/nuttx/pull/8042

# **Appendix A: testcases**

This appendix contains testcases for requirements that could be tested through the process of manual inspection. Refer to Section [5.3](#page-41-1) for more information, such as the template used for each testcase.

| <b>Description</b> | This test verifies if measuring CPU load on S32K344 with DWT/ITM PC sampling and                  |
|--------------------|---------------------------------------------------------------------------------------------------|
|                    | orbtop is functional.                                                                             |
| Requirement        | R.N.1                                                                                             |
| <b>Test setup</b>  | N/A                                                                                               |
| modifications      |                                                                                                   |
| <b>Passing</b>     | The idle CPU percentages measured by orbtop and NuttX top while the rover is<br>$\bullet$         |
| criteria           | unarmed differ by no more than ±5%. This margin for error accounts for different                  |
|                    | methods used by both tools.                                                                       |
|                    | When the rover is armed (i.e. flight/drive mode is enabled), functions visibly start<br>$\bullet$ |
|                    | using more CPU time in an expected manner.                                                        |
| Protocol           | 1. Flash the PX4 application to S32K344 and enable all necessary tracing features for             |
|                    | periodic PC sampling. Refer to Chapter 4 of the user guide (Appendix F) for                       |
|                    | instructions.                                                                                     |
|                    | 2. Start orbtop with the $-1$ 10000 argument to average CPU load over a period of 10              |
|                    | seconds.                                                                                          |
|                    | 3. Open the NuttX shell and start its top application:                                            |
|                    | nsh> top                                                                                          |
|                    | 4. Identify and record idle CPU percentages shown by orbtop (denoted by                           |
|                    | ** Sleeping ** and NuttX top.                                                                     |
|                    | 5. Arm the MR-Buggy3 using the remote control. Identify resulting changes in CPU                  |
|                    | load of functions (in orbtop) and record the names of these functions.                            |
| <b>Results</b>     | Idle percentages measured while rover unarmed:                                                    |
|                    | PX4 top: ~49,77%                                                                                  |
|                    | orbtop: ~46,47%                                                                                   |
|                    |                                                                                                   |
|                    | Changes in CPU load after arming the rover:                                                       |
|                    | Idle percentage: ~46,47% (unarmed) $\rightarrow$ ~41,33% (armed)                                  |
|                    | $hrt\_absolute\_time()$ : ~5,31% (unarmed) $\rightarrow$ ~6,22% (armed)                           |
|                    | $s32k3xx_lpspi_send()$ : 0% (unarmed) $\rightarrow$ ~3,09% (armed)                                |
| Conclusion         | Test successful: passing criteria met.                                                            |

**Test 1: measurement of CPU load with orbtop**

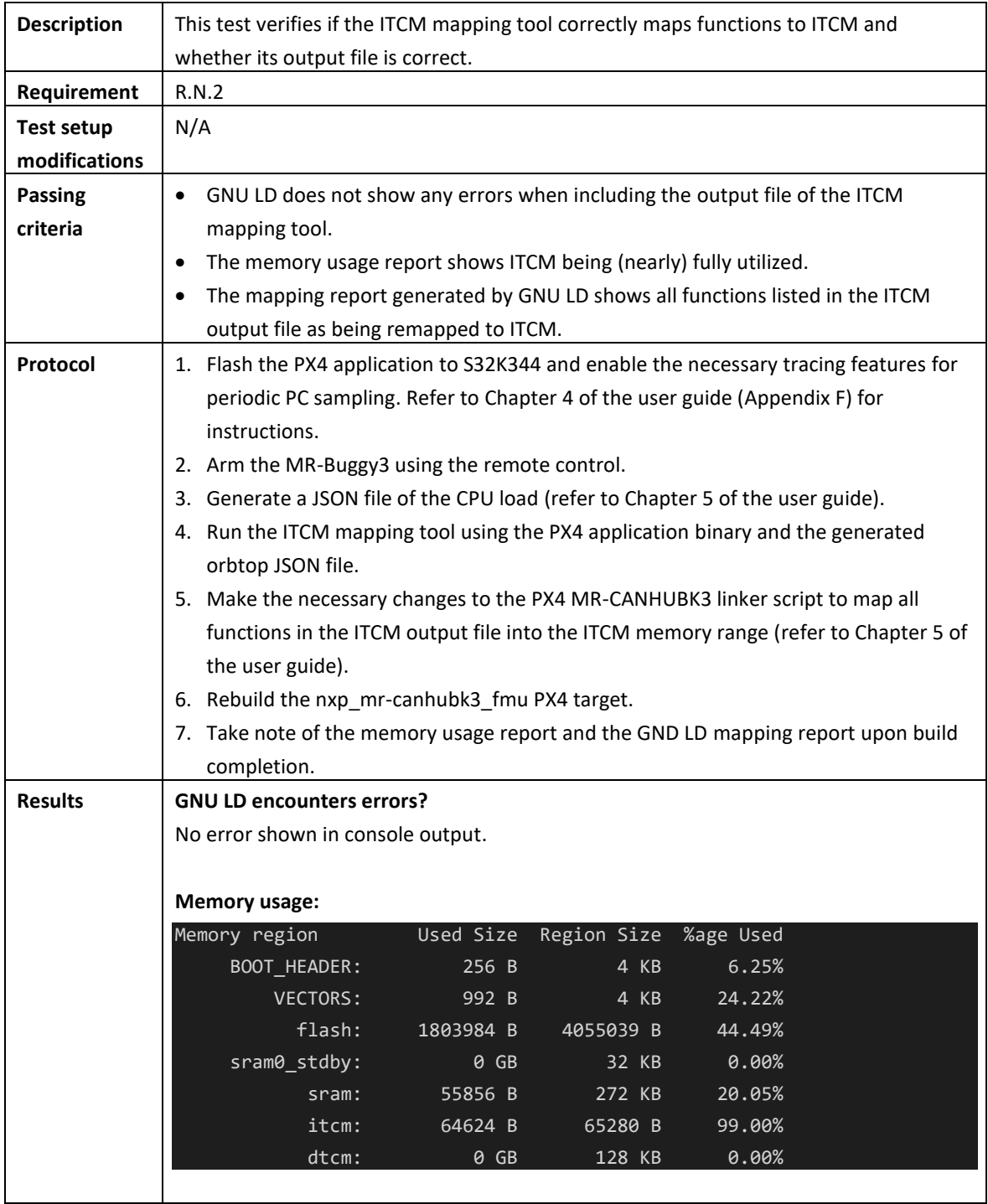

## <span id="page-58-0"></span>**Test 2: ITCM mapping tool functional compliance**

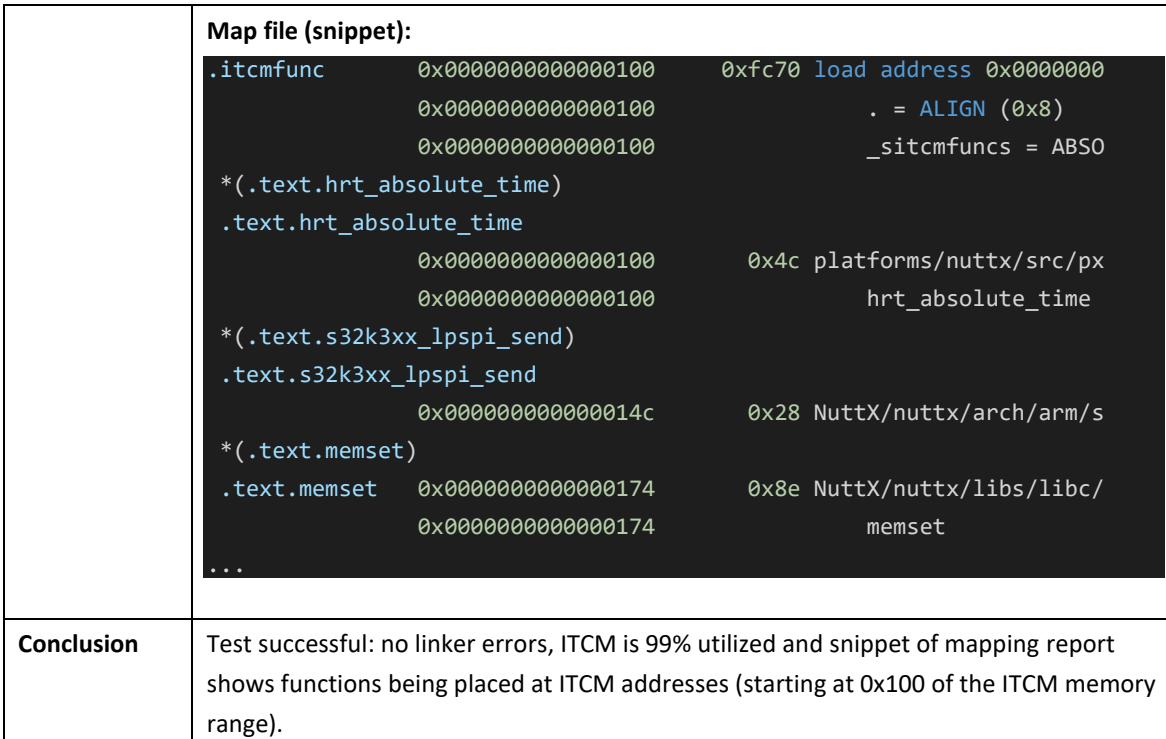

## **Test 3: ITCM mapping tool feature compliance**

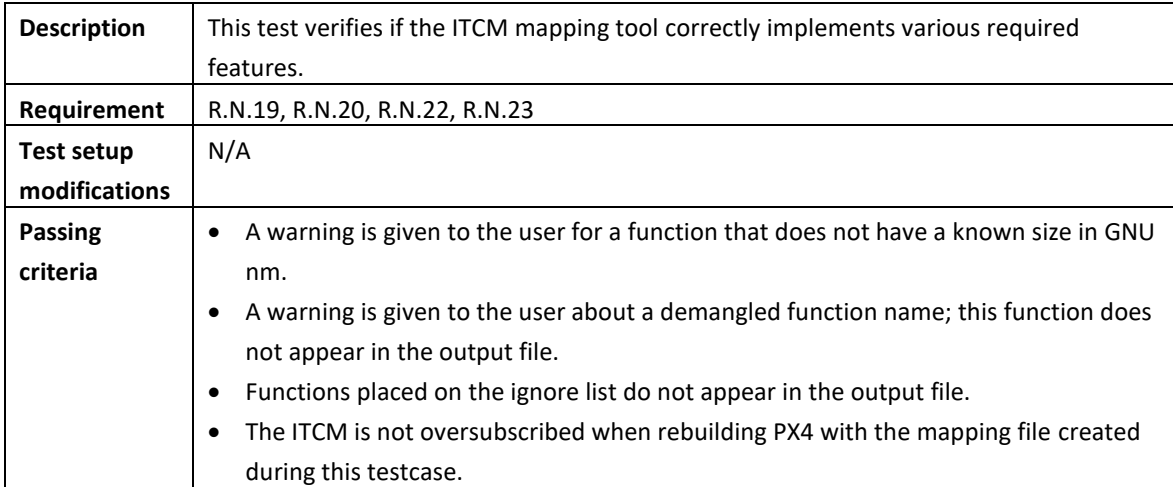

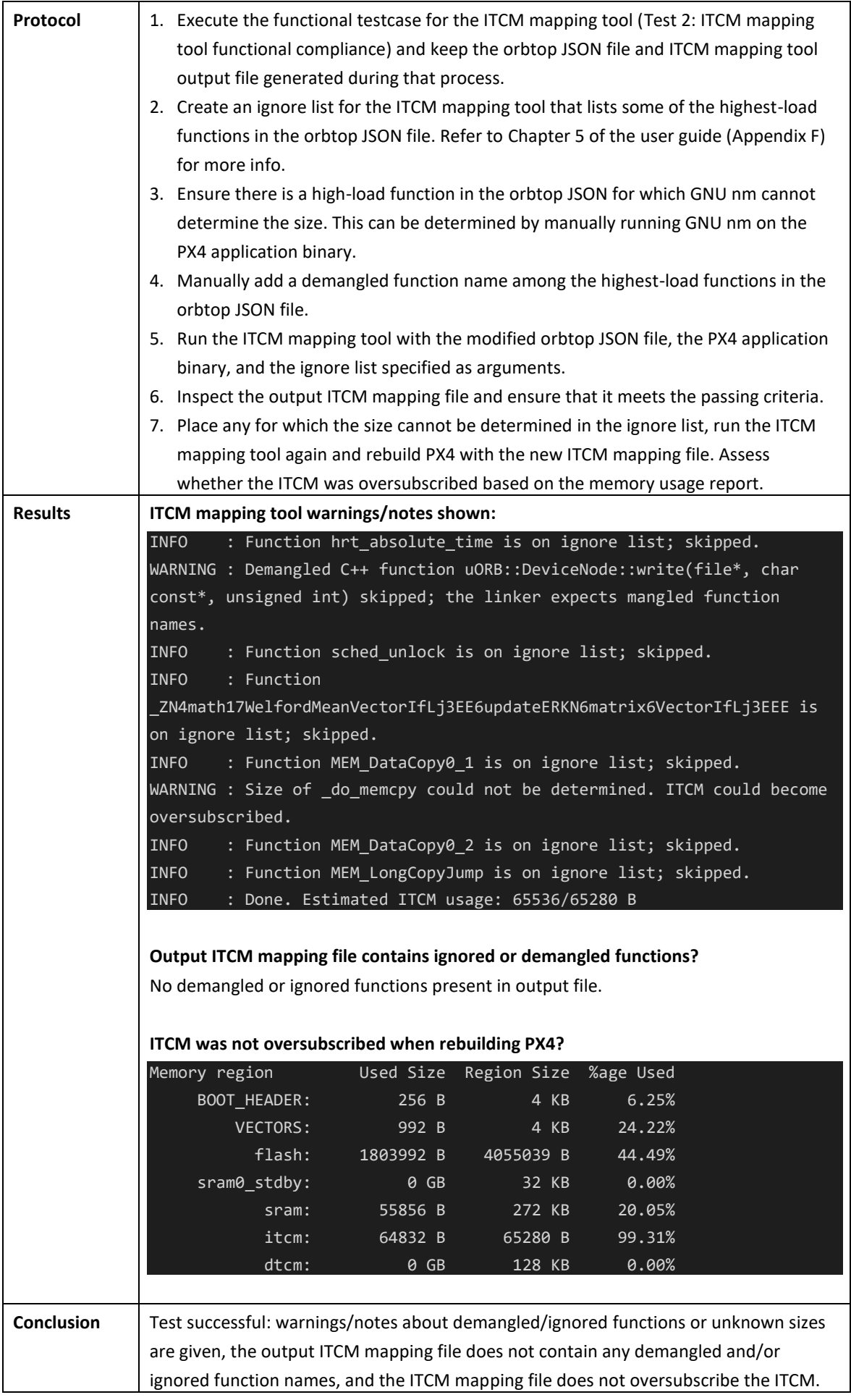

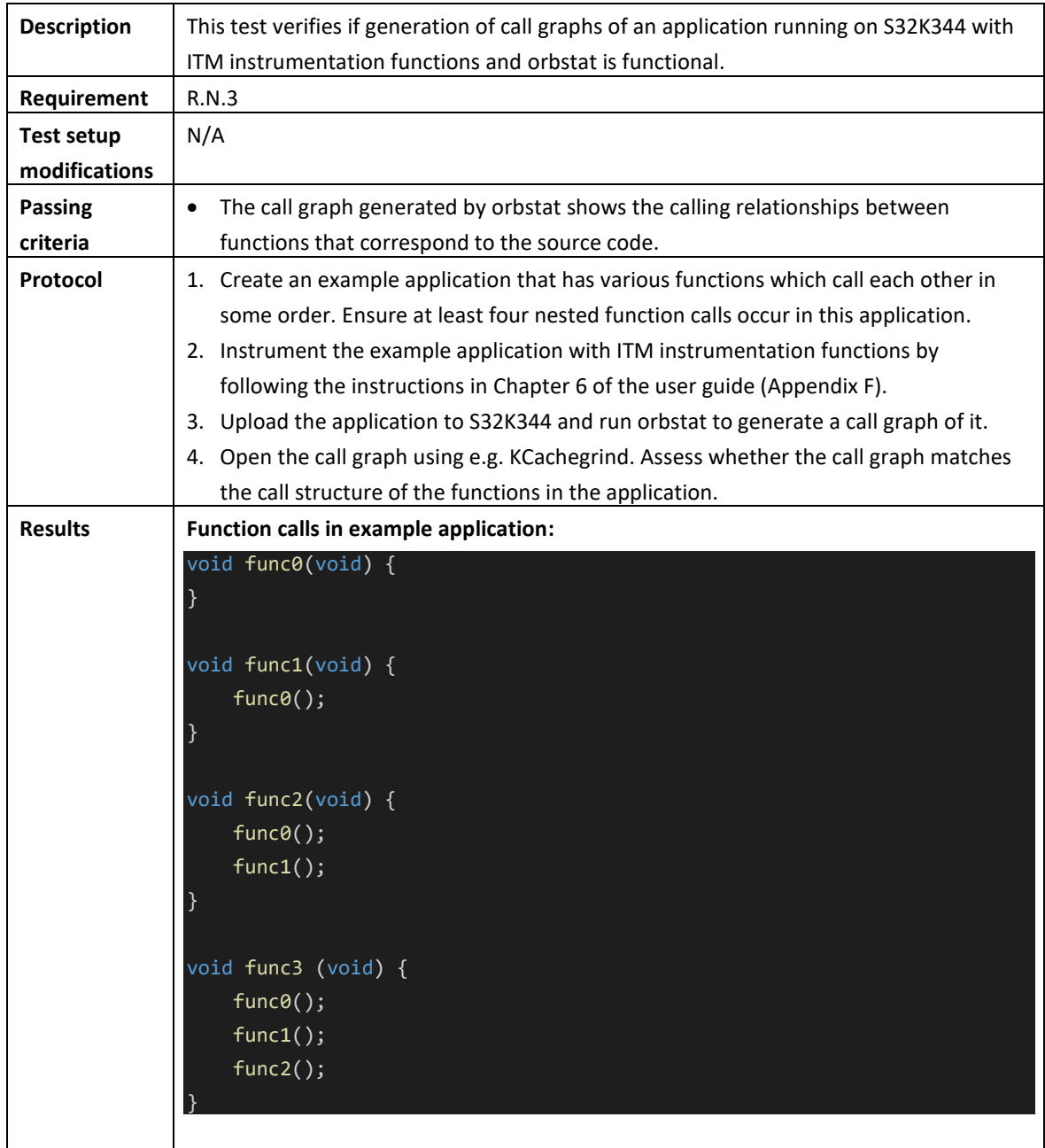

# **Test 4: generation of call graphs with orbstat**

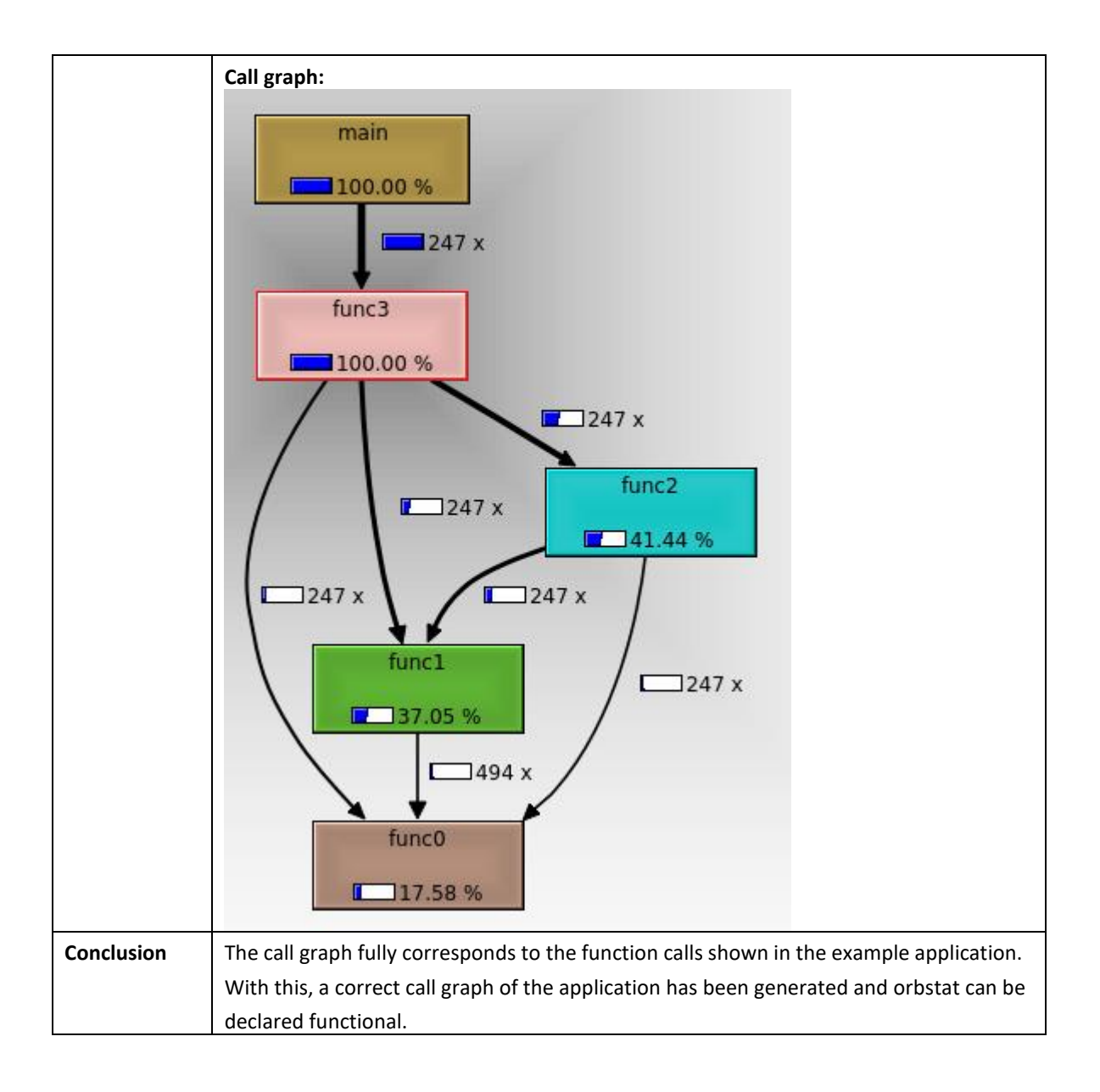

## **Test 5: pyOCD debugging**

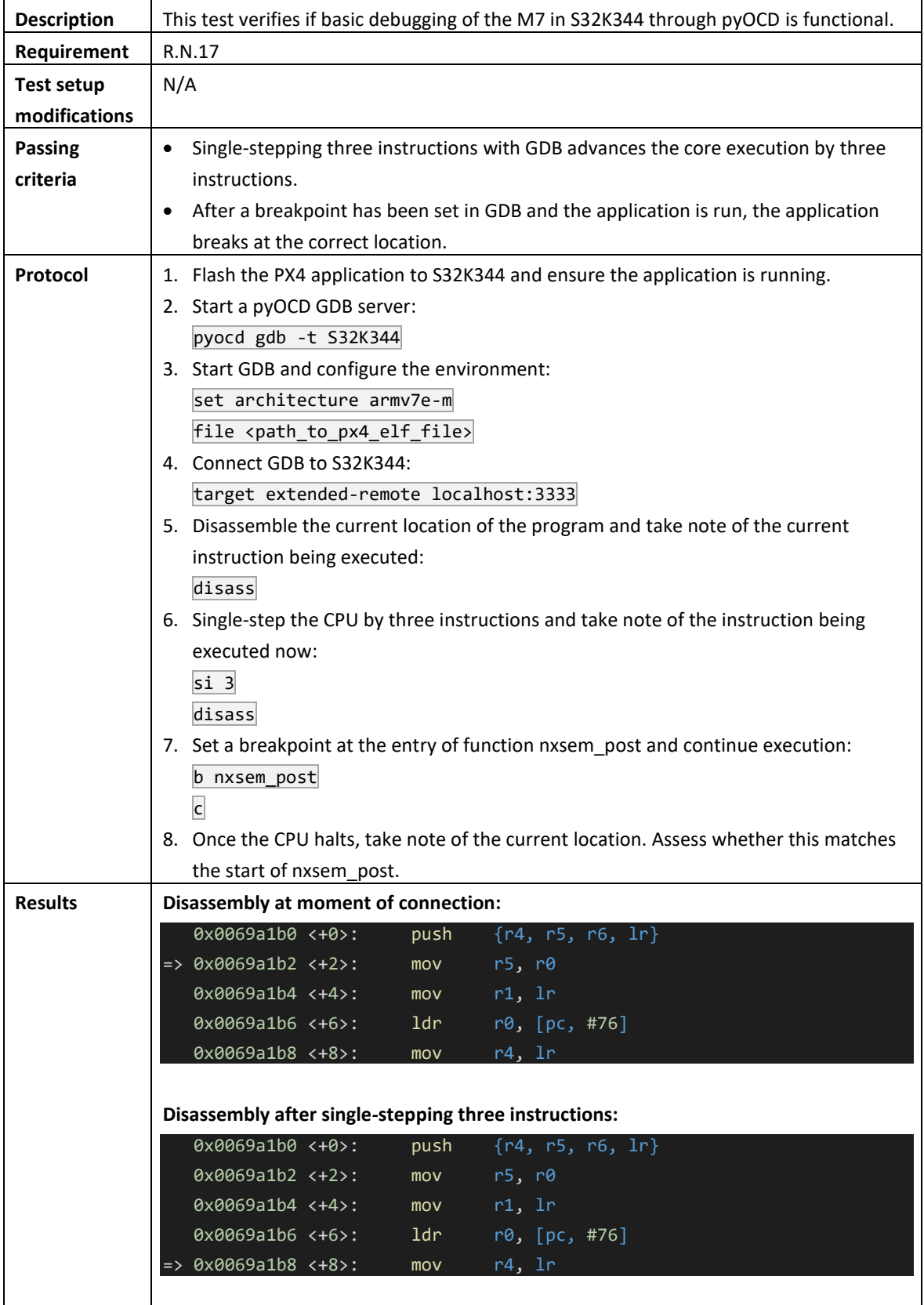

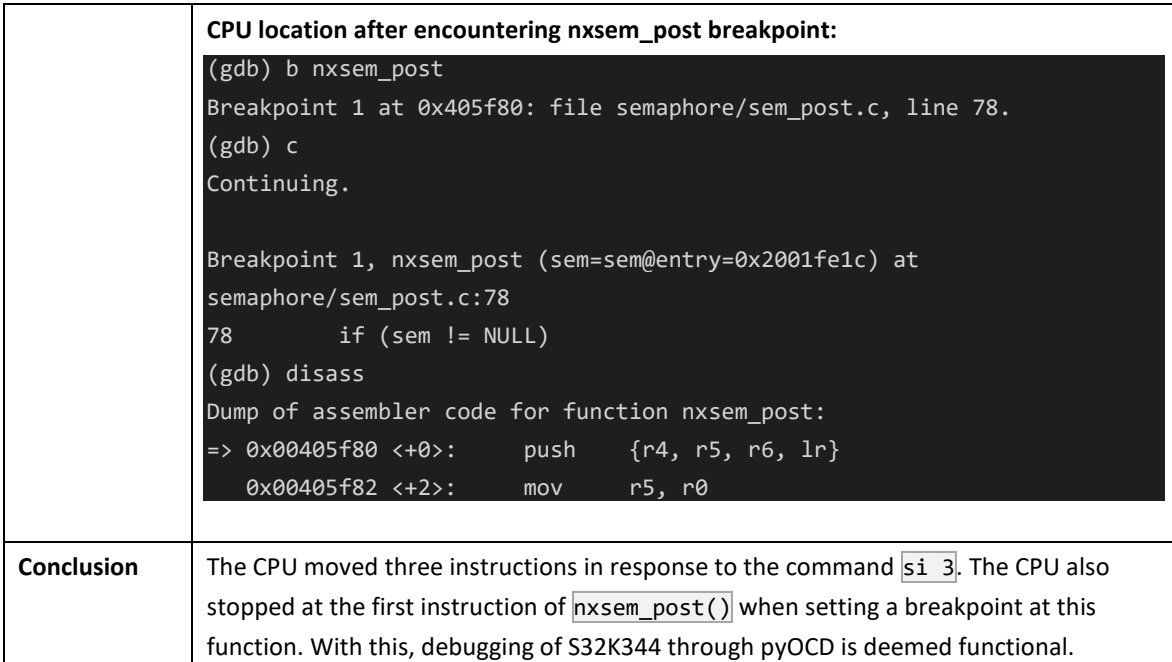

## **Test 6: pyOCD application flashing**

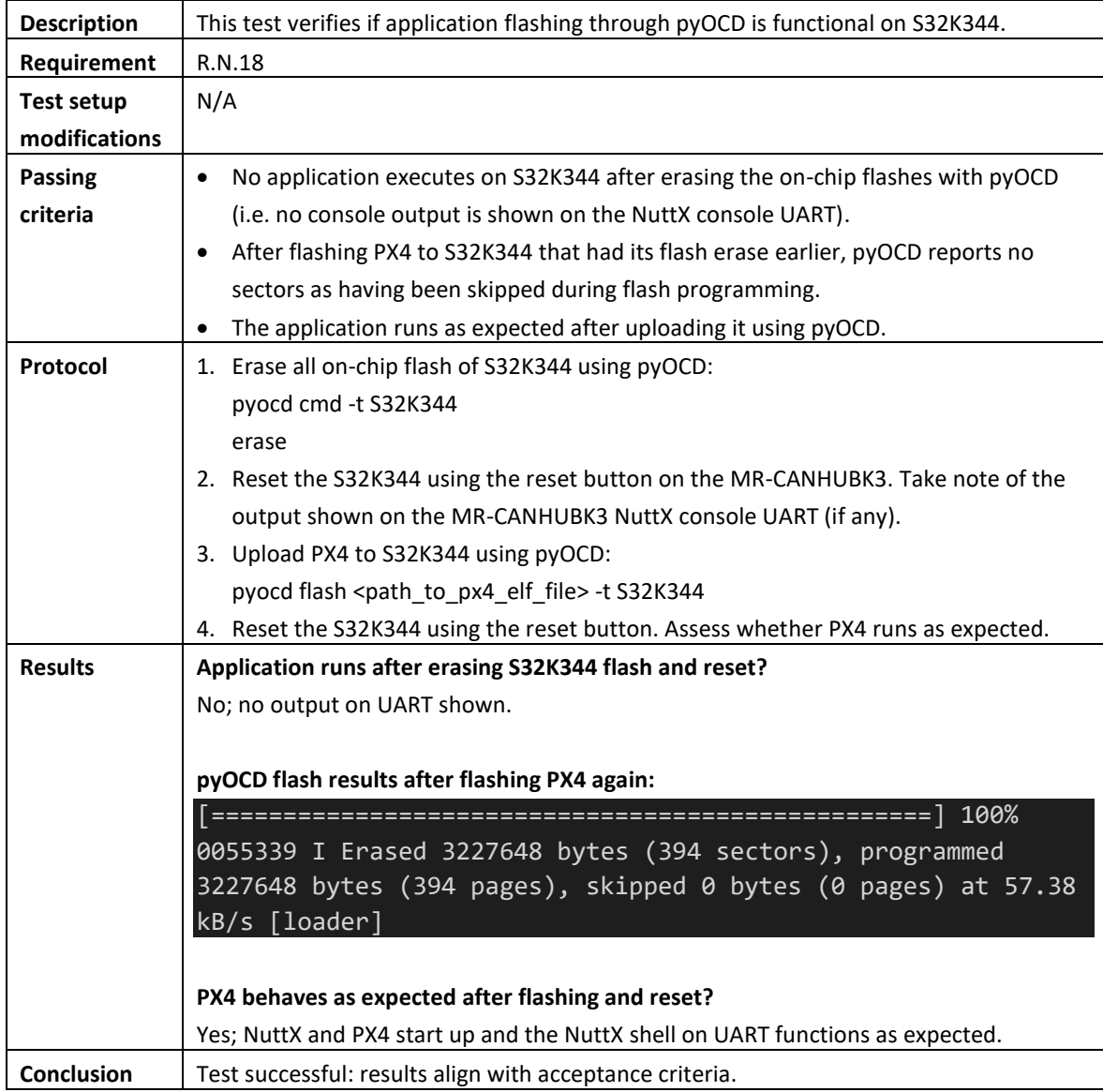

# **Appendix B: pyOCD target configuration for S32K344**

To allow debugging of the S32K344 using the ORBTrace Mini, a target configuration for the pyOCD debugging toolchain has been written. This target configuration is listed below. The flash algorithms were omitted for brevity; these can be manually generated using the S32K344 CMSIS-Pack and the guide provided by (Reed, Adding a new built-in target, 2020).

```
from ...coresight.coresight_target import CoreSightTarget
from ...core.memory_map import (FlashRegion, RamRegion, MemoryMap)
# AP IDs:
# [1] APB_AP
# [4] CM7_0_AHB_AP
# [6] MDM_AP
# [7] SDA_AP
APB AP ID = 1CM7\theta AHB AP ID = 4
MDM_AP_ID = 6
SDA_AP_ID = 7
AP_ID_LIST = [APBAPID, CM70AHBAPID, MDM APID, SDA AP ID]# SDA_AP registers:
# [0x80] Debug Enable Control (DBGENCTRL)
SDA AP_DBGENCTRL_ADDR = 0x80
# SDA_AP DBGENCTRL bit fields:
# [31:30] reserved
# [29] Core Non-Invasive Debug Enable (CNIDEN)
# [28] Core Debug Enable (CDBGEN)
# [27:8] reserved
# [7] Global Secure Privileged Non-Invasive Debug Enable (GSPNIDEN)
# [6] Global Secure Privileged Debug Enable (GSPIDEN)
# [5] Global Non-Invasive Debug Enable (GNIDEN)
# [4] Global Debug Enable (GDBGEN)
# [3:0] reserved
SDA AP CNIDEN MASK = 0x20000000SDA_AP_CNIDEN_SHIFT = 29
SDA AP CDBGEN MASK = 0x10000000SDA AP_CDBGEN_SHIFT = 28
SDA_AP_GSPNIDEN_MASK = <math>0 \times 80</math>SDA AP_GSPNIDEN_SHIFT = 7
SDA AP GSPIDEN MASK = 0x40
SDA AP_GSPIDEN_SHIFT = 6
SDA AP_GNIDEN_MASK = 0x20SDA AP_GNIDEN_SHIFT = 5
SDA AP GDBGEN MASK = 0x10SDA AP GDBGEN SHIFT = 4SDA AP_EN_ALL = (SDA_AP_CNIDEN_MASK | SDA_AP_CDBGEN_MASK |
                        SDA AP_GSPNIDEN_MASK | SDA_AP_GSPIDEN_MASK |
                        SDA AP_GNIDEN_MASK | SDA_AP_GDBGEN_MASK)
```

```
FLASH_ALGO_CODE = \{...
}
FLASH_ALGO_DATA = {
...
}
class S32K344(CoreSightTarget):
    VENDOR = "NXP"
    MEMORY MAP = MemoryMap(FlashRegion(name="pflash", start=0x00400000, end=0x7fffff,
            blocksize=0x2000, is_boot_memory=True, algo=FLASH_ALGO_CODE),
        FlashRegion(name="dflash", start=0x10000000, end=0x1001ffff,
            blocksize=0x2000, algo=FLASH_ALGO_DATA),
        RamRegion(name="itcm", start=0x00000000, length=0x10000), # 64 KB
        RamRegion(name="dtcm", start=0x20000000, length=0x20000), # 128 KB
        RamRegion(name="sram", start=0x20400000, length=0x50000), # 320 KB
    def __ init (self, session):
        super(S32K344, self).__init__(session, self.MEMORY_MAP)
    def create init sequence(self):
        seq = super(S32K344, self).create init sequence()
        seq.wrap_task('discovery',
           lambda seq: seq
                # Normally the discovery sequence will scan for APs and then
                # add those found to a list. Unfortunately, the S32K344 freaks
                # out when you scan for nonexistent APs, so the list of APs are
                # provided statically here.
                .replace_task('find_aps', self.create_s32k344_aps)
                # Debug needs to be enabled in the SDA AP before pyOCD can probe
               # for components.
                .insert_before('find_components',
                    ('enable debug', self.enable s32k344 debug))
        return seq
    def create_s32k344_aps(self):
        self.dp.valid aps = AP_ID_LIST
    def enable s32k344 debug(self):
        self.dp.aps[SDA_AP_ID].write_reg(SDA_AP_DBGENCTRL_ADDR, SDA_AP_EN_ALL)
```
# **Appendix C: GDB files for setting up tracing on S32K344**

This appendix documents the full GDB initialization scripts/commands for which the designs were described in chapter [4.](#page-29-0)

### Trace component setup commands

A GDB command file, containing a collection of GDB commands for setting up various trace components, is provided by the Orbuculum project (Marples, Palsson, Girault, & lzptr, 2022). Compatibility for S32K344 has been added to this file by modifying existing commands for e.g. DWT and ITM setup and adding a new command (shown below) that configures the trace bus of the S32K344 based on the design in Section [4.2.](#page-30-0) The S32K344-specific changes are intended to be upstreamed back into the Orbuculum project in the future.

```
define enableS32K344SWO
  set $CPU = $CPU_S32K344
  _setAddressesS32K344
 # Enable access to SWO TPIU, all funnels, and all ETFs.
  set *($TPIU$SWO$ BASE + 0xfb0) = 0xc5acce55set *($FUNNEL 0 BASE + 0xfb0) = 0xc5acce55
  set *($FUNNEL 1 BASE + 0xfb0) = 0xc5acce55
  set *($FUNNEL 2 BASE + 0xfb0) = 0xc5acce55set *($ETF_CM7_CLUSTER_ETMI_BASE + 0xfb0) = 0xc5acce55
  set *($ETF_CM7_CLUSTER_ETMD_BASE + 0xfb0) = 0xc5acce55
  set *($ETF_SHARED_SYSTEM_BASE + 0xfb0) = 0xc5acce55
  # Enable all inputs of all funnels to ensure that all trace sources
  # can pass. Enabling all inputs it probably not optimal, so this
  # might be changed in the future.
  set *($FUNNEL 0 BASE) |= 0xff
  set *($FUNNEL_1_BASE) |= 0xff
  set *($FUNNEL_2_BASE) |= 0xff
  # Configure all ETFs in hardware FIFO mode. This configuration is
  # based on section 2.2.2 from ARM DDI0461B.
  set *($ETF_CM7_CLUSTER_ETMI_BASE + 0x28) = 0x2set *($ETF CM7 CLUSTER ETMI BASE + 0x304) = 0x3
  set *($ETF CM7 CLUSTER ETMI BASE + 0x20) = 0x1set *($ETF CM7 CLUSTER ETMD BASE + 0x28) = 0x2
  set *($ETF_CM7_CLUSTER_ETMD_BASE + 0x304) = 0x3set *($ETF_CM7_CLUSTER_ETMD_BASE + 0x20) = 0x1set *($ETF_SHARED_SYSTEM_BASE + 0x28) = 0x2
  set *($ETF_SHARED_SYSTEM_BASE + 0x304) = 0x3
  set *($ETF_SHARED_SYSTEM_BASE + 0x20) = 0x1
  # Disable parallel trace TPIU backpressure (we only use SWO) through
  # MDM AP register. Note: this monitor command probably only works on pyOCD.
  monitor wap 6 0x4 0x06100000
```
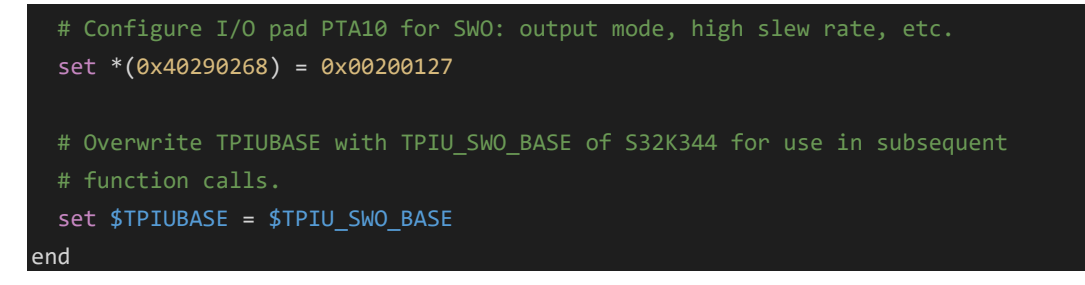

## GDB initialization script to set up tracing for orbtop

The GDB initialization script shown below can be used when profiling an application with orbtop. The script first calls the enableS32K344SWO and prepareSWO commands to set up the trace bus and SWO TPIU, followed by command calls to set up the DWT for periodic PC sampling and to let the ITM pass through hardware trace messages from DWT.

```
# Example .gdbinit that configures the S32K344 tracing components for
# use with orbtop. The ORBTRace Mini is also configured.
set mem inaccessible-by-default off
set architecture armv7e-m
file <path to elf file>
!killall pyocd
!pyocd gdb -t S32K344 &
target extended-remote localhost:3333
# Import trace config commands.
source <path_to_gdbtrace_s32k344.init>
# Configure SWO I/O pad and trace bus components.
enableS32K344SWO
# Configure SWO TPIU in Manchester mode at specified speed.
prepareSWO 160000000 32000000 0 1
# Enable DWT PC sampling and configure the desired sampling rate using
# the POSTCNT counter.
dwtSamplePC 1
dwtPostTap 1
dwtPostInit 1
dwtPostReset 7
dwtCycEna 1
# Enable ITM DWT message passthrough.
ITMId 1
ITMTXEna 1
ITMEna 1
# Configure ORBTrace Mini to receive SWO in Manchester mode.
!orbtrace -T m
```
## GDB initialization script to set up tracing for orbstat

The GDB initialization script shown below can be used when profiling and application with orbstat. The script has a similar structure to the GDB initialization script for orbtop, but configures the ITM to only enable its software channels and doesn't enable any hardware tracing features of the DWT.

```
# Example .gdbinit that configures the S32K344 tracing components for
# use with orbstat. The ORBTRace Mini is also configured.
set mem inaccessible-by-default off
set architecture armv7e-m
file <path_to_elf_file>
!killall pyocd
!pyocd gdb -t S32K344 &
target extended-remote localhost:3333
# Import trace config commands.
source <path_to_gdbtrace_s32k344.init>
# Configure SWO I/O pad and trace bus components.
enableS32K344SWO
# Configure SWO TPIU in Manchester mode at specified speed.
prepareSWO 160000000 32000000 0 1
# Enable DWT cycle counter; this is used by the ITM instrumentation
# functions.
dwtCycEna 1
# Enable ITM and all of its software channels.
ITMId 1
ITMTXEna 1
ITMEna 1
ITMTER 0 0xFFFFFFFF
ITMTPR 0xFFFFFFFF
# Configure ORBTrace Mini to receive SWO in Manchester mode.
!orbtrace -T m
```
# **Appendix D: ITCM mapping tool source code**

The source code for the ITCM mapping tool discussed in Sectio[n 4.4](#page-31-0) is listed below.

```
ITCM SIZE = 65280INVALID FUNCTION NAMES = ("** Sleeping **")INVALID_SECTION_CHARS = ":"
import sys
import json
import subprocess
import logging
# Create a list of dictionaries, with each dictionary storing the size and
# name of each function/symbol.
def gen functions list(elf file):
    nm_result = subprocess.run(["arm-none-eabi-nm", "-S", "--size-sort", elf file],
                               capture output=True,
                               text=True,
                               check=True)
    functions list = []
    for l in nm_result.stdout.split("\n"):
        llist = l.split("")
        # Only parse lines of the right symbol type (must be T or t) and
        # if they have the right number of fields.
        if (" T " in 1 or " t " in 1 or " W " in 1) and len(1 list) == 4:
            functions list.append({"name" : l list[3].strip("\n"),
                                    "size" : int(1 list[1], 16)})
    return functions_list
# Return the size of the specified function in functions list.
def get function size(functions list, name):
    for function in functions list:
        if function["name"] == name:
            return function["size"]
    # No function with that name found, so return None as size.
    return None
if name == " main ":
    logging.basicConfig(format='%(levelname)-8s: %(message)s', level=logging.INFO)
    # Check input args.
    if (len(sys.argv) - 1 < 3 or len(sys.argv[1]) == 0 or
        len(sys.argv[2]) == 0 or len(sys.argv[3]) == 0):
        logging.error("Invalid arguments. Should be: <output filename> <elf filename> " +
            "<orbtop_json_filename> [ignorelist_filename]")
```
#### exit()

```
out_filename = sys.argv[1]
elf_filename = sys.argv[2]
orbtop_json_filename = sys.argv[3]
try:
    ignorelist_filename = sys.argv[4]
except IndexError:
    ignorelist_filename = None
# Create list of functions and their sizes in the program for which we're
# generating an ITCM mapping.
functions_list = gen_functions_list(elf_filename)
# Add contents of ignore list to a local list.
if ignorelist_filename != None:
    with open(ignorelist_filename, "r") as f_ignorelist:
        ignorelist = f_ignorelist.read().split("\n")
else:
    ignorelist = []
# Go over each function in orbtop json and add each to the ld file until
# the ITCM is full.
f ld = open(outfilename, "w")orbtop_json = json.load(open(orbtop_json_filename, "r"))
i = 0mapped size = 0while mapped_size < ITCM_SIZE:
    function_name = orbtop_json["toptable"][i]["function"]
    # Increment for next iteration; i is not referenced for the rest
    # of this loop iteration.
    i \div 1# Skip if section name is invalid.
    if function name in INVALID FUNCTION NAMES:
        continue
    # Skip if function is in ignore list.
    if function name in ignorelist:
        logging.info("Function {} is on ignore list; skipped."
                     .format(function_name))
        continue
    # Skip if invalid chars found in section name.
    if any((c in INVALID SECTION CHARS) for c in function name):
        logging.warning("Demangled C++ function {} ".format(function_name) +
                        "skipped; the linker expects mangled function names.")
        continue
```
```
# No issues with function name found; add function to ld file and
   # update mapped size.
   f_ld.write("*(.text.{})\r\n".format(function_name))
   size = get_function_size(functions_list, function_name)
   if size == None:
        logging.warning("Size of {} could not be determined. "
                        .format(function_name) +
                        "ITCM could become oversubscribed.")
   else:
       mapped_size += size
logging.info("Done. Estimated ITCM usage: {}/{} B".format(mapped_size, ITCM_SIZE))
f_ld.close()
```
## **Appendix E: orbstat ITM instrumentation functions**

The source for the example ITM instrumentation functions discussed in Section [4.5](#page-32-0) is listed below.

```
// C source containing the instrumentation functions that send the data
 // expected by orbstat using an ITM software channel.
#include <stdint.h>
// Truncated typedefs for access to necessary ITM and DWT registers
typedef struct
{
    volatile uint32_t PORT[32u];
              uint32 t reserved[864u];
   volatile uint32 t TER;
} ITM_t;
typedef struct
{
              uint32 t reserved;
   volatile uint32 t CYCCNT;
} DWT_t;
#define ITM ((ITM_t *) 0xe0000000ul)
#define DWT ((DWT_t *) 0xe0001000ul)
#define ITM ORBSTAT CHANNEL 1 // Orbstat data transmission channel
#define FN_MASK 0x03ffffff
#define FN_ENTRY_VAL 0x40000000 // Value to indicate function entry
#define FN_EXIT_VAL 0x50000000 // Value to indicate function exit
 _1attribute_ ((no_instrument_function, optimize("Os")))
void __cyg_profile_func_enter (void *this_fn, void *call_site)
{
    // Exit if ITM channel is not enabled.
    if (!(ITM->TER & (1 << ITM_ORBSTAT_CHANNEL)))
       return;
   // NOTE: disable interrupts here.
    // Send current CYCCNT value, with the upper bits masked. Insert a value
   // into the upper bits to signify function entry or exit.
    while (ITM->PORT[ITM_ORBSTAT_CHANNEL] == \theta);
    ITM->PORT[ITM_ORBSTAT_CHANNEL] = (DWT->CYCCNT & FN_MASK) | FN_ENTRY_VAL;
   // Send values of call site and this fn.
    while (ITM->PORT[ITM_ORBSTAT_CHANNEL] == 0);
    ITM->PORT[ITM_ORBSTAT_CHANNEL] = (uint32 t)call_site & 0xFFFFFFFE;
    while (ITM->PORT[ITM_ORBSTAT_CHANNEL] == 0);
    ITM->PORT[ITM_ORBSTAT_CHANNEL] = (uint32 t)this fn & 0xFFFFFFFE;
```

```
// NOTE: re-enable interrupts here.
}
 __attribute__ ((no_instrument_function, optimize("Os")))
void __cyg_profile_func_exit (void *this_fn, void *call_site)
{
    // Exit if ITM channel is not enabled.
    if (!(ITM->TER & (1 << ITM_ORBSTAT_CHANNEL)))
        return;
   // NOTE: disable interrupts here.
   // Send current CYCCNT value, with the upper bits masked. Insert a value
    // into the upper bits to signify function entry or exit.
   while (ITM->PORT[ITM_ORBSTAT_CHANNEL] == 0);
    ITM->PORT[ITM_ORBSTAT_CHANNEL] = (DWT->CYCCNT & FN_MASK) | FN_EXIT_VAL;
   // Send values of call_site and this_fn.
   while (ITM->PORT[ITM_ORBSTAT_CHANNEL] == 0);
    ITM->PORT[ITM_ORBSTAT_CHANNEL] = (uint32_t)call_site & 0xFFFFFFFE;
   while (ITM->PORT[ITM_ORBSTAT_CHANNEL] == \theta);
    ITM->PORT[ITM_ORBSTAT_CHANNEL] = (uint32_t)this_fn & 0xFFFFFFFE;
    // NOTE: re-enable interrupts here.
```
}

## **Appendix F: S32K344 tracing tools user guide (external)**

This external appendix is the user guide that documents all tracing tools. Refer to the file named "*Appendix F - S32K344 tracing tools user guide\_Graduation report\_Ian Baak\_2023-05-22\_v1.1.pdf"* to view this user guide.